# **CAPITULO I**

## **INTRODUCCION**

#### **1.1 ANTECEDENTES**

El Instituto de Desarrollo Empresarial "IDE" es una escuela de dirección de empresas de carácter privado, sin fines de lucro, dedicada a la formación y al perfeccionamiento de empresarios y directivos. Fundada en 1992 en Guayaquil, Ecuador, por la Sociedad Ecuatoriana de Desarrollo Educativo y Social, SEDES, bajo el auspicio del IESE, Instituto de Estudios Superiores de la Empresa en España, entre otros, todas ellas escuelas de dirección de alta reputación en el ámbito mundial. Para convertirse en una escuela de carácter verdaderamente nacional e integradora de las diferentes fortalezas empresariales del país, en 1997 el IDE extendió sus actividades a Quito, la capital del país.

La infraestructura es un factor que indiscutiblemente ayuda al proceso de aprendizaje. Por ello, y respondiendo al crecimiento que el IDE ha experimentado desde su creación, se ha construido una nueva aula de conferencias en su sede de Quito. La misma que ha sido concebida teniendo en cuenta las más modernas concepciones arquitectónicas y tecnológicas en un entorno adecuado para el estudio. El IDE después de un análisis conceptual de lo que el Instituto desea para un mejor desempeño de su nueva aula, la ha equipado con sistemas de: Iluminación, proyección y audio, con el fin de prestar mayores facilidades al método de enseñanza.

#### **1.2 SISTEMA INICIAL**

#### **1.2.1 ILUMINACION**

El Sistema de Iluminación consta de 10 zonas, y cada zona por un conjunto de luminarias, distribuidas estratégicamente por toda el aula, con una correcta manipulación de éstos, se pueda crear diferentes escenas de iluminación según la necesidad del usuario. En la parte del techo consta de 8 zonas. Los cuales 6 se encuentran constituidos por 8 luminarias1 y el séptimo tan solo por 6, los cuales generan aproximadamente 1800 lúmenes cada uno de ellos. La última zona de ubicación superior, posee tan solo dos luminarias2 para uso dimmerizable de 5000 lúmenes máximo cada una. La zona novena, se ubica en la periferia del aula con 10 lámparas3 para crear una sensación de luz continua blanca con 2800 lúmenes cada una. Por último4 con 12 luminarias, estas se localizan en las gradas de ingreso del alumno que utilizan para acceder a los diferentes asientos, su función, es de servir como guías de camino. Estas también son de uso dimmerizable y poseen 900 lúmenes máximo de iluminación.

Todas las zonas de iluminación del aula se pueden manipular, por medio del Panel de Contactores que se encuentran ubicados por debajo del Tablero de Distribución, en el Cuarto de Control al ingreso del aula.

#### **1.2.2 PROYECCION**

1

El Sistema de Proyección, se encuentra constituido por dos proyectores5 de una resolución XGA (1024 x 768 x 3). Tiene dos entradas HD D-sub 15-pin RGB, una de S-Video y otra de Audio 2x Stereo Mini Jack. Además, que posee su

<sup>1</sup> Fluorescentes tipo Ojo de Buey de 26W, con balance electrónico de arranque instantáneo. 2

Lámpara Incandescente tipo Diodin de 300W

<sup>3</sup> Lámpara Fluorescente rectas de 32W tipo T8

<sup>4</sup> Fluorescentes de 60W, con balance electrónico de arranque instantáneo. <sup>5</sup>

VPL-CX86 *Sony* Wireless Bright XGA Installation Projector.

respectivo control remoto de configuración y manipulación del equipo. Estos equipos se encuentran empotrados al techo del aula con dirección de proyección hacia su respectiva pantalla al fondo derecho e izquierdo del aula.

Adicionalmente, existen dos switchers para video. El primero es un VS-5x56. Es un switcher para Video Compuesto (VC) y señales de audio en stereo. Posee, 5 entradas de VC a 1Vpp/75  $\Omega$  con conectores BNC, 5 entradas de audio en Stereo y 5 salidas de iguales características tanto para audio y video. El segundo es un VP-4x47, es un VGA-XGA-Audio matrix para gráficos de computador y señales de video, con alta resolución. Con 4 entradas análogas, rojo, verde, azul y señales 0.7 Vpp/75Ω, H & V syncs, con HD15F conectores, 4 señales audio stereo y 4 salidas de iguales características tanto para audio y video.

## **1.2.3 AUDIO**

El sistema de audio, se encuentra constituido por un procesador de señal de audio8. Posee 8 entradas y 8 salidas analógicas de audio electrónicamente balanceada, ganancia nominal de 0db, electrónicamente switchable a +12dB de ganancia y una impedancia de entrada de 10kOhm. El cual transmite la señal audible a los diferentes parlantes que se encuentran en el aula.

Se debe aclarar que cada switcher posee un puerto RS232 para fines de control.

Todos estos sistemas conviven en forma independiente. Es decir, que para lograr escenas de iluminación diferentes se debe manipular los contactores de cada zona, o para encender los proyectores, switchers de video (proyección) o audio el usuario debe manipular todos los controles remotos o manuales de las diferentes marcas y conocer la programación básica de los equipos. Además, el

1

<sup>&</sup>lt;sup>6</sup> VS-5x5 *Kramer* Video Audio. Matrix Switcher<br>7 VR 4x4 *Kramer* VCA/XCA/Audio Matrix Switc

<sup>&</sup>lt;sup>7</sup> VP-4x4 *Kramer* VGA/XGA/Audio Matrix Switcher

<sup>&</sup>lt;sup>8</sup> Soundweb Signal Processor 3088 Lite.

procedimiento se llega a convertirse muy complejo, al momento de tratar de proyectar diferentes entradas de proyección o video9 y más aún al tratar de mostrar en cada proyector diferentes imágenes de diferentes fuentes de entrada con un audio seleccionando según la circunstancia.

Por último, existe la necesidad de tener un reloj de clase el cual genere una señal audible a un tiempo predefinido antes de terminar anticipando el fin de clase, y otro al dar terminado el tiempo.

## **1.3 JUSTIFICACIÓN E IMPORTANCIA**

#### **1.3.1 JUSTIFICACIÓN**

Poseer salas de conferencias con bajos recursos de interactividad o flexibilidad, ante los nuevos requerimientos de métodos de trabajo, son limitantes que el IDE dentro de su visón de mejoramiento no ha pensado pasar por alto.

Es decir, que la manipulación de varios sistemas como: iluminación, proyección y audio mediante varios interruptores de luces, o la manipulación de varios controles, en muchos casos complejos, ya sean estos remotos o locales con el fin de obtener un cierto audio o video, no es tan solo ineficiente, si no a la vez genera una pérdida de tiempo innecesario. Por tal motivo, provocando la distracción tanto del estudiante como del maestro.

Así de esta forma, concentrar, integrar y manipular varias habilidades de control, dentro de una sola interfaz o dispositivo, genera optimización en los recursos que posee el aula. Una pantalla tipo Touch Screen, con el conjunto de control apropiado puede concentrar todas estas habilidades de control. Generando un ambiente agradable de manipulación de los sistemas y requerimientos ya descritos.

<u>.</u>

<sup>&</sup>lt;sup>9</sup> Fuentes existentes: Computador de Escritorio (PC), Laptop y DVD

#### **1.3.2 IMPORTANCIA**

Así de esta forma en usuario o maestro se puede concentrar en el tema de su clase, pudiendo pasar por alto el complejo sistema de manipulación independiente de los equipos.

En conclusión, la integración de los sistemas de iluminación, proyección y audio de la sala de conferencias IDE y un reloj de clase, concentradas en una pantalla de toque (HMI), permite un acceso al control de todo este conjunto de elementos. Visualizar un menú de manipulación de apagado y encendido de diferentes escenas de iluminación, y durante la disertación de la clase mostrar en las dos pantallas que posee la sala, diferentes imágenes de proyección provenientes ya sea de un computador de escritorio o laptop, así como su audio, se crea una herramienta de trabajo que se encuentra al nivel de las metas planteadas.

#### **1.4 ALCANCE**

El proyecto consiste en la construcción del prototipo del sistema de control el cual permita controlar:

- 10 zonas de iluminación.
- 2 proyectores.
- 2 switcher de video
- 1 switcher de audio.

Adicionalmente, se desarrollará la aplicación en la pantalla tipo touch screen utilizando el software EZTouch-EZPanel Enhaced, donde se manipulará las siguientes opciones:

• Selección de escenas de iluminación.

- Encendido y apagado de los diferentes proyectores y configuraciones adicionales.
- Control de diferentes fuentes de proyección y audio.
- Reloj de clase.

# **1.5 OBJETIVOS**

## **1.5.1 OBJETIVO GENERAL**

• Diseñar e implementar un el sistema de control de iluminación, proyección y audio para la sala de conferencias del Instituto De Desarrollo Empresarial "IDE".

# **1.5.2 OBJETIVOS ESPECÍFICOS**

- Documentar apropiadamente el proyecto.
- Analizar los sistemas de iluminación, proyección y audio existente en el aula.
- Determinar el medio de comunicación óptimo entre los diferentes tipos de dispositivos.
- Analizar el funcionamiento de los diferentes equipos a utilizarse en el sistema de control y panel de contactores para la debida manipulación en las diferentes escenas de iluminación.
- Diseñar el prototipo del sistema de control de iluminación, proyección y audio.
- Desarrollar la programación de los diferentes dispositivos que controla el sistema.
- Instalar el sistema en el aula IDE y realizar las respectivas pruebas de campo con el tablero y la pantalla tipo Touch Screen de control.

# **CAPITULO II**

# **EQUIPOS Y SISTEMAS EXISTENTES**

# **2.1 DETALLE DE EQUIPOS Y SISTEMAS EXISTENTES**

A continuación se detalla los equipos y sistemas existentes y los que se van a instalar para el control respectivo del proceso requerido.

# **2.2 PLC EZ**

# **2.2.1 ESPECIFICACIONES**

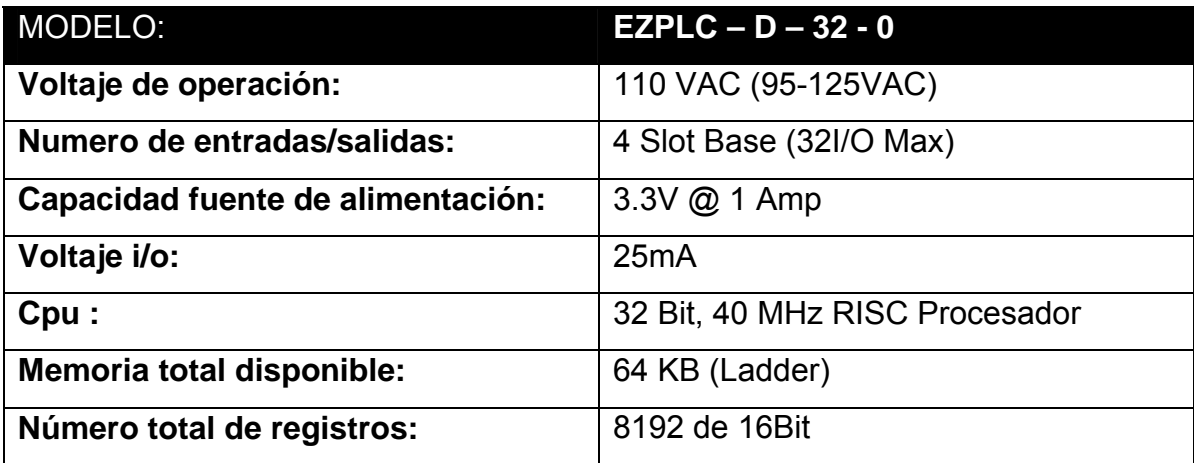

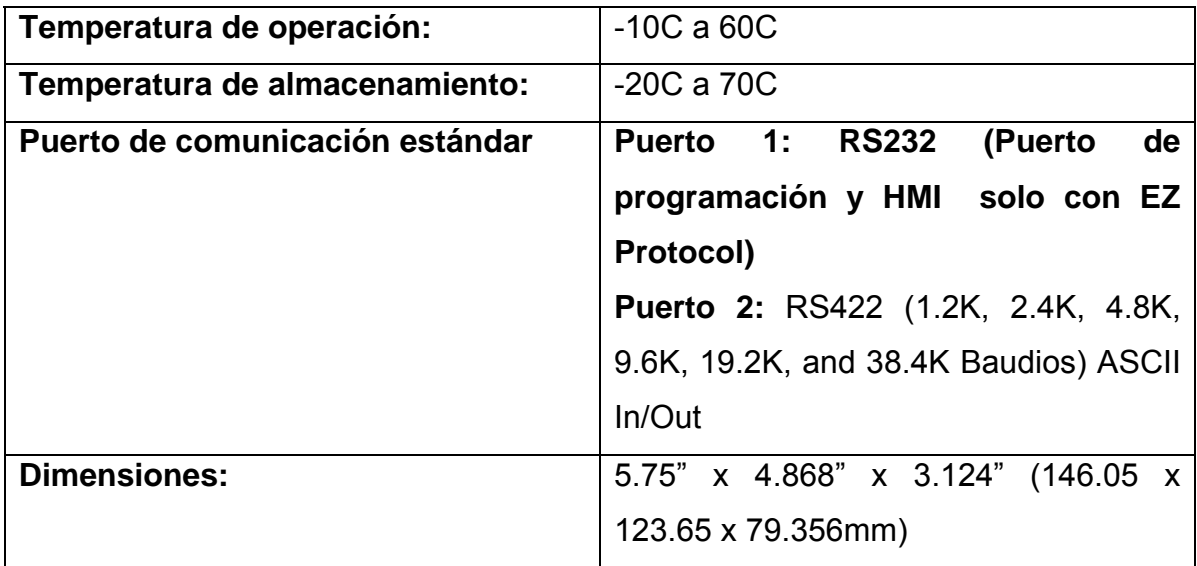

# **2.2.2 SOFTWARE DE PROGRAMACION**

El software utilizado para programar el EzPLC es el EZPLC editor

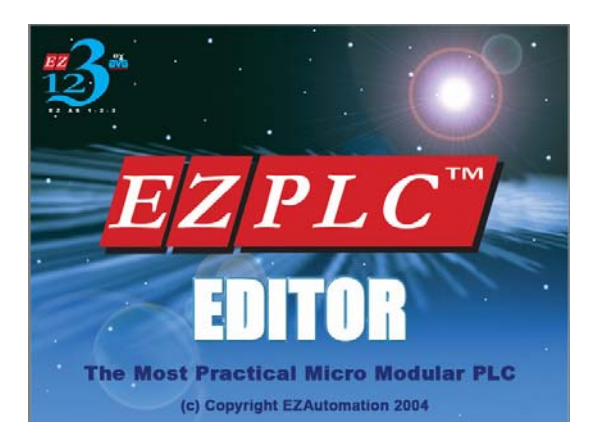

**Figura 2.1. Software EZPLC Editor** 

Este programa permite en pocos pasos la programación del PLC.

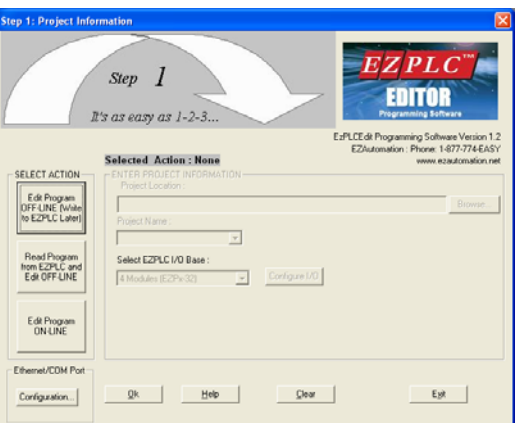

**Figura 2.2. Interfaz EZPLC Editor** 

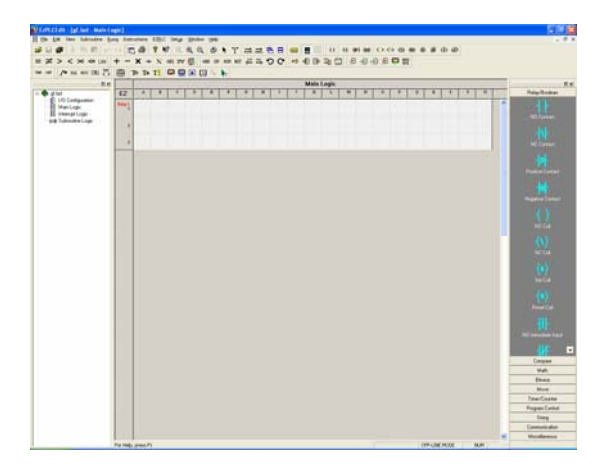

El lenguaje se lo realiza en programación tipo ladder.

**Figura 2.3. Ventana de programación EZPLC Editor** 

## **2.2.3 INSTRUCCIONES**

El software utiliza instrucciones basadas en la programación tipo Ladder, por lo que la mayoría de instrucciones utilizadas en este caso son propias de dicho lenguaje.

Dentro del software EZ PLC, podemos encontrar varios tipos de instrucciones (ver anexos), entre ellos esta: Instrucciones Relay/Boolean, instrucciones de comparación, Instrucciones matemáticas, de operación entre bits, operaciones de movimiento, instrucciones para temporizadores y contadores,

instrucciones para control del programa, instrucciones de texto, de comunicación entre otras.

# **2.3 EZ TOUCH**

# **2.3.1 ESPECIFICACIONES**

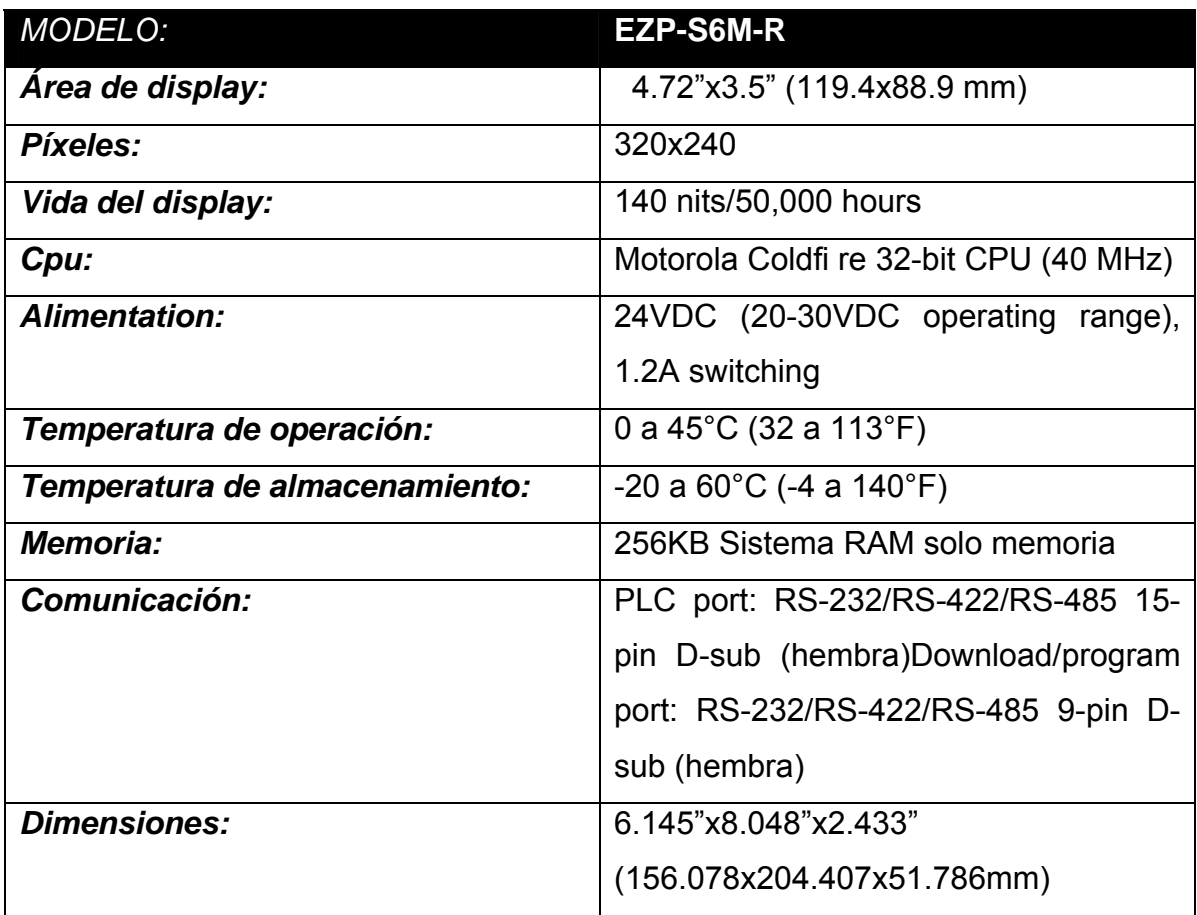

# **2.3.2 SOFTWARE DE PROGRAMACION**

Para la programación del touch screen, se utilizo el programa EZPanel

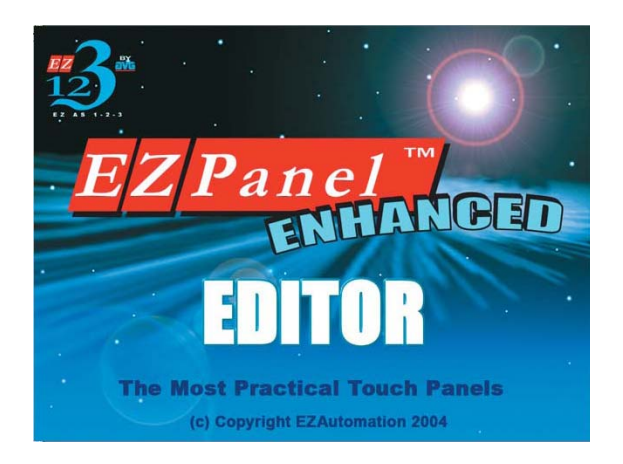

**Figura 2.4. Software EZPanel** 

El programa EzPanel, permite la programación del touch screen de una manera fácil y sencilla.

| $-188$<br>- N Frant Scene<br><b>C</b> 1-EE US<br><b>S</b> 2-EE AUTOMATON<br><b>State Record</b><br>Commiss Thurdough View |                            | ďά                                      | 3 Easy |
|----------------------------------------------------------------------------------------------------|----------------------------|-----------------------------------------|--------|
|                                                                                                    |                            |                                         |        |
|                                                                                                    | <b>MARING THEFT</b>        | <b>EX AB 1-2-3</b><br><b>MUNICIPLAY</b> |        |
|                                                                                                    |                            | 8999                                    |        |
|                                                                                                    | <b><i>PUDIC BUTTIN</i></b> | <b>INSTORTER LIGHT</b>                  |        |
|                                                                                                    | <b>In</b>                  | $\alpha$                                |        |
|                                                                                                    | Freeley Alarm firms        |                                         |        |
|                                                                                                    |                            |                                         |        |
|                                                                                                    |                            |                                         |        |
|                                                                                                    |                            |                                         |        |

**Figura 2.5. Ventana de programación** 

## **2.3.3 INSTRUCCIONES**

Para la programación del Ez Touch, las instrucciones son sencillas, y cada uno de las variables del programa del PLC van asociadas a un elemento de la pantalla.

#### **2.4 CONTROLADORES APPLIED DIGITAL**

#### **2.6.1 OCELOT**

Ocelot™ es un controlador lógico programable altamente evolucionado. Puede ser programado para operación independiente o controlada remotamente. Por software de automatización. Ocelot™ ha sido diseñado para acomodarse a la mayoría de los requerimientos de automatización.

Ocelot™ es la siguiente generación de los CPU-XA™. Esto es el corazón de sistema de control modular. Posee reloj en tiempo real, 256 dos vías X-10, 1024 IR Envía y Recibe I/O señales IR, el Ocelot™ puede ejecutar programas que pueden controlar aplicaciones residenciales y comerciales.

Posee puertos externos RS-232, RS-485, X-10 e infrarrojo, lo que permite comunicarse con una variedad de dispositivos externos. El controlador Ocelot™ puede manejar hasta 2048 líneas de código, el cual se almacena en una memoria no-volátil que retiene su contenido incluso si hay perdida de alimentación.

#### **2.6.2 ESPECIFICACIONES**

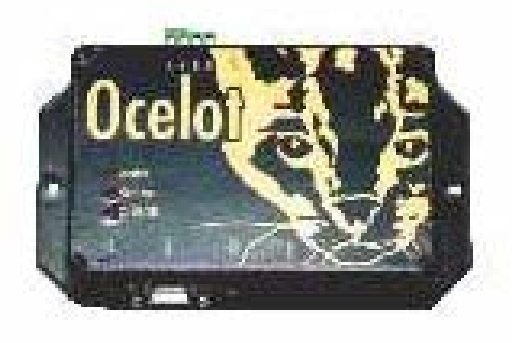

**Figura 2.6. Ocelot** 

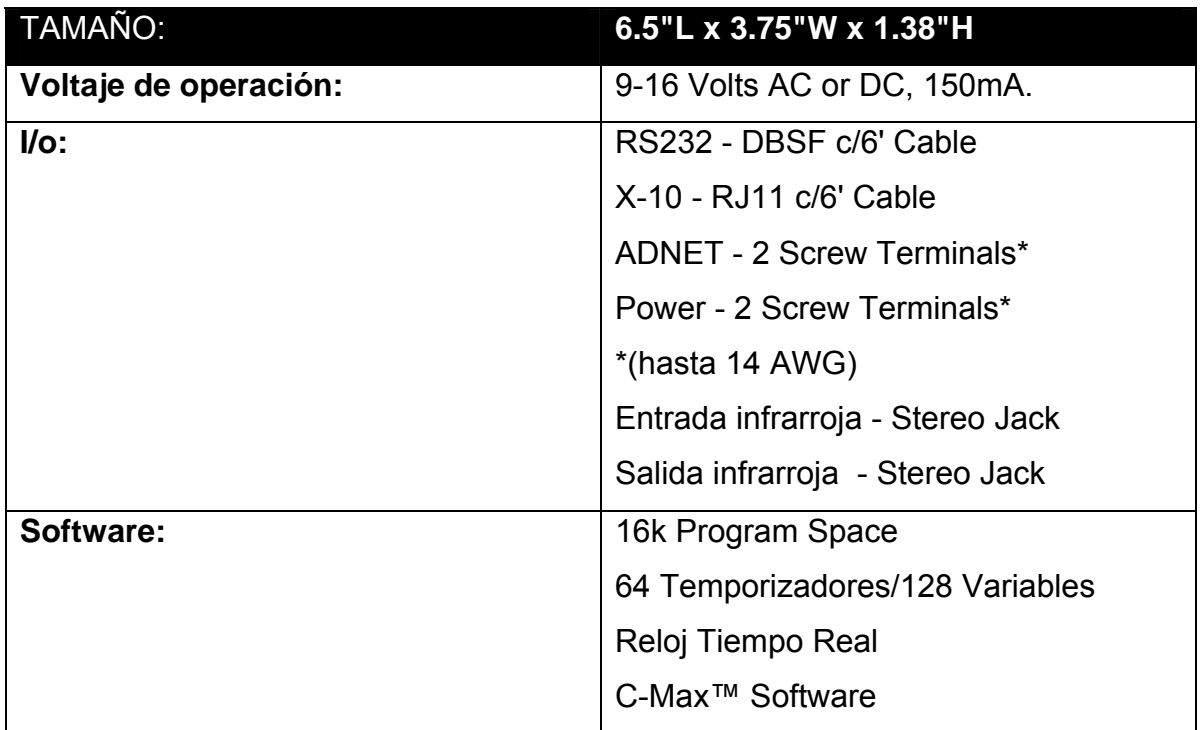

## **2.6.3 SOFTWARE DE PROGRAMACION**

EL software de programación para el controlador Ocelot es el CMax

| OcelotA.eopard Control Wizard - Code Editor V2.00e<br>₫ |                                                                                                    |                                  |   |  |  |
|---------------------------------------------------------|----------------------------------------------------------------------------------------------------|----------------------------------|---|--|--|
|                                                         |                                                                                                    |                                  |   |  |  |
| Une#                                                    | Program Text                                                                                                    | Commerts                         | A |  |  |
|                                                         |                                                                                                    |                                  |   |  |  |
|                                                         |                                                                                                    |                                  |   |  |  |
|                                                         |                                                                                                    |                                  |   |  |  |
|                                                         |                                                                                                    |                                  |   |  |  |
|                                                         |                                                                                                    |                                  |   |  |  |
| $\overline{z}$                                          |                                                                                                    |                                  |   |  |  |
|                                                         |                                                                                                    |                                  |   |  |  |
|                                                         |                                                                                                    |                                  |   |  |  |
|                                                         |                                                                                                    |                                  |   |  |  |
|                                                         |                                                                                                    |                                  |   |  |  |
|                                                         |                                                                                                    |                                  |   |  |  |
|                                                         |                                                                                                    |                                  |   |  |  |
|                                                         |                                                                                                    |                                  |   |  |  |
|                                                         |                                                                                                    |                                  |   |  |  |
|                                                         |                                                                                                    |                                  |   |  |  |
|                                                         |                                                                                                    |                                  |   |  |  |
|                                                         |                                                                                                    |                                  |   |  |  |
|                                                         |                                                                                                    |                                  |   |  |  |
|                                                         |                                                                                                    |                                  |   |  |  |
|                                                         |                                                                                                    |                                  |   |  |  |
|                                                         |                                                                                                    |                                  |   |  |  |
|                                                         |                                                                                                    |                                  |   |  |  |
|                                                         |                                                                                                    |                                  | ۷ |  |  |
|                                                         | Project Comms<br>$\frac{1}{2}$<br>4<br>$rac{1}{6}$<br>$\overline{8}$<br>$\frac{9}{10}$ $\frac{10}{11}$ $\frac{11}{12}$ $\frac{12}{13}$ $\frac{14}{15}$ $\frac{15}{17}$<br>18 19 20 21 22 23 24 25 27 | IF Receive IR IR #0, from Ocelot |   |  |  |

**Figura 2.7. Software Cmax para OCELOT** 

# **2.6.4 INSTRUCCIONES**

Ocelot trabaja de forma muy sencilla con simples instrucciones IF\_THEN\_ELSE

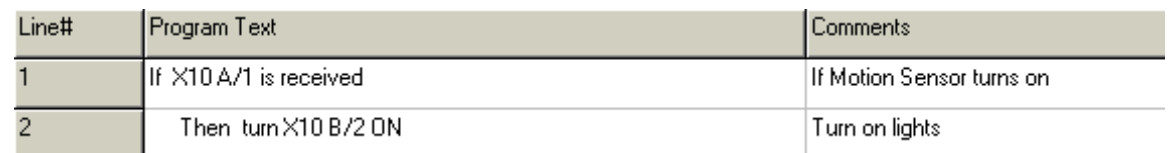

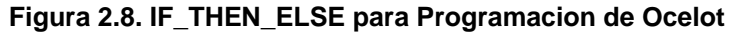

## **2.6.5 ASCII BOBCAT**

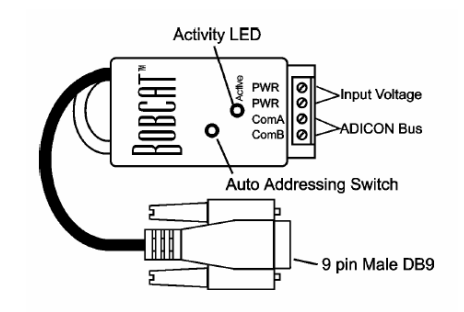

**Figura 2.9. ASCII Bobcat** 

El ASCII Bobcat provee una interfaz desde el sistema ADICON a dispositivos controlados por sistemas seriales. La transferencia de datos es de salida desde el BOBCAT, este no recibe ninguna señal de entrada.

## **2.6.6 ESPECIFICACIONES**

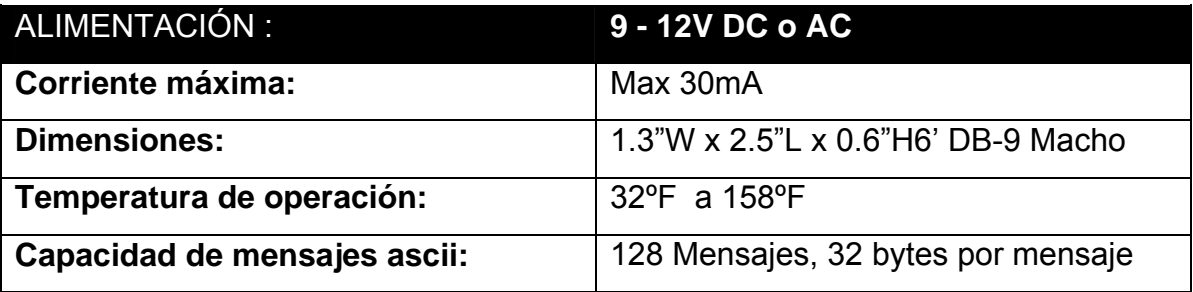

# **2.6.7 SOFTWARE DE PROGRAMACION**

El software utilizado para la programación de los mensajes es el CMax.

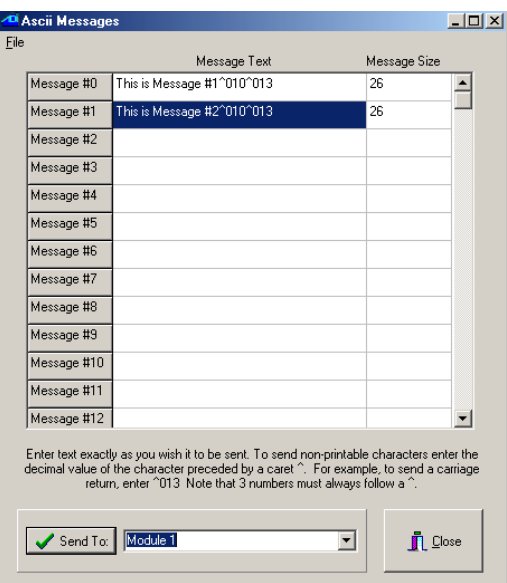

**Figura 2.10. Software de programación para ASCII BOBCAT** 

# **2.6.8 SECU-16IR**

## **2.6.9 ESPECIFICACIONES**

El módulo SECU-16IR™ permite añadir hasta 16 salidas Ir zonales a un sistema de control ADICON™.

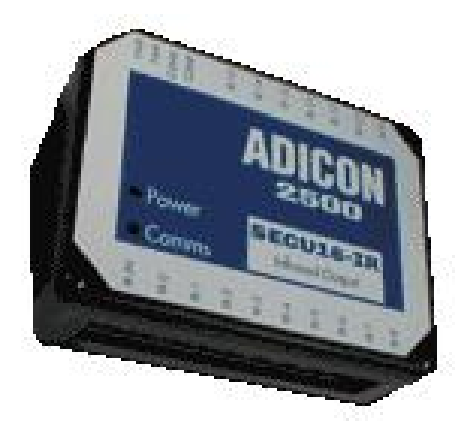

**Figura 2.11. SECU16-IR** 

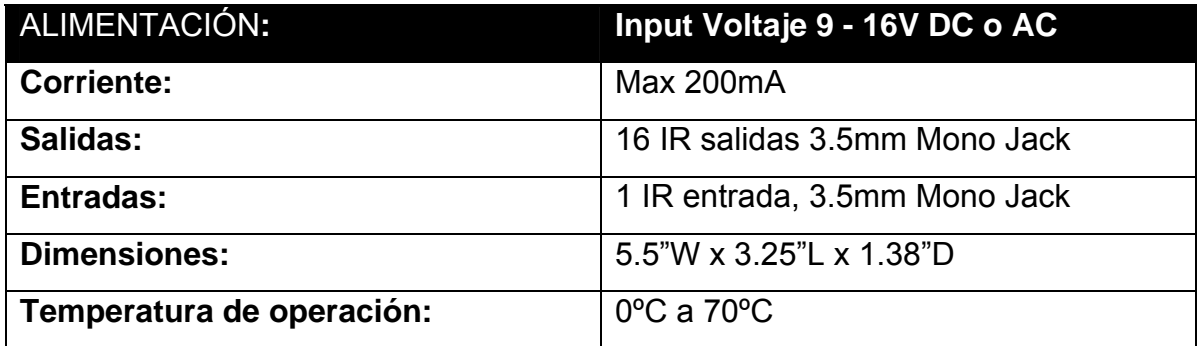

## **2.6.10 SOFTWARE DE PROGRAMACION**

El software utilizado para la comunicación con el módulo es el CMax

## **2.6.11 INSTRUCCIONES**

Cada salida es representada por una zona. EL SECU-16IR™ tiene 16 zonas de salida. Output1 es representada por Zona 0, Output 2 es Zona 1, etc. El siguiente ejemplo muestra como se debe enviar un comando IR.

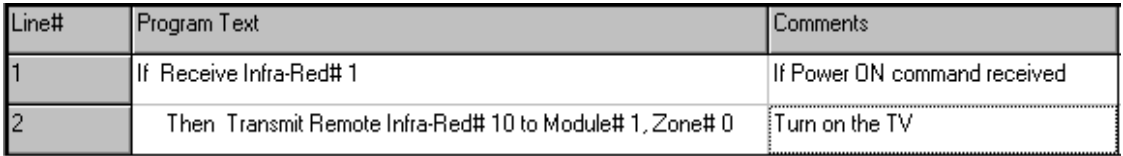

#### **Figura 2.12. Ejemplo De Envío IR A SECU-16iR**

## **2.5 CONVERTIDOR SNA10A**

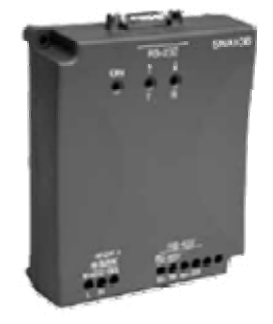

**Figura 2.13. Convertidor SNA10A** 

El convertidor SNA10A permite la conversión entre RS-485 a RS-232

# **2.5.1 ESPECIFICACIONES**

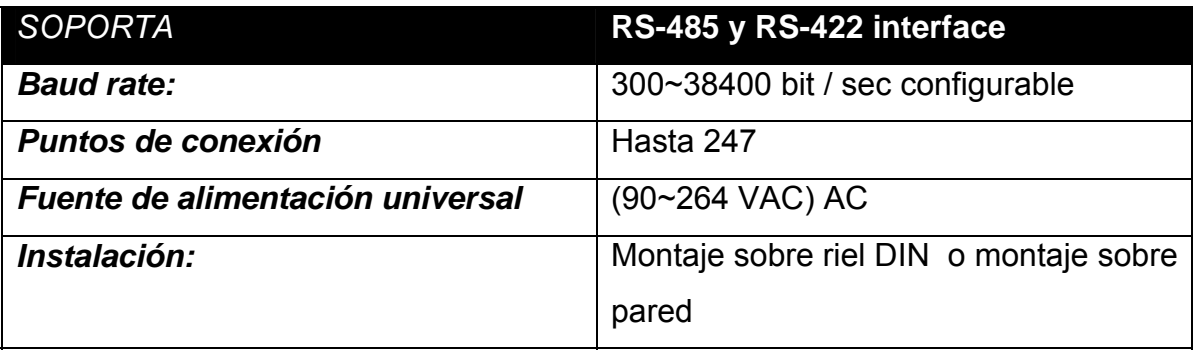

## **2.6 SWITCHES VIDEO KRAMER**

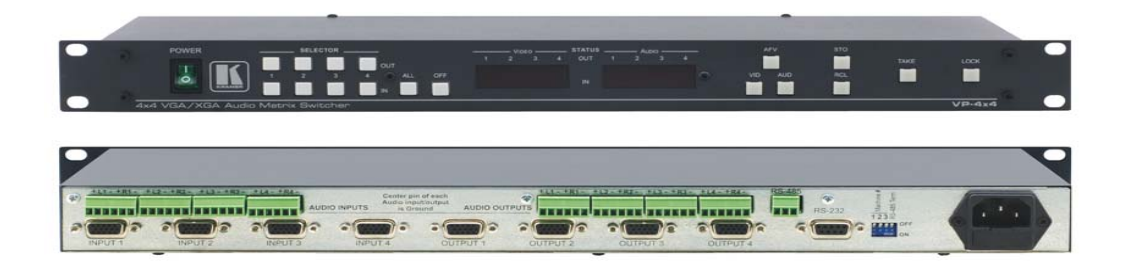

**Figura 2.14. Switches Video Kramer** 

El VP-4x4 es una matriz de conmutación de altas prestaciones para señales gráficas de video por ordenador, con un rango de resoluciones desde VGA hasta UXGA y superiores, y señales de audio estéreo balanceado. Podrá conmutar cualquiera o todas las entradas a cualquiera o a todas las salidas simultáneamente.

- Alto Ancho de Banda 440MHz (- 3dB) completamente cargado.
- Compatible HDTV.
- Control Panel Frontal, RS-232 (software K-Router™ basado en Windows® está incluido), y RS-485.
- Bloqueo del Panel de Control.
- Botón Take Ejecuta múltiples conmutaciones todas a la vez.
- Localizaciones en Memoria Almacena múltiples conmutaciones como preseleccionadas para ser re-llamadas y ejecutadas cuando se necesiten.
- Conmutación de Audio Independiente.
- Tamaño Montaje en Rack Normalizado 19" 1U.

## **2.6.1 ESPECIFICACIONES**

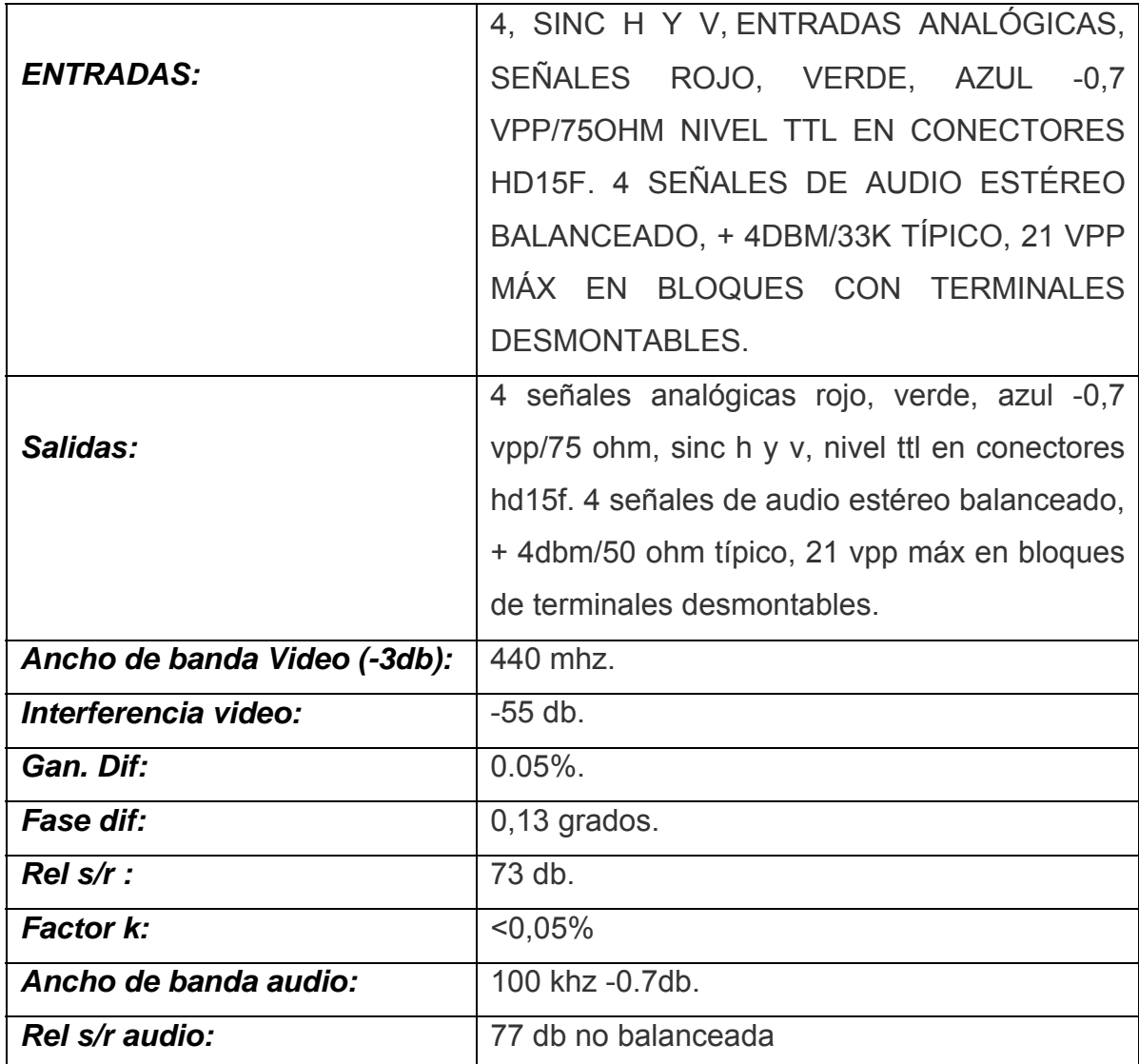

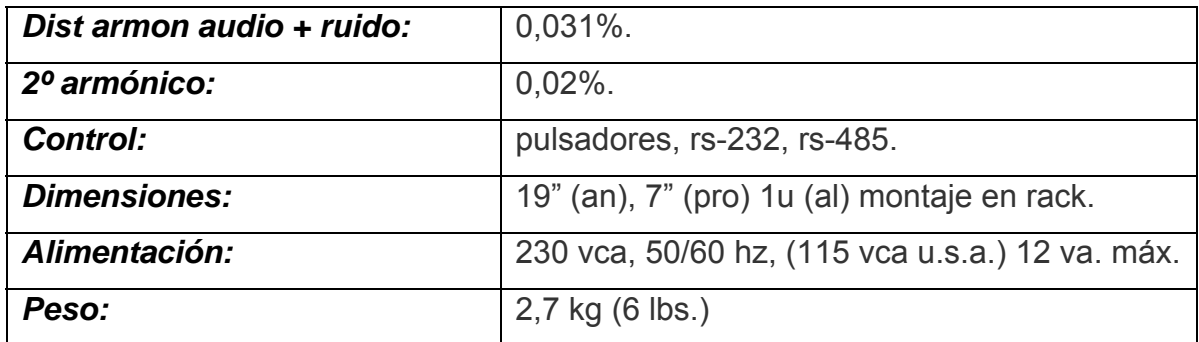

## **2.6.2 SOFTWARE DE PROGRAMACION**

Para programar el switch, se utiliza el software, K-Router™

| <b>K K-Router [DEMO]</b>  |                        |                    |             |               |                  |     |         |                    |                                | $\sim$      |        |
|---------------------------|------------------------|--------------------|-------------|---------------|------------------|-----|---------|--------------------|--------------------------------|-------------|--------|
| Switcher Edit Scanner     | Audio Gain Tools About |                    |             |               |                  |     |         |                    |                                |             |        |
|                           |                        |                    |             |               |                  |     |         |                    |                                |             |        |
| <b>Device Menu</b><br>8x1 |                        |                    | $rac{1}{6}$ | $\frac{1}{2}$ |                  |     |         |                    |                                |             |        |
| 16x16                     |                        | É                  | chut2       |               | gandar<br>Sandar | t i | April 1 | thursday.<br>dput2 | $\frac{1}{2}$<br>$\frac{1}{2}$ | $rac{1}{2}$ | 9 Land |
|                           | KRAME                  |                    |             |               |                  |     |         |                    |                                |             |        |
|                           | Input1                 |                    |             |               |                  |     |         |                    |                                |             |        |
| Load Settings             | Input2                 |                    |             |               |                  |     |         |                    |                                |             |        |
| Save Settings             | Input3                 |                    |             |               |                  |     |         |                    |                                |             |        |
| Offline<br>Online         | Input4<br>Input5       |                    |             |               |                  |     |         |                    |                                |             |        |
|                           | Input6                 |                    |             |               |                  |     |         |                    |                                |             |        |
| Rescan                    | Input7                 |                    |             |               |                  |     |         |                    |                                |             |        |
|                           | Input8                 |                    |             |               |                  |     |         |                    |                                |             |        |
|                           | Input9                 |                    |             |               |                  |     |         |                    |                                |             |        |
|                           | Input10                |                    |             |               |                  |     |         |                    |                                |             |        |
|                           | Input11                |                    |             |               |                  |     |         |                    |                                |             |        |
|                           | Input12                |                    |             |               |                  |     |         |                    |                                |             |        |
|                           | Input13                |                    |             |               |                  |     |         |                    |                                |             |        |
|                           | Input14                |                    |             |               |                  |     |         |                    |                                |             |        |
|                           | Input15                |                    |             |               |                  |     |         |                    |                                |             |        |
|                           | Input16                |                    |             |               |                  |     |         |                    |                                |             |        |
| Ready                     |                        | <b>Audio</b> Video |             |               | Breakaway        |     |         |                    |                                |             |        |

**Figura 2.15. Software K-Router** 

# **2.7 SWITCHER AUDIO SOUNDWEB 3088 LITE**

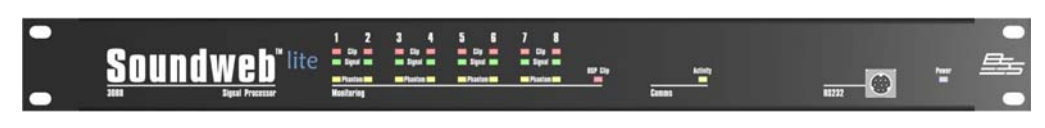

**Figura 2.16. Switcher Audio Soundweb 3088 Lite** 

# **2.7.1 ESPECIFICACIONES**

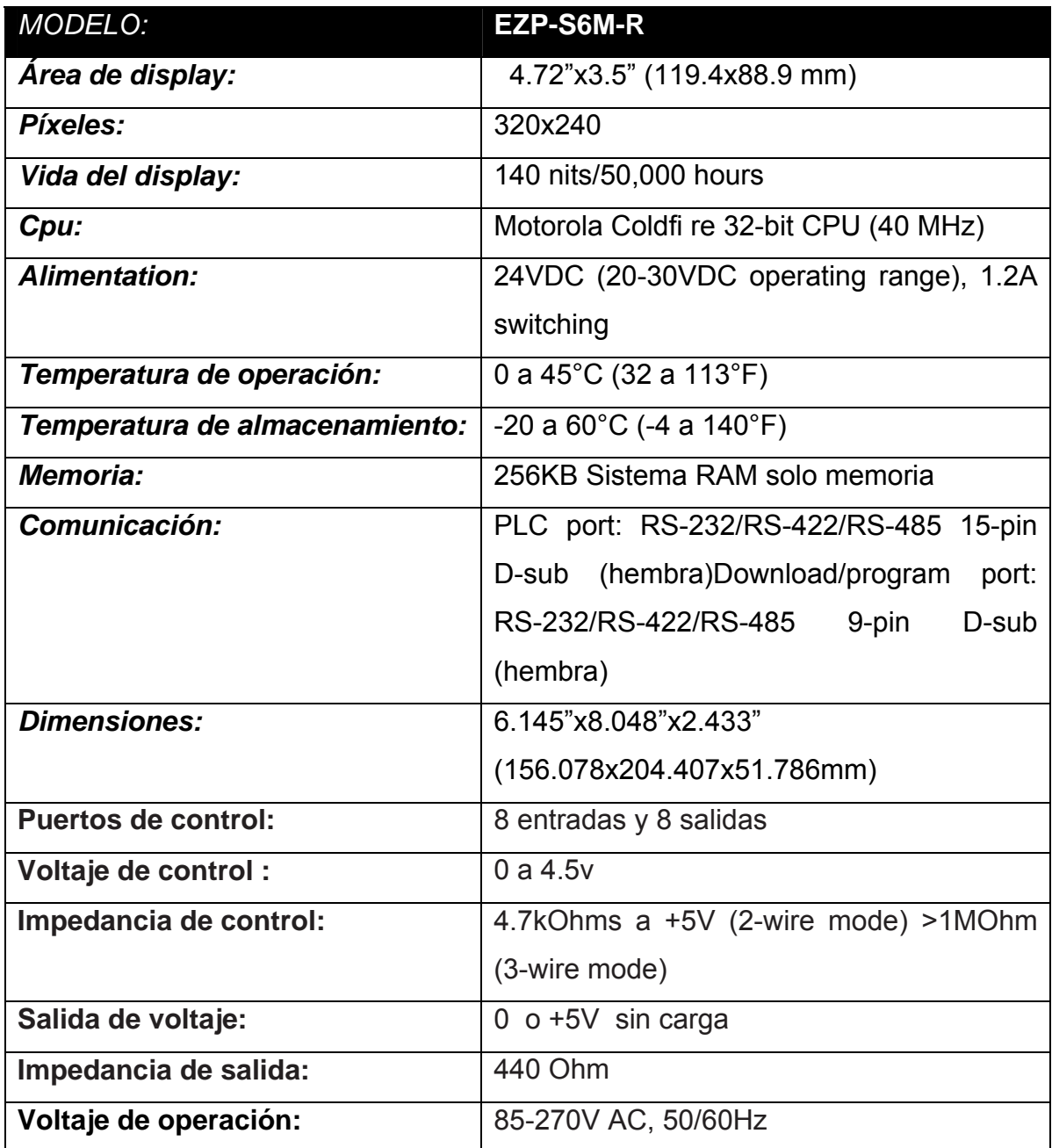

# **2.7.2 SOFTWARE DE PROGRAMACION**

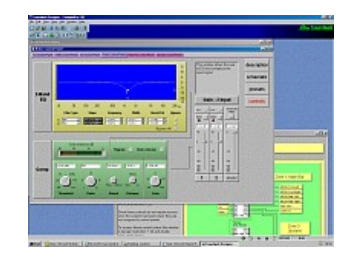

**Figura 2.17. Soundweb Designer.** 

EL software utilizado para la programación de este equipo es el Soundweb Designer. La interfaz es muy sencilla de utilizar, para modificar los diferentes parámetros de entrada y salida que se necesita utilizar.

# **2.8 PROYECTORES VPL-CX86**

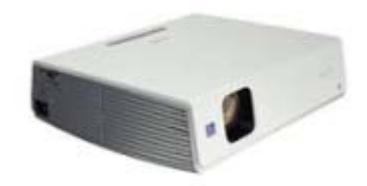

**Figura 2.18. VPL-CX86** 

# **2.8.1 ESPECIFICACIONES**

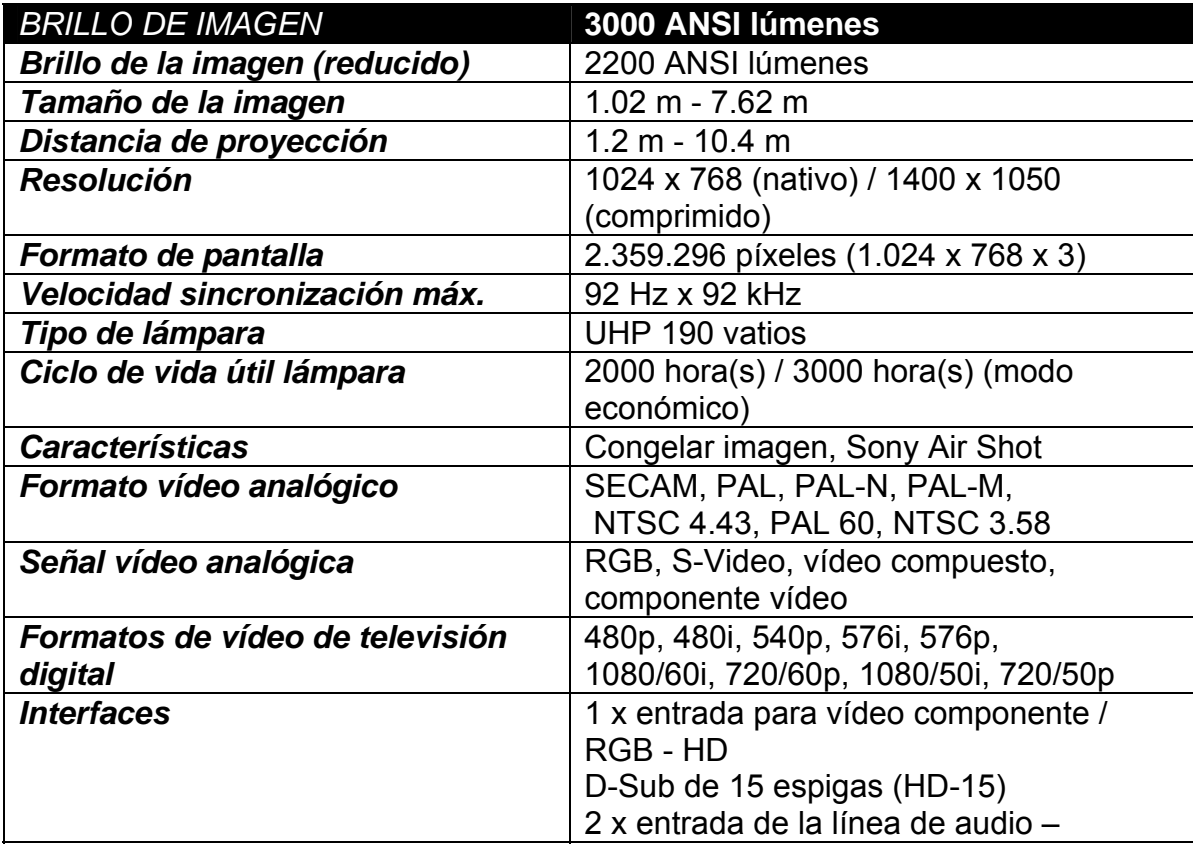

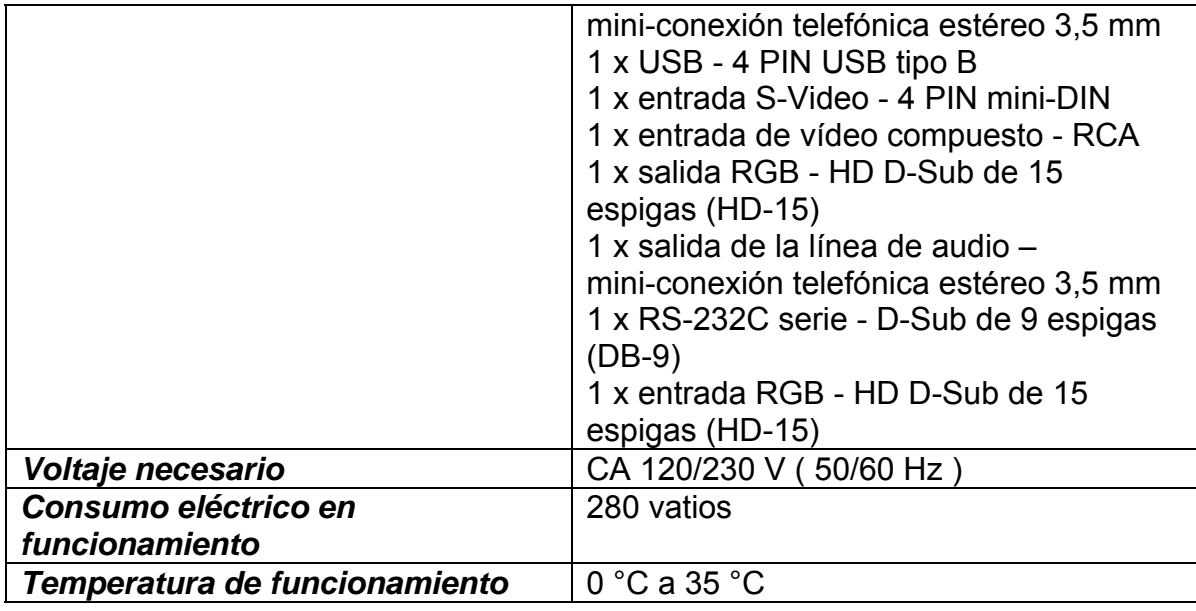

#### **2.9 TIMER TRUMETER**

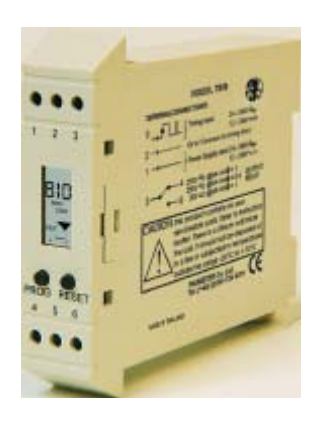

**Figura 2.19. Timer Trumeter** 

# **2.9.1 ESPECIFICACIONES**

Pantalla de cristal liquido., tres dígitos de 6,5 mm de altura indican el valor del tiempo. Indicadores de estados de modo y relé.

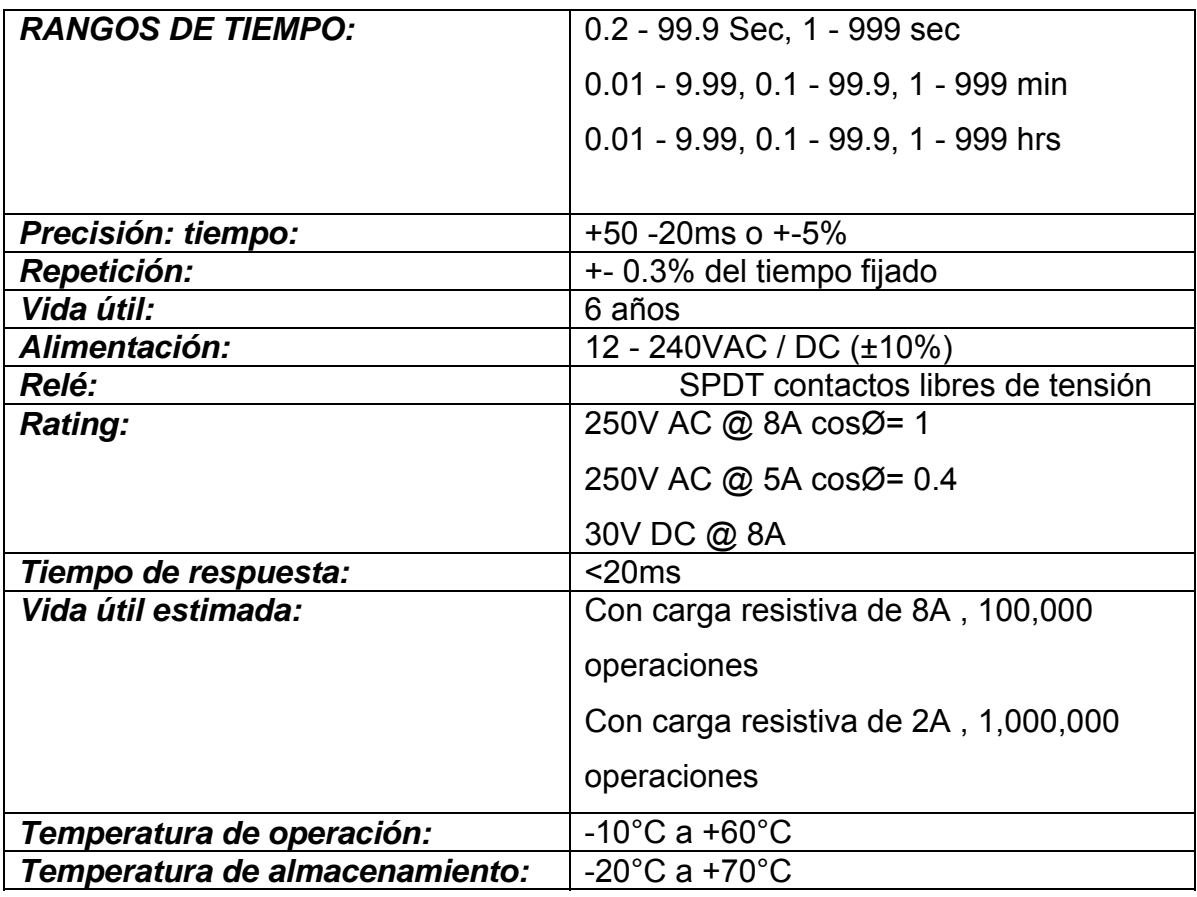

# **CAPITULO III**

# **DISEÑO DEL SISTEMA**

## **3.1 SISTEMA DE CONTROL**

El aula posee sistemas independientes de iluminación, video y audio, es decir son sistemas que funcionan con diferentes métodos de control. El diseño del sistema de control para el aula de ésta sala se basa en concentrar todos estos sistemas en uno solo.

## **3.2 UBICACIÓN DE EQUIPOS**

El primer análisis a realizar es ubicar los equipos finales a controlar en el aula. La figura 3.1 muestra el detalle de ubicación del panel de contactores (T-1, encendido y apagado de los circuitos de luminarias), los proyectores con su rack de video-audio y por último el escritorio del expositor.

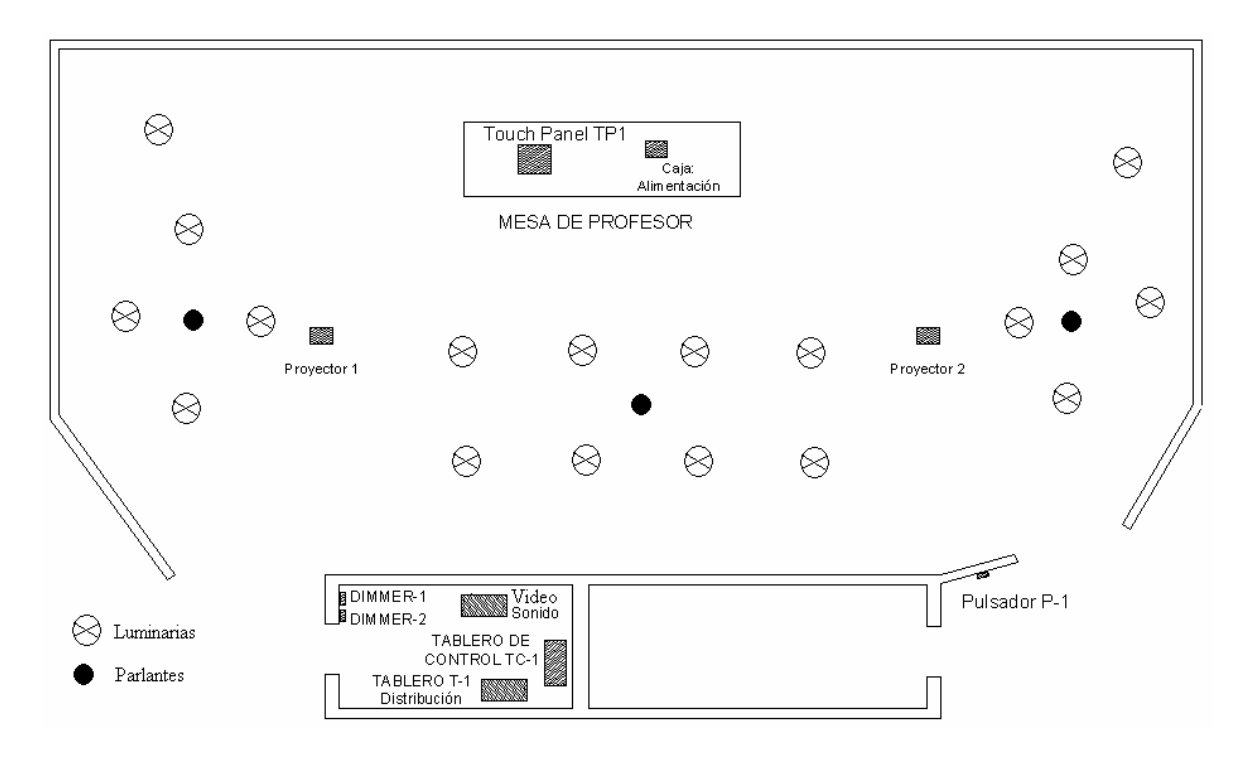

**Figura 3.1. Vista Superior Aula IDE** 

En la figura se encuentra descrito el destino final del tablero de control (TC-1), en el cual se alojará todos los elementos de control descritos en el anterior capitulo, los cuales se utilizarán para el respectivo control del aula. Además, el diseño consiste en utilizar un touch panel donde existirá las opciones para manipular el sistema, éste se ubicará en la mesa del expositor o profesor por ser el lugar más optimo para manipular en todo el aula.

#### **3.3 CONEXIONADO EQUIPOS**

Primeramente se debe comprender como se desea realizar el control de todos los sistemas. En la Fig. 3.2 se muestra que el PLC es el dispositivo central de todo el proceso. Este debe ser capaz de manipular los proyectores mediante señales IR, a los sistemas de iluminación (señales discretas) y por último a los dispositivos de audio y video (comandos seriales). El touch panel es donde el operario (profesor/expositor) puede elegir la acción deseada siendo el PLC el controlador a ejecutar la instrucción.

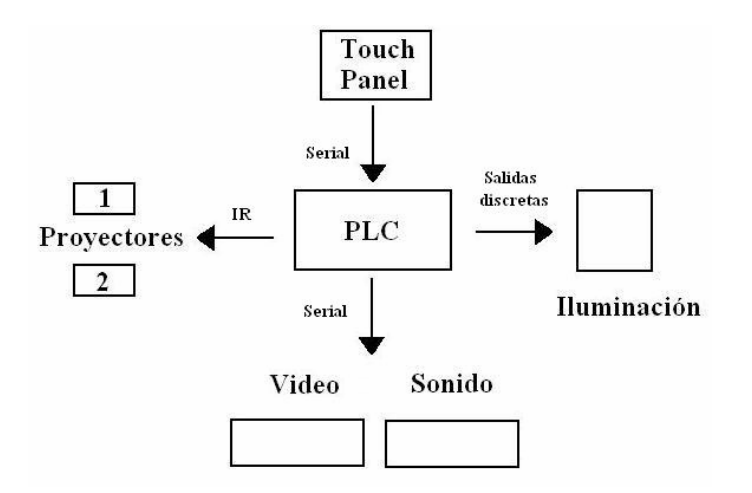

**Figura 3.2. Diagrama de bloques de conexión.** 

Ahora, a continuación se va a describir como se encuentra finalmente la arquitectura:

El PLC a utilizar es EZPLC–D–32–0, éste posee dos puertos de comunicación. El puerto 1 es un RS232 y el puerto 2 es un RS422 con protocolo Modbus ASCII (maestro). El primer puerto nos sirve para programación y comunicación con la pantalla EZP-S6M-R. El uso del puerto 2 se describirá más adelante.

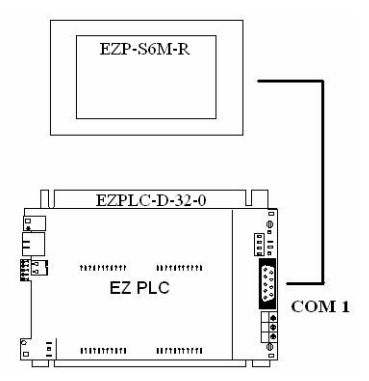

**Figura 3.3. Conexión PLC - HMI** 

Para poder manipular el tablero de contactores necesitamos salidas discretas. Para eso dos módulos de 12VDC de salida EZIO-8DCOP (8 salidas sourcing) nos dará la señal que activará los relés de interfase (C10-A10X/12VDC) y éstos finalmente al panel de contactores (T-1).

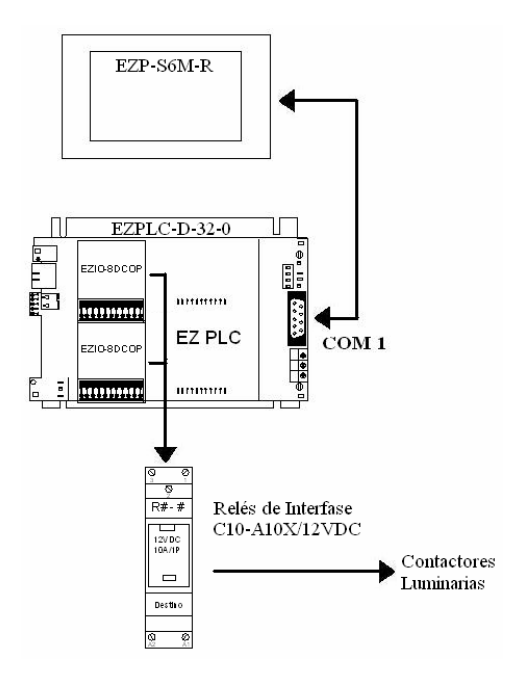

**Figura 3.4. Conexión Salidas Digitales** 

Para las señales infra-rojas se necesita dispositivos de control intermedios entre el PLC y el proyector debido que el EZPLC–D–32–0, no posee salidas IR. Por tal motivo se va utilizar los siguientes elementos de la línea Applied Digital ®:

- Ocelot (Dispositivo de control modular)
- Adicon SECU16IR (Dispositivo con 16 salidas Infra-rojas)
- Bobcat (Sistema de control para señales seriales)

Ocelot es el corazón del sistema de control modular de la línea Applied Digital ® y éste posee dos puertos de comunicación. Uno es RS232 que maneja Modbus ASCII para fines de control externo (esclavo) y el segundo es RS485 con dos terminales tipo tornillo que manejan el protocolo serial ADNET propio de la marca. Por medio de este último, maneja el protocolo que activa las salidas IR del dispositivo ADICON y además a los dispositivos BOBCAT que envían una señal serial Modbus ASCII.

Es decir, que mediante el uso correcto del Ocelot, nosotros podemos manipular la señales IR para los proyectores y enviar las tramas para manipular los siwtches de video y audio.

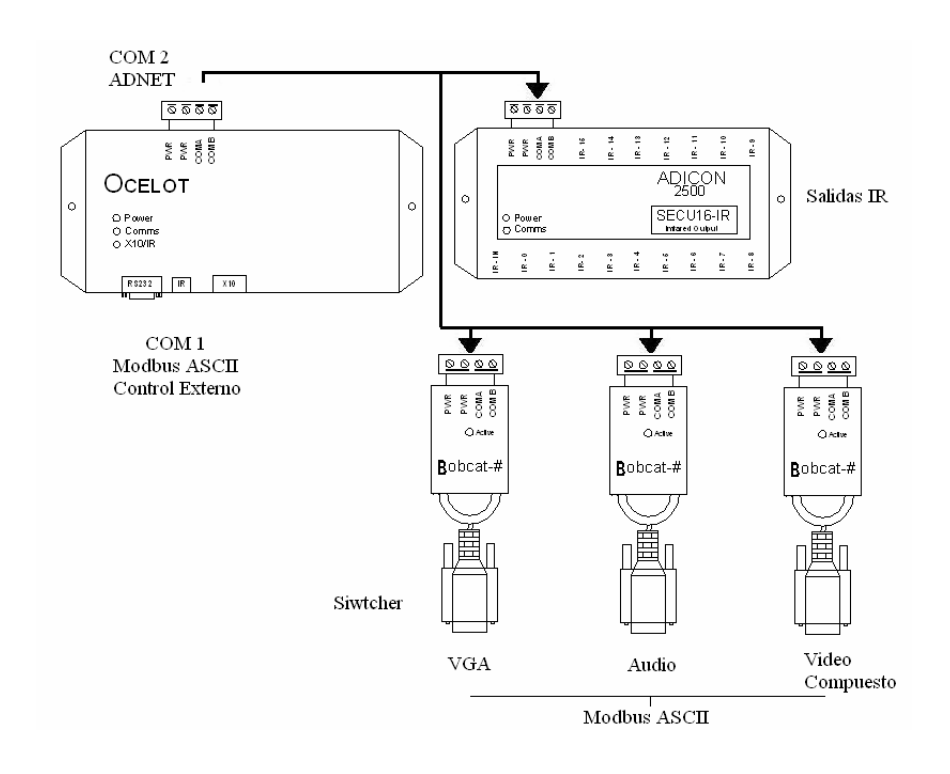

**Figura 3.5. Conexión Ocelot, SECU16IR, Bobcat** 

Ahora, para poder implementar este lado del control que comprende la red ADNET (Señal IR y Serial) con el PLC debemos comunicarnos con el puerto Modbus ASCII RS232 del equipo Ocelot. Pero se debe tomar en cuenta que el puerto libre disponible de PLC es un RS422. Por tal motivo necesitamos un adaptador de la red RS422 a RS232. El elemento SNA10-A es aquel que solucionará este inconveniente. Así de esta forma mediante la señal que envíe el puerto 2 del PLC podemos manipular el dispositivo Ocelot y éste a los módulos IR y seriales.

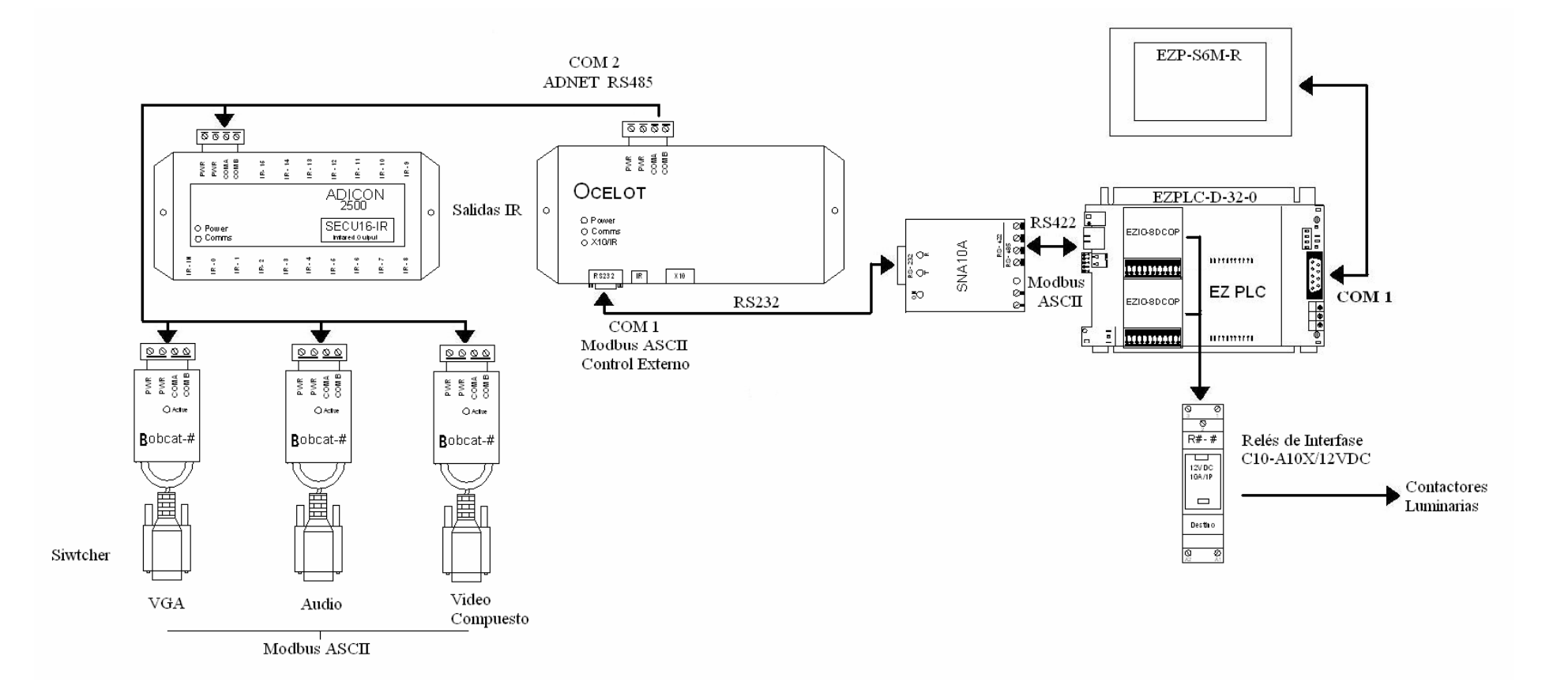

**Figura 3.6. Diagrama General de Interconexión de Equipos** 

# **3.4 DIAGRAMAS.**

Los diagramas eléctricos de conexión de toda la Aula IDE, se encuentran desarrollados en la sección Anexos.

# **CAPITULO IV**

# **CONECTIVIDAD ENTRE EQUIPOS**

# **4.1 ANÁLISIS DE EQUIPOS**

En este capítulo se analizará el medio de comunicación entre los dispositivos así como el protocolo a manipular donde fuese necesario.

# **4.2 PLC – TOUCH**

## **4.2.1 PROTOCOLO**

Debido que tanto el PLC como el Touch panel pertenecen a la misma marca EZAutomation® el protocolo de comunicación es un código cerrado (RS232) y no abierto como Modbus, así que no se puede ahondar en el tema del protocolo entre estos equipos.

Por tal motivo en el momento de iniciar el proyecto para el touch panel solo se debe elegir el modelo del PLC a comunicar para poder trabajar correctamente.

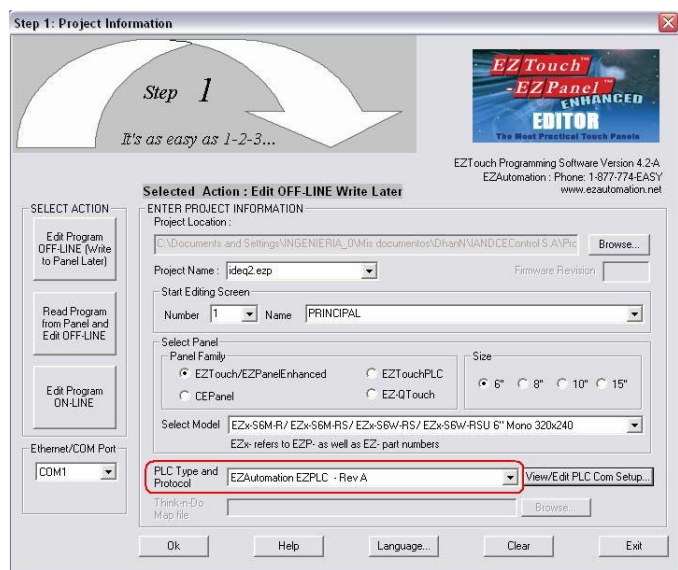

**Figura 4.1. EZ Touch Editor** 

# **4.2.2 CONFIGURACIÓN DE CONEXIÓN.**

Los puertos de comunicación a utilizar en el EZPLC–D–32–0 es el puerto 1 (DB9 - hembra) y en el touch panel EZP-S6M-R el puerto 2 (DB15 – hembra), con la siguiente configuración.

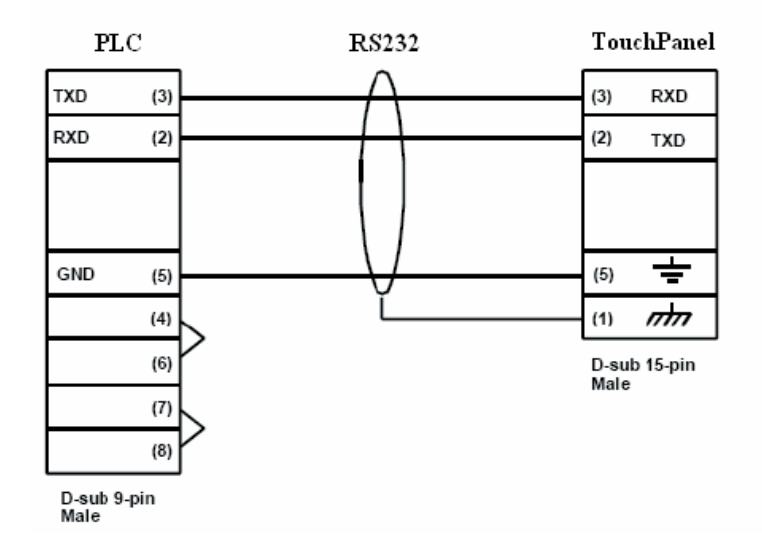

**Figura 4.2. Cable de Comunicación PLC – HMI** 

#### **4.3 PLC – OCELOT**

#### **4.3.1 PROTOCOLO**

Como se ya analizado anteriormente el puerto a utilizar para comunicación entre el dispositivo de control Ocelot y el PLC es el puerto 1 (RS232) y el puerto 2 (RS422) respectivamente. Todos estos puertos manejan protocolo Modbus ASCII.

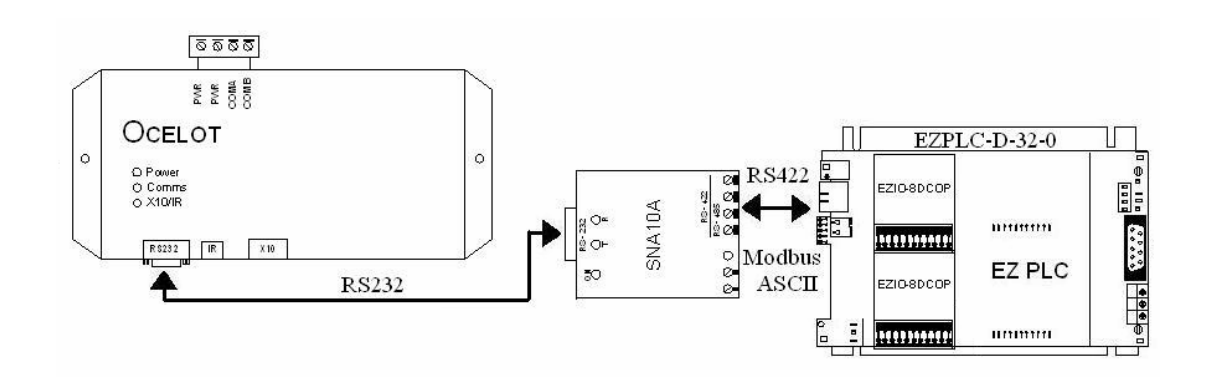

**Figura 4.3. Protocolos de Comunicación OCELOT – EZ PLC** 

Como se detalló en el anterior capítulo para poder conectar estas dos redes con medios diferentes (RS232 y RS422) se necesita un adaptador de red de RS232 a RS 422 (SNA10A).

De tal forma que se puedan intercambiar información entre los dos dispositivos.

Entonces el siguiente paso a seguir es conocer cual es el protocolo a seguir para poder manipular las variables internas del Ocelot, de tal manera se pueda enviar datos del PLC (maestro) hacia el esclavo.

Analizando el "CPU-XA Protocol" (Ver Anexos) se determina que la manejar forma de realizar lo deseado es usando el modelo de escribir una variable que se detalla de la siguiente forma:

- *Enviar.-* 8 Bytes Binarios

<200> <41> <vnum> <LSB data> <MSB data> <0> <0> <csum>

- *Recibir.-* 3 Bytes de cabecera

<6><0><6>

- o *Vnum.-* El número de la variable a modificar (0 63)
	- 0 60 Variables de regular programación.
- o *LSB data.-* El menor Byte de los 16 bits de dato
- o *MSB data.-* El mayor Byte de los 16 bits de dato
- o *Csum.-* la suma de 8-bit de 200 + 41 + vnum + LSB + **MSB**

Con esta trama podremos modificar las variables internas del Ocelot, y con éstas realizar la instrucción deseada según la programación del equipo.

# **4.3.2 CONFIGURACIÓN DE CONEXIÓN.**

El conexionado entre el PLC, SNA10A y Ocelot se detalla en el siguiente gráfico Fig. 4.4. Las conexiones se realizan desde el TD (transmite data) hacia los pines RD (relieve data).

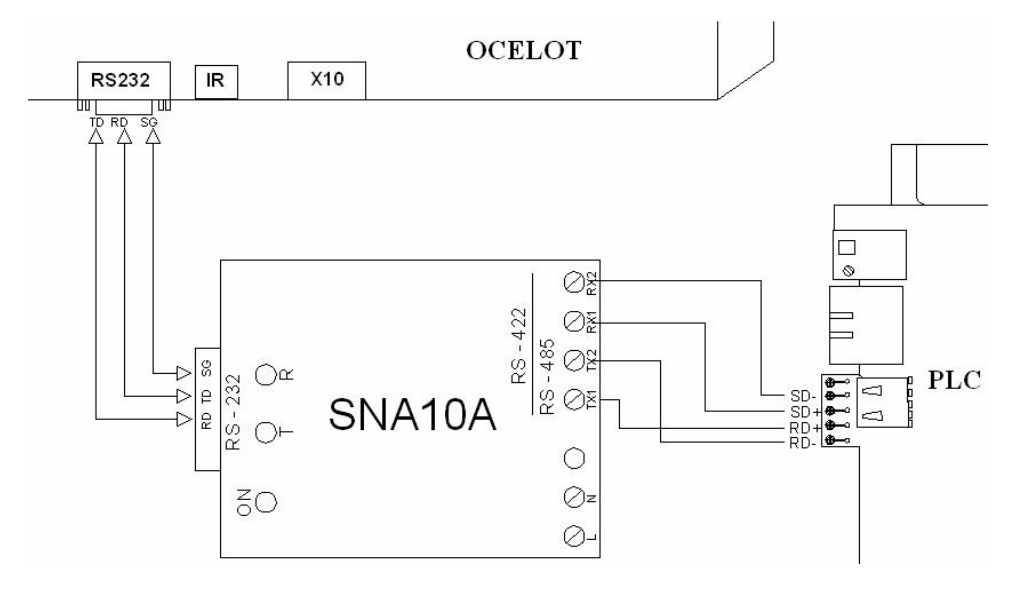

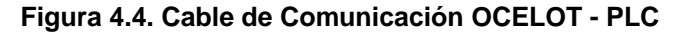

## **4.4 OCELOT - SECU - 16IR - ASCII BOBCAT**

## **4.4.1 PROTOCOLO**

El protocolo que se desarrolla en esta red es un protocolo cerrado llamado ADNET el cual por políticas de la empresa no se posee ningún detalle de la misma.

#### **4.4.2 CONFIGURACIÓN DE CONEXIÓN**

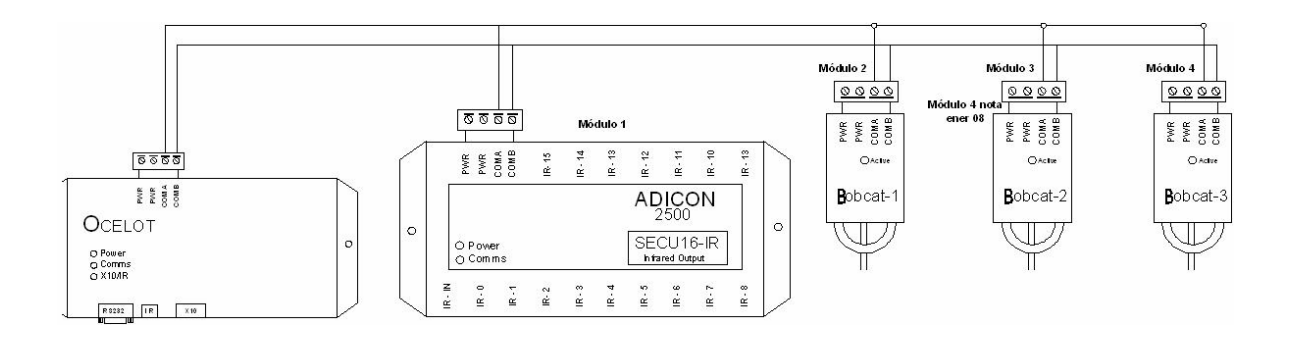

**Figura 4.5. Cable de Comunicación OCELOT – SECU16IR - Bobcat** 

Todos estos dispositivos 4 pines los cuales dos (PWR) son de alimentación Los dispositivos son de alimentación de 24VDC/VAC. Los pines restantes son para la red de comunicación. La conexión es tipo serie, todos los pines de COM A están conectados continuamente así como los de COM B.

#### **4.5 BOBCAT 1–KRAMER VS-5X5, ACII BOBCAT 2–KRAMER VP–4X4**

#### **4.5.1 PROTOCOLO**

En esta parte del sistema es la que enviará la trama de datos que cambiara la fuente de entrada del Proyector 1, 2 y el dvd y enviará esta señal hacia los proyectores.

El VS-5x5 y el VP 4x4 son compatibles con el protocolo 2000 de la marca Kramer. Este protocolo de comunicación RS-232 usa 4 bytes de información detallados más adelante.

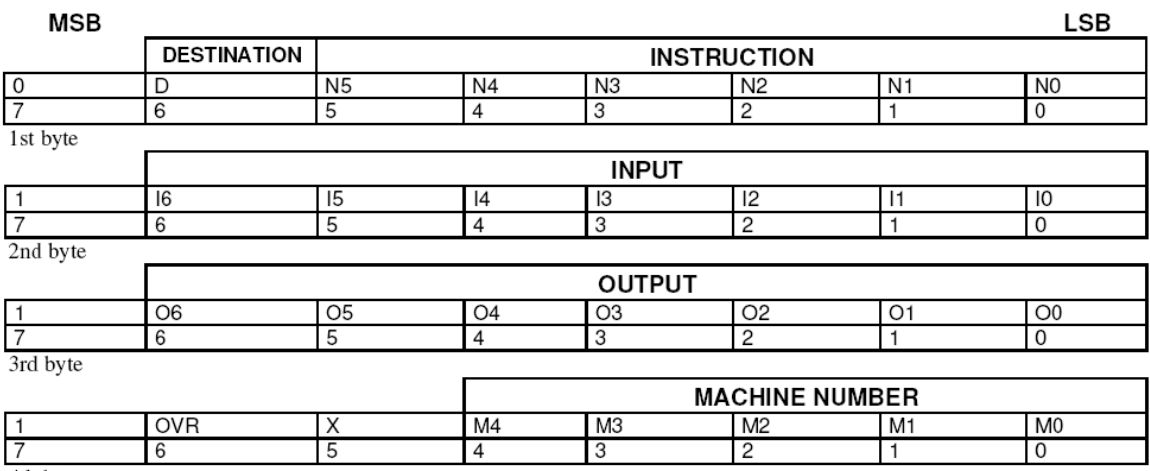

4th byte

**Figura 4.6. Protocolo de Comunicación Kramer** 

#### **Primer Byte:**

Bit 7 – Definido como 0.

"Destinación" – D

**0-** Para enviar información a los swithers (del PC)

**1-** Para enviar a la PC (de los swithers)

N5…NO – "Instrucciones"

## **Segundo Byte:**

Bit 7 – Definido como 1.

I6…I0 – "Entrada"

## **Tercer Byte:**

Bit 7 – Definido como 1.

O6…O0 – "Salida"

## **Cuarto Byte:**

Bit 7 – Definido como 1.

Bit 5 – No importa

OVR – Número de máquina override.

M4…M0 – Número de Máquina.
## **4.5.2 CONFIGURACIÓN DE CONEXIÓN.**

La conexión entre el ASCII Bobcat y los switchers se describe en el siguiente gráfico.

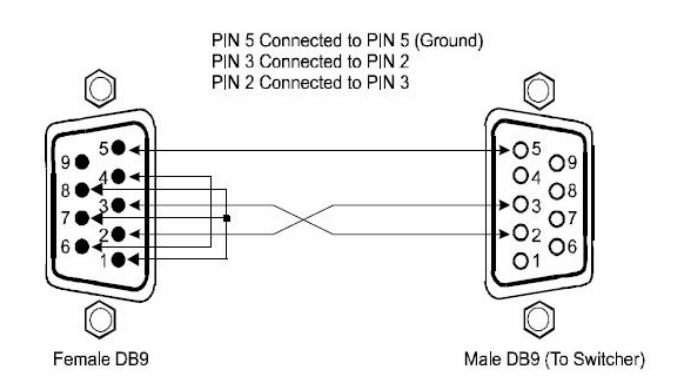

**Figura 4.7. Cable de Comunicación Bobcat - Kramer** 

### **4.6 ASCII BOBCAT 3 – SOUNDWEB 2088LITE**

### **4.6.1 PROTOCOLO**

El equipo Soundweb es aquel que va administrar el sonido del aula, como por ejemplo subir y bajar el volumen, mute y la selección de la fuente.

El protocolo de comunicación para poder modificar sus variables se encuentra descrito a continuación.

> **RAW\_MSG <SoundWeb Message>**  El formato del Soundweb Message es el siguiente.

**<Handle> <Method> <Value>**  Donde:

*Handle:* (32 bit) es el identificador del proyecto que el mensaje es enviando/recibiendo.

*Method:* (32 bit) es el método del objeto que va a hacer modificado. (El método es un valor que el programa del Soundweb genera al bloque de la instrucción en el momento de la programación. Es decir la acción de subir el volumen debe primero ser programada con las diferentes ganancias y filtros, cuyo bloque de instrucción genera un valor conocido como método.)

*Value:* (16 o 32 bit) es el nuevo valor del método.

### **4.6.2 CONFIGURACIÓN DE CONEXIÓN.**

La conexión entre el ASCII Bobcat 3 y el Soundweb se describe en el siguiente gráfico.

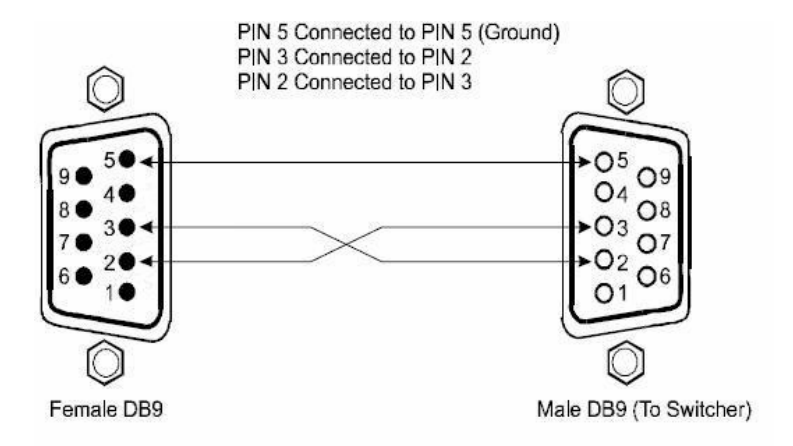

**Figura 4.8. Cable de Comunicación Bobcat - Soundweb** 

### **4.7 SECU-16IR – PROYECTORES**

#### **4.7.1 SECU-16IR**

La señal que se envía desde el dispositivo SECU-16IR hacia los proyectores es una señal infra-roja. Es decir que la señal de transporte desde el SECU-16IR hasta el led emisor de la señal, el cual debe estar ubicado frente al led receptor que posee el proyector.

### **4.8 PLC – SISTEMA DE ILUMINACIÓN.**

#### **4.8.1 SALIDAS**

El sistema de Iluminación se controla mediante salidas digitales que van hacia los relés de interfase. Los relés de interfase serán los que activaran o desactivarán el panel de contactores que pertenece al los circuitos de iluminación.

#### **4.9 ARQUITECTURA GENERAL**

La arquitectura general ya se encuentra detalla en el capítulo anterior, pero a continuación se mostrará la arquitectura con sus diferentes conexiones.

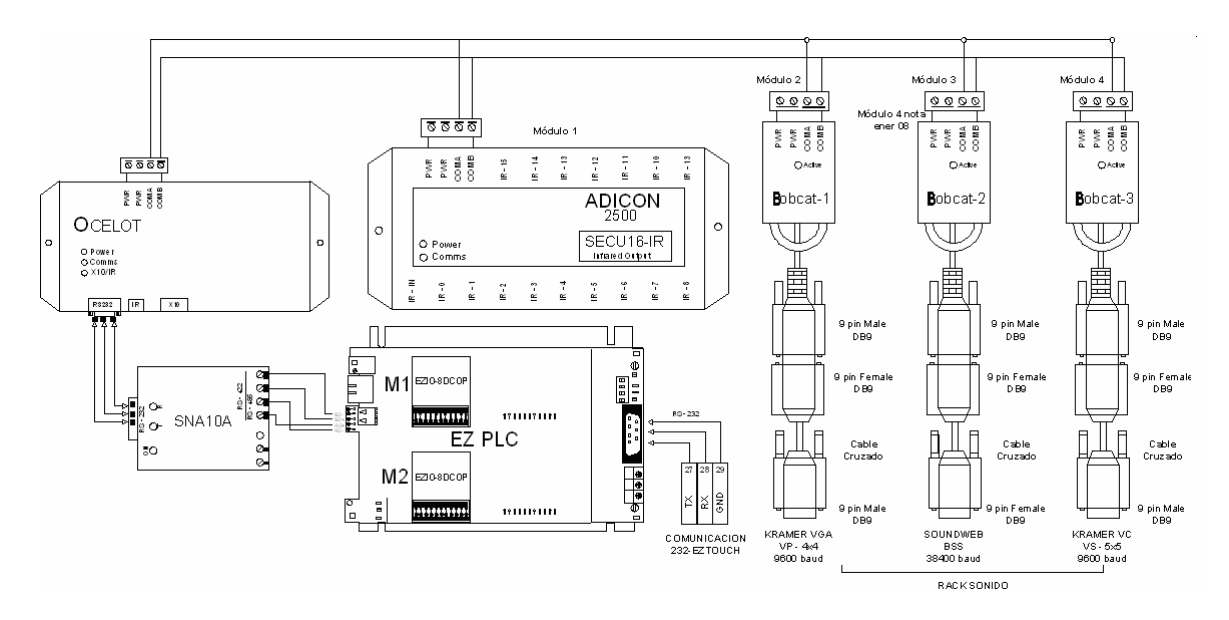

**Figura 4.9. Diagrama General de Interconexión.**

# **CAPITULO V**

## **INGENIERIA DE DESARROLLO**

## **5.1 INGENIERÍA DE DESARROLLO**

El lenguaje de programación que se utiliza es tipo ladder, y el software o la interfase de programación es el EZPLC Editor detallado en capítulos anteriores.

El nombre del archivo sobre el que se trabajo es el ide08.lad. Y el programa completo se encuentra detallado en los anexos. Primeramente se debe configurar los módulos de salidas que se van a colocar en el PLC. Para eso, en el EZPLC Editor se debe seleccionar el tipo de PLC a utilizar.

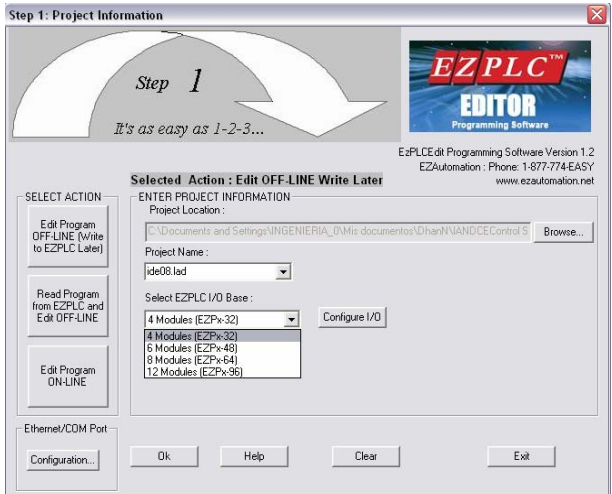

**Figura 5.1. EZPLC Editor** 

En este caso como se muestra el la figura 5.1 el PLC a operar es el que posee 4 módulos de expansión. A continuación se debe seleccionar los módulos a utilizar y en la ubicación.

Para ésta aplicación se va utilizar dos módulos extras de salidas. Los cuales corresponden a la posición M1 y M2. (Fig. 5.2). Las direcciones de salida van desde 01 a 08 para el módulo 1 (M1), y 09 a 016 para el módulo 2 (M2).

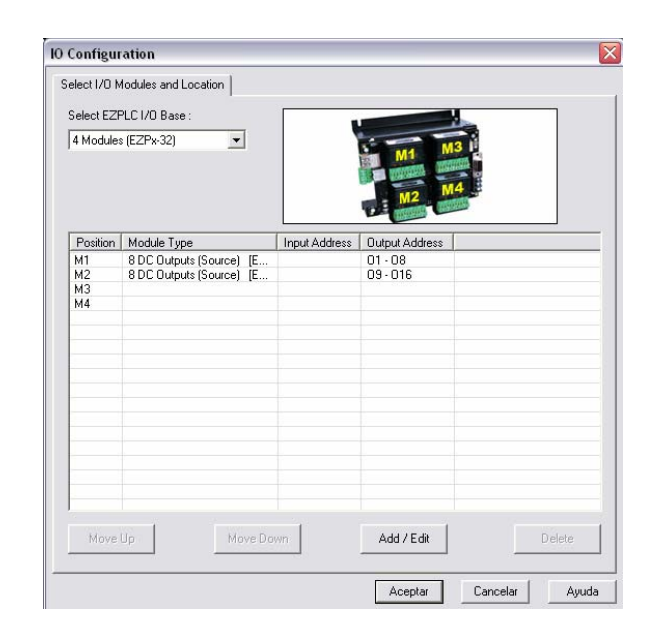

**Figura 5.2. Configuración Módulos EZPLC** 

Una vez configurado el PLC y los módulos a utilizar, ahora se puede realizar la programación para las aplicaciones deseadas.

## **5.2 APLICACIÓN EZ PLC**

Se debe tomar a consideración dentro de la aplicación ladder existen variables o tags que tienes relación con la pantalla tipo touch screen. Debido que ésta es la que se encargará de enviar el primer dato de información para que empiece la ejecución del mando deseado.

Es decir que la parte tanto de iluminación, audio y video están relacionados a variables de activación declarados tanto en la pantalla como en el PLC.

Con este conocimiento previo podremos empezar a detallar el programa.

### **5.2.1 ILUMINACIÓN**

El diseño a implementar para controlar las luminarias es mediante salidas digitales o señales discretas. Debido fundamentalmente que los circuitos de luminarias se manejan mediante contactores y éstos por los relés del tablero.

Se debe tomar en cuenta que la forma de manipular las diferentes escenas es mediante el touch panel. Pero antes se debe definir la variable a utilizar en el PLC, y por supuesto la misma que se va a modificar en la pantalla.

Para ello debemos declarar la variable (EZPLC Editor) en la sección del Menú opción Setup y luego TagDatabase.

Declaramos el nuevo tag (Etiqueta) llamado "ILUMINACION", de tipo SIGNED INT 16 (Entero con signo de 16bits) y por último con la dirección R1.

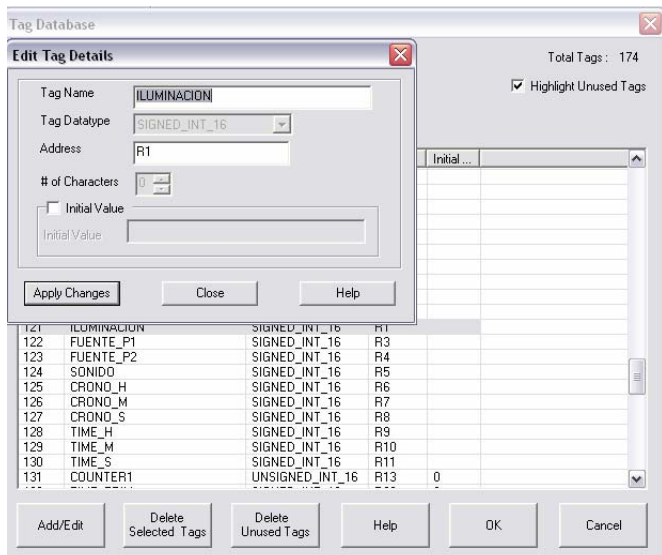

**Figura 5.3. Tag Data Base** 

Este variable será la que se manipulará dentro de la pantalla táctil en orden de seleccionar la escena. La lógica radica que esta variable debe variar entre los siguientes valores.

| <b>Escena</b> | (Variable ILUMINACION) |
|---------------|------------------------|
| <b>OFF</b>    |                        |
| Receso        | 2                      |
| Proyección    |                        |
| Conferencia   | R                      |
| Full          | 16                     |

**Tabla 5.1. Escenas de Iluminación** 

Debido que esta variable varía entre estos valores según la selección de la escena, se debe utilizar una instrucción de comparación. Con este bloque se podrá comparar la variable ILUMINACION con los diferentes valores que se muestran en la tabla y de esta forma realizar la respectiva lógica.

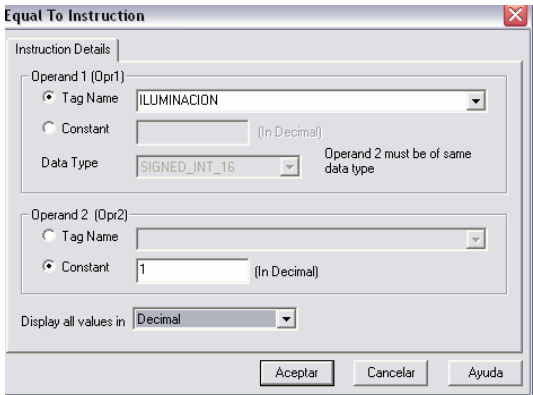

**Figura 5.4. Instrucción "Igual a"** 

Como se muestra en la Fig. 5.5 las diferentes comparaciones activan bobinas de las escenas, las cuales activan a su vez la salidas correspondientes.

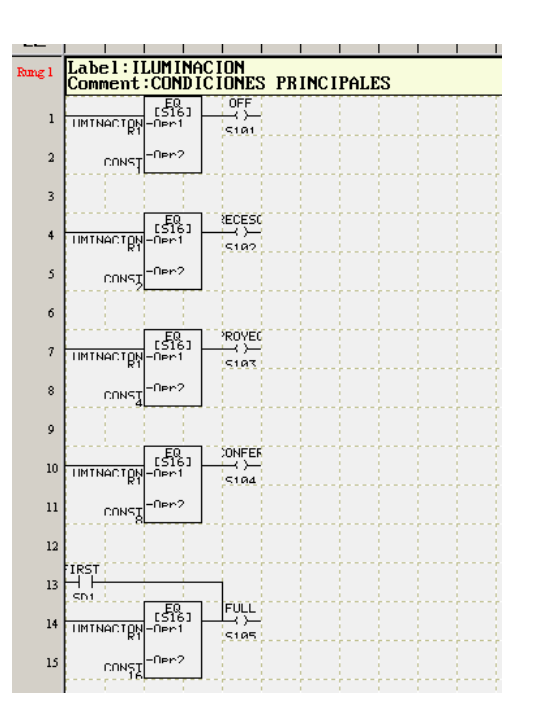

**Figura 5.5. Iluminación secuencia Ladder** 

## **5.2.2 CONDICIONES DE ESCENAS**

En este bloque, se puede observar, las luminarias específicas que son activadas, el momento que se activan los distintos ambientes. Para esto, en la siguiente se encuentra detallada la secuencia.

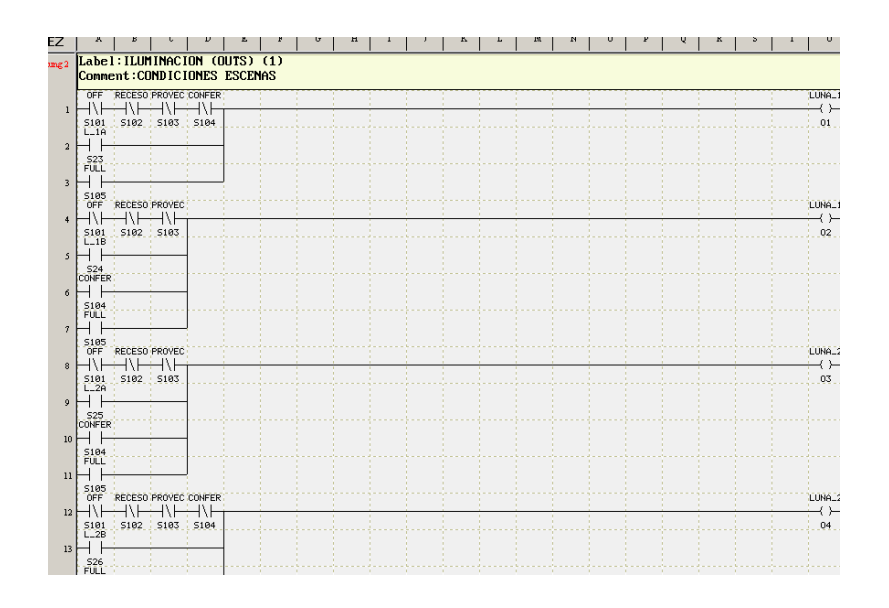

**Figura 5.6a Ladder Escenas de Iluminación Ladder** 

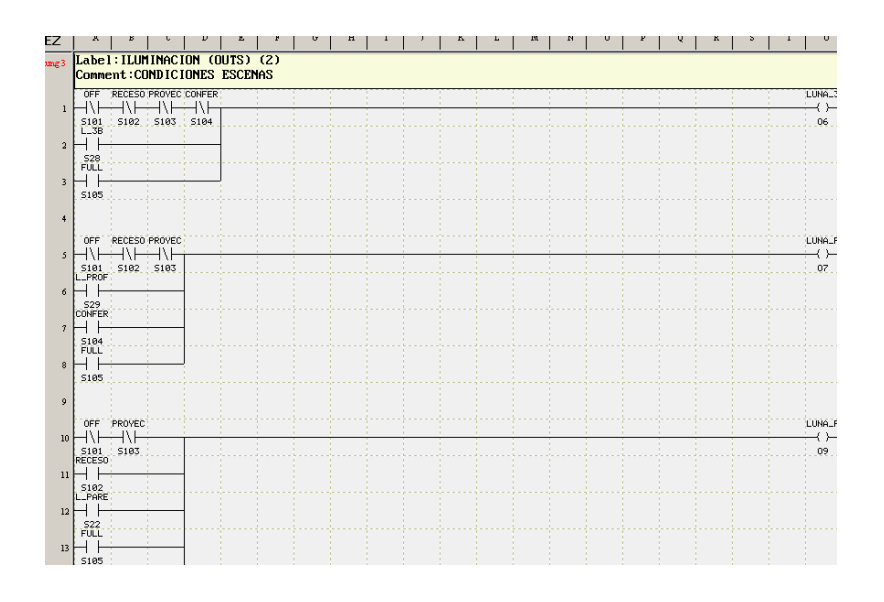

**Figura 5.6b Ladder Escenas de Iluminación Ladder** 

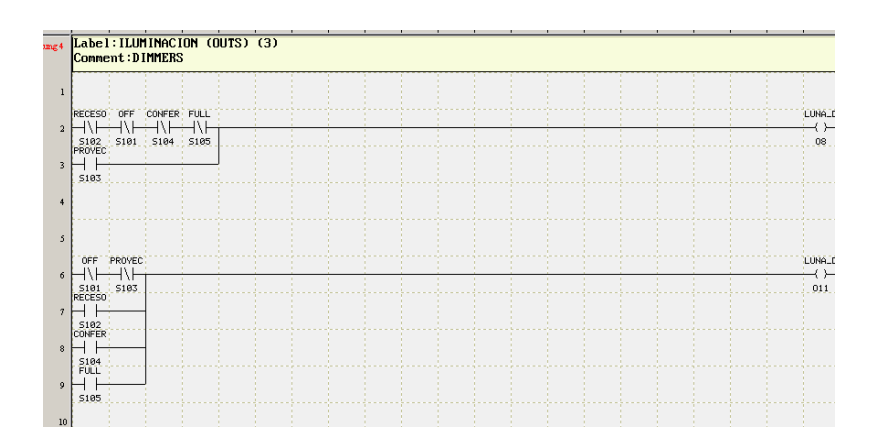

**Figura 5.6c Ladder Escenas de Iluminación Ladder** 

La descripción de cada luna y su detalle dentro del aula se pueden observar en los diagramas eléctricos en los anexos. Ahora mediante esta tabla se pueden programar las diferentes escena tomando en cuenta su respectiva validación, es decir que ninguna escena afecta a la otra. En la figura 5.6a, 5.6b y 5.6c se puede apreciar como se realiza las diferentes escenas mediante la utilización de lenguaje ladder.

| Circuitos de         | <b>OFF</b> | Receso | Proyección   | Conferencia | <b>FULL</b>      |
|----------------------|------------|--------|--------------|-------------|------------------|
| Iluminación          |            |        |              |             |                  |
| <b>LUNA 1A</b>       |            |        |              |             | X                |
| <b>LUNA 1B</b>       |            |        |              | X           | $\mathbf{X}$     |
| <b>LUNA 2A</b>       |            |        |              | X           | $\mathsf{X}$     |
| <b>LUNA 2B</b>       |            |        |              |             | X                |
| <b>LUNA 3A</b>       |            |        |              | X           | $\mathsf{X}$     |
| <b>LUNA 3B</b>       |            |        |              |             | $\boldsymbol{X}$ |
| <b>LUNA Profesor</b> |            |        |              | X           | $\mathsf{X}$     |
| <b>LUNA Pared</b>    |            | X      |              | X           | $\boldsymbol{X}$ |
| <b>LUNA Pizarrón</b> |            | X      |              | X           | $\mathsf{X}$     |
| <b>LUNA Pasillo</b>  |            |        | $\mathsf{X}$ |             | $\boldsymbol{X}$ |
| <b>Dimmer</b>        |            |        |              |             |                  |
| <b>LUNA Pizarrón</b> |            | X      |              | X           | $\mathbf{x}$     |
| <b>Dimmer</b>        |            |        |              |             |                  |

**Tabla 5.2. Secuencia Escenas de Iluminación** 

## **5.2.3 RELOJ**

El profesor además de poseer el control de iluminación de toda la sala, tendrá la oportunidad de controlar el tiempo de su clase mediante la asignación de tiempos predeterminados o a criterio del profesor.

Esto ayuda a cronometrar la clase con el fin de desarrollar toda la materia o el tema a exponer observando el tiempo en la pantalla táctil.

Para poder desarrollar lo deseado en el PLC se debió ocupar una variable interna que genera un pulso cada décima de segundo. Es decir que se encuentra encendida una décima y queda apagada la siguiente décima de segundo. Este contacto abierto "SD2" va a hacer nuestra base de señal para generar nuestro reloj interno. Los pulsos generados le enviamos a un contador de tal forma que al contar 6 veces nos indicará que ha transcurrido 1 segundo de tiempo. Con esta base se puede empezar a trabajar en el reloj interno del PLC y por ende generar el tiempo de clase. En la figura 5.7 se muestra como se da la señal de inicio para empezar el respectivo conteo y además mediante el bloque "Move Data" se realiza el enceramiento de la señal de reloj.

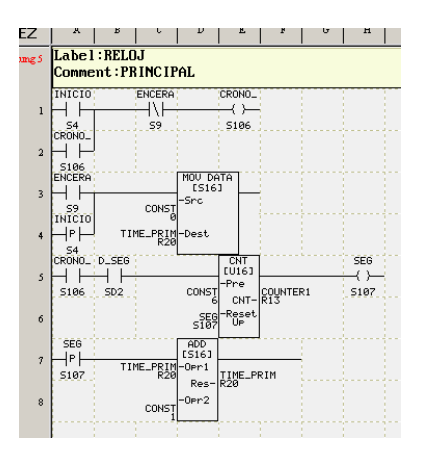

**Figura 5.7. Cálculo Segundos Ladder** 

Ahora ya generado nuestra señal base de reloj debemos realizar el cálculo de la señal de reloj de clase. Si realizamos una división por 3600 a nuestro acumulador de segundos (tiempo base) nos dará como resultado un valor en horas. Es decir que realizamos la relación de una hora es equivalente a 3600 segundos. También realizamos otra vez la misma operación pero lo que se va utilizar es el módulo como registro para realizar una división por 60 obteniendo minutos. Finalmente con este resultado obteniendo también su modulo se obtiene el registro segundos.

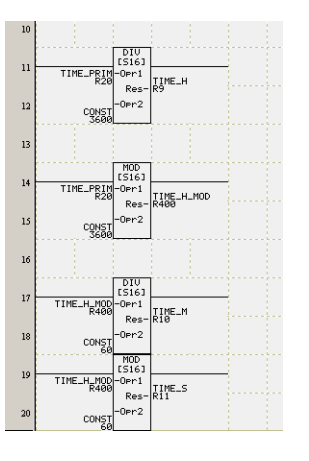

**Figura 5.8. Cálculo hora de Clase Ladder** 

Con esta operación como se muestra en la figura 5.8 ya podemos contar con el reloj interno en nuestro PLC. Ahora se debe trabajar en los tiempos predefinidos los cuales mediante la comparación de los registros de tiempos, ya detallados anteriormente, podremos completar el tiempo de clase.

Los tiempos predefinidos consiste en unos registros preasignados, los cuales se van a escribir en nuevos registros estáticos, pero los cuales sirven para la comparación final. Esta comparación es la que mostrará el final de la clase.

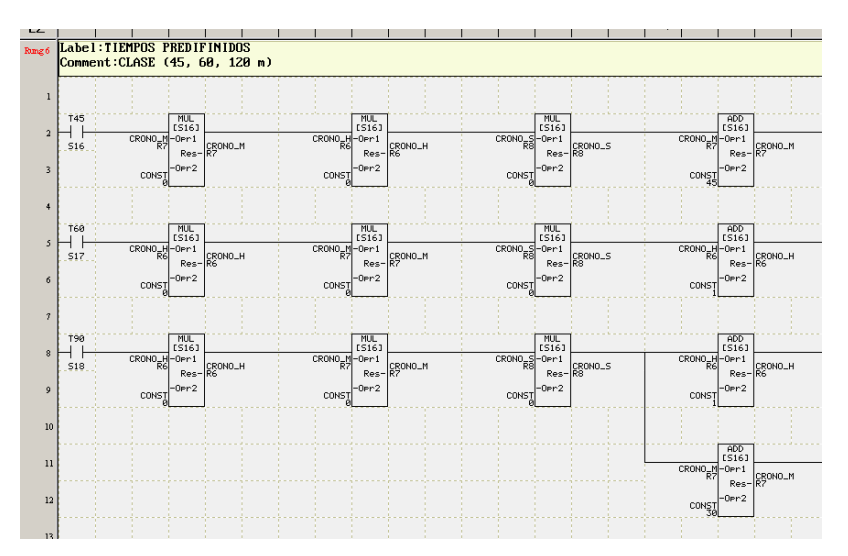

**Figura 5.9. Tiempos predeterminados Ladder** 

Los tiempos preasignados son:

| <b>Tiempos (min.)</b> |
|-----------------------|
| 45                    |
| 60                    |
| 90                    |
| 120                   |

**Tabla 5.3. Tiempos Predeterminados** 

Una vez elegido el tiempo predefinido se puede incrementar o decrementar esta valor. Aumentando en una relación de cinco minutos se puede ajustar el tiempo a necesidad del profesor. La lógica consiste en una suma en los registros con una validación que a partir de 55 minutos se incremente una hora y el registro de minutos se vuelvan cero, y en el valor de 0 minutos al decrementar se reduzca una hora y los minutos vayan a cincuenta y cinco minutos.

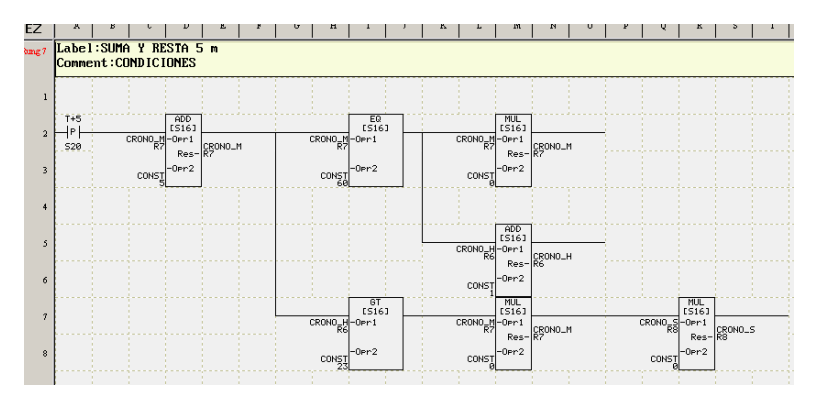

**Figura 5.10. Suma y Resta Tiempo adicional Ladder** 

Por último, antes de finalizar la clase se generará una señal audible mostrando que la clase está por terminar. A esta función se lo conocerá como pre-alarma. Está diseñado a generar una señal audible antes de cinco, diez o el tiempo en minutos que seleccione el profesor.

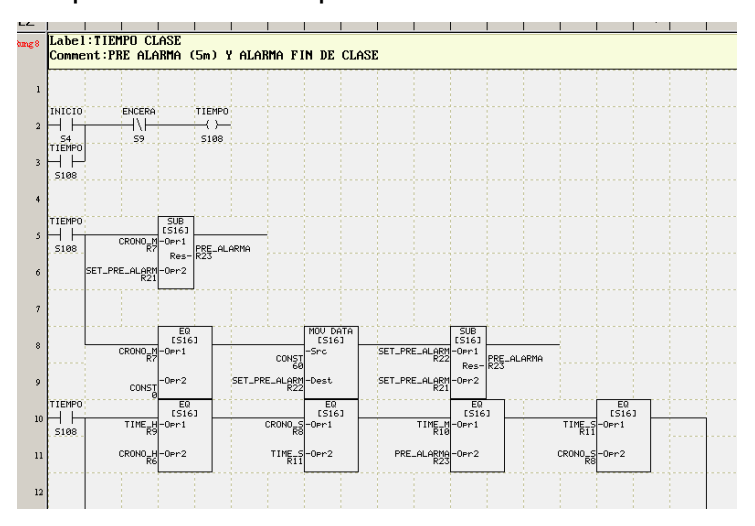

**Figura 5.11. Pre alarma Ladder** 

#### **5.2.4 PROTOCOLOS INFOCUS**

Se debe recordar que en la arquitectura realizada tenemos al PLC comunicado, mediante comunicación ASCII, con nuestro dispositivo Ocelot. El cual mediante su protocolo especial envía instrucciones hacia el ADICON IR y los módulos Bobcat. Fig. 5.12 y 5.13

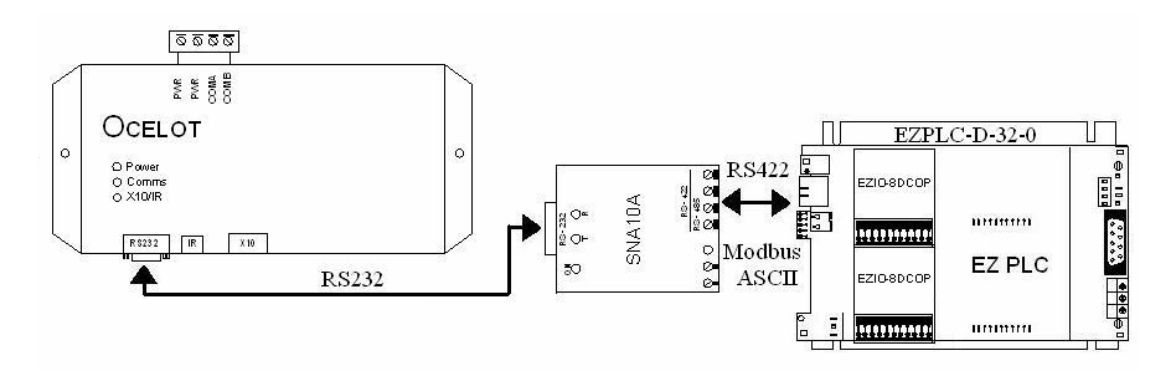

**Figura 5.12. Interconexión Ocelot - PLC** 

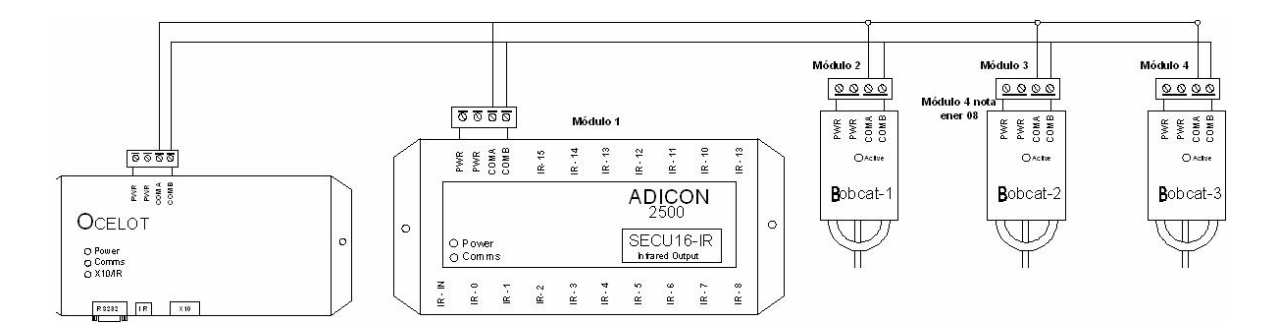

**Figura 5.13. Interconexión Ocelot – SECU16IR - Bobcat** 

Ahora, como se desea manipular los infocus ubicados en la parte superior de la aula, se debe utilizar una señal IR (Infrared). Esta señal simulará la señal emitida por el control remoto que pertenece a la marca de infocus a utilizar.

Debido que el Ocelot posee una entrada IR, se puede enviar la señal IR desde el control remoto de los infocus hacia la entrada del Ocelot, de esta manera podremos grabar esta señal para después emitirla por medio del ADICON IR.

En el lenguaje de programación nos dirigimos hacia la opción Comms/Attach to Controller para visualizar la ventana de programación Infrared. Fig. 5.14.

Aquí en la opción Infrared seleccionamos la opción Aprender señal Infrared, la misma que nos ayuda a guardar la señal y colocarlo en un espacio de memoria específica. Fig. 5.15

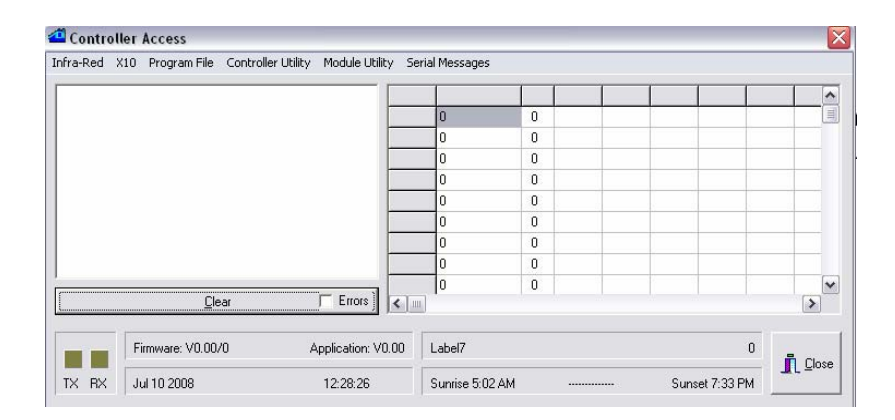

**Figura 5.14. Interfaz de programación Ocelot** 

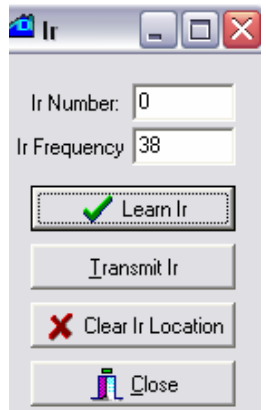

**Figura 5.15. Grabador de señales IR** 

Como se muestra en la figura se debe designar la frecuencia que es 38 para todas las señales, y además el número IR.

En la siguiente tabla se muestra el espacio de memoria (número IR) designado y a que opción corresponde.

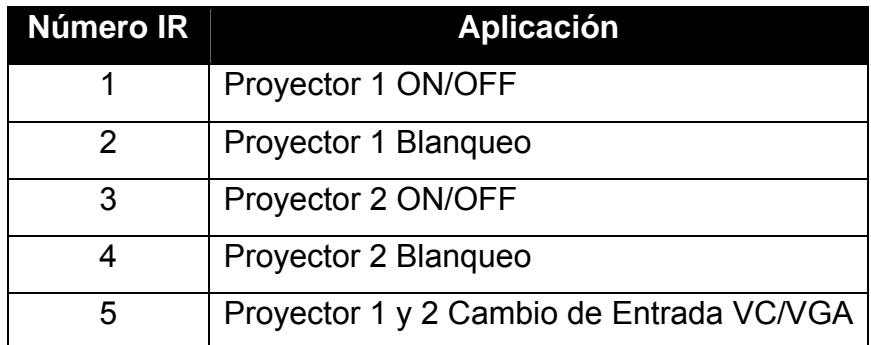

#### **Tabla 5.4. Registros IR**

Con estas señalas respectivamente grabadas se puede realizar la lógica en el PLC. Se debe enviar el protocolo correspondiente a un comando IR remoto. Es decir que mediante la instrucción enviada desde el PLC el controlador Ocelot enviará la señal IR por medio del dispositivo ADICON IR.

El protocolo a enviarse corresponde al siguiente formato:

#### *Comando IR remoto*

*- Enviar.-* 8 Bytes Binarios

<200> <92> <mnum> <znum> <IRlo> <IRhi> <0> <csum>

- *Recibir.-* 3 Bytes de cabecera

<6><0><6>

- o *mnum.-* La dirección del SECU16IR/ADICON IR (1 128)
- o *znum.-* La zona específica 0-15
- o *Irlo.-* El valor menos significativo de IR a enviar
- o *Irhi.-* El valor mas significativo de IR a enviar
- $\circ$  **Csum.-** la suma de 8-bit de 200 + 92 + nnum + Irlo + Irhi

#### **5.2.5 PROGRAMACIÓN LADDER**

En la programación ladder del EZPLC se debe declarar para enviar la respectiva instrucción por medio de comunicación al dispositivo Ocelot.

Las instrucciones a enviar están descritas a continuación, se debe recordar que las variables a activar corresponden a la tabla 5.4:

#### *Encendido Proyector 1:*

 $<$ 200> $<$ 92> $<$ mnum $>$  $<$ znum $>$  $<$ IRlo $>$  $<$ IRhi $>$  $<$ 0 $>$  $<$ c $\le$ um $>$ <200> <92> <1> <1> <1> <0> <0> <295> Valor Decimal <C8> <5C> <01> <01> <01> <00> <00> <27> Valor Hexadecimal

#### *Blanqueo o Congelar Imagen Proyector 1:*

<200> <92> <mnum> <znum> <IRlo> <IRhi> <0> <csum> <200> <92> <1> <1> <2> <0> <0> <296> Valor Decimal <C8> <5C> <01> <01> <02> <00> <00> <28> Valor Hexadecimal

#### *Encendido Proyector 2:*

<200> <92> <mnum> <znum> <IRlo> <IRhi> <0> <csum> <200> <92> <1> <3> <3> <0> <0> <299> Valor Decimal <C8> <5C> <01> <03> <03> <00> <00> <2B> Valor Hexadecimal

*Blanqueo o Congelar Imagen Proyector 2:* 

 $<$ 200> $<$ 92> $<$ mnum $>$  $<$ znum $>$  $<$ IRlo $>$  $<$ IRhi $>$  $<$ 0 $>$  $<$ c $\le$ um $>$ <200> <92> <1> <3> <4> <0> <0> <300> Valor Decimal <C8> <5C> <01> <03> <04> <00> <00> <2C> Valor Hexadecimal

#### *Cambio de Entrada VC/VGA:*

<200> <92> <mnum> <znum> <lRlo> <lRhi> <0> <csum> <200> <92> <1> <1> <5> <0> <0> <301> Valor Decimal <C8> <5C> <01> <01> <05> <00> <00> <2B> Valor Hexadecimal

Con estas instrucciones a programar se debe trabajar con las instrucciones:

- o Open Port
- o Send Port
- o Close Port

En la instrucción Open Port se debe configurar la velocidad y datos adicionales de comunicación los cuales se muestran en la Fig. 5.16. Además, en la opción "enviar caracteres al inicio" es donde se va a escribir el valor hexadecimal de la instrucción que se detalló anteriormente.

Es decir que al momento que esta instrucción se active a la vez de configurar el puerto enviará el protocolo con la instrucción deseada.

Activando al dispositivo Ocelot y éste a la vez enviará la señal IR a los infocus por medio del ADICON IR/SECU16 IR.

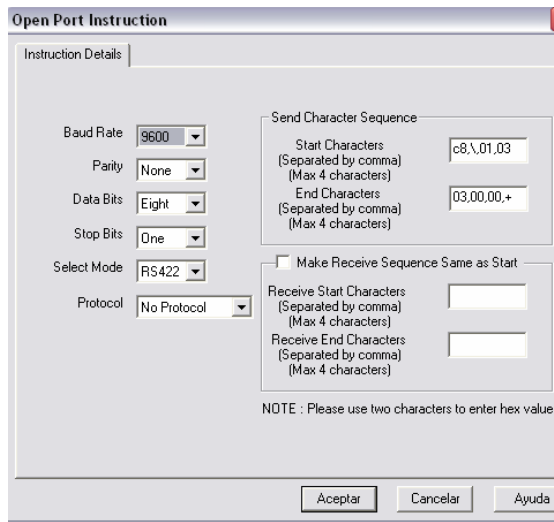

**Figura 5.16. Instrucción "Open Port"** 

Luego la instrucción Send Port es aquella que habilita la opción de caracteres de inicio y los tags de control, y la instrucción Close Port tan solo cierra el puerto como su nombre lo indica sin ninguna configuración especial.

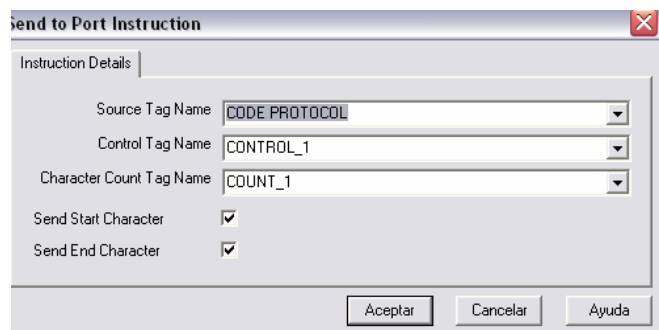

**Figura 5.17. Instrucción" Send Port"** 

Los tags relacionados a la pantalla de toque, que activan cada protocolo según lo deseado son, los detallados en la tabla 5.5.

En la Fig. 5.18 y 5.19 se encuentran descritos la programación final con las instrucciones ya detalladas.

| Tag             | <b>Variables</b> |
|-----------------|------------------|
| ON P1           | S5               |
| ON P2           | S6               |
| NULO_P1         | S <sub>35</sub>  |
| NULO P2         | S36              |
| <b>INPUT P1</b> | S37              |
| <b>INPUT P2</b> | S38              |

**Tabla 5.5. Variables de Proyección** 

| ON_P1          | <b>Open</b><br>Port                                          |                                              | Send<br>Port |                                                                           |            |  |  |  |  |
|----------------|--------------------------------------------------------------|----------------------------------------------|--------------|---------------------------------------------------------------------------|------------|--|--|--|--|
| P<br><b>S5</b> | 9600-BaudRate<br>No-Parity<br>Eight-DataBits<br>One-StopBits | CODE PROTOCOL - Src                          |              | Cnt-COUNT_1                                                               | Close Port |  |  |  |  |
|                | RS422-Mode<br>No Protocol-Protocol                           | CONTROL 1                                    | $-Ctr1$      |                                                                           |            |  |  |  |  |
|                |                                                              |                                              |              |                                                                           |            |  |  |  |  |
| INULO_P        | <b>O</b> ren<br>Port                                         |                                              | Send<br>Port |                                                                           | Close Port |  |  |  |  |
| 535            | 9600-BaudRate<br>No-Parity<br>Eight-DataBits<br>One-StopBits | CODE PROTOCOL - Src                          |              | $\nCnt - \begin{bmatrix}\nCOUNT_1 \\ R27\n\end{bmatrix}$                  |            |  |  |  |  |
|                | RS422-Mode<br>No Protocol<br>l-Protocol                      | $\text{CONTRO}_{\overline{R26}}^{\text{L1}}$ | $-Ctr1$      |                                                                           |            |  |  |  |  |
|                |                                                              |                                              |              |                                                                           |            |  |  |  |  |
| INPUT_         | Open<br>Port                                                 |                                              | Send<br>Port |                                                                           | Close Port |  |  |  |  |
| 537            | 9600-BaudRate<br>No-Parity<br>Eight-DataBits                 | CODE PROTOCOL                                | -Src         | $\text{Cnt} - \begin{vmatrix} \text{COUNT}_1 \\ \text{R27} \end{vmatrix}$ |            |  |  |  |  |
|                | Onel-StorBits<br>RS422-Mode<br>No Protocol<br>-Protocol      | $\text{CONTRO}^{\text{L}}_{\text{R26}}$      | $-$ Ctrl     |                                                                           |            |  |  |  |  |
|                |                                                              |                                              |              |                                                                           |            |  |  |  |  |
|                |                                                              |                                              |              |                                                                           |            |  |  |  |  |

**Figura 5.18. Inicio – Blanqueo – Input Proyector 1** 

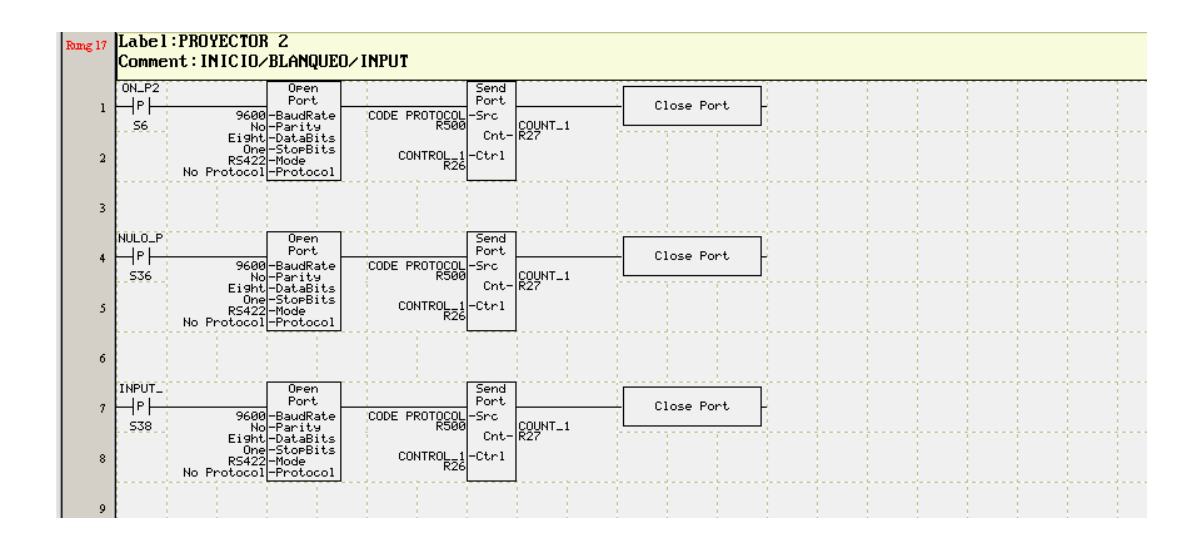

**Figura 5.19. Inicio – Blanqueo – Input Proyector 2** 

## **5.3 APLICACIÓN OCELOT**

Para poder manipular la selección video, audio y el encendido de los proyectores se debe realizar primeramente una aplicación el dispositivo Ocelot. Este será el que envíe la señal hacia los Bobcats (protocolos hacia los switchers).

En el programa de control Ocelot/Leopard se declará instrucciones de condición IF.

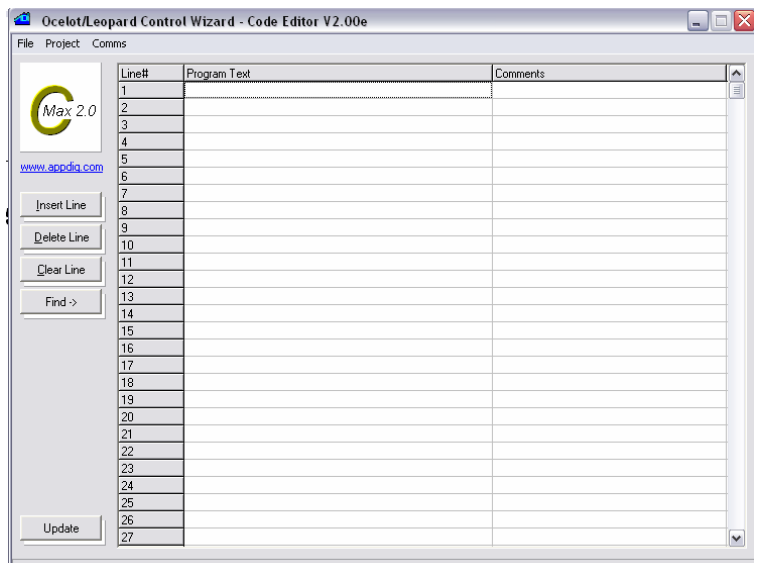

**Figura 5.20. Cmax Editor** 

Es decir que nos valemos de la condición:

**If** (La variable) **=** A una constante dada

**Then** (Transmitimos el mensaje ASCII del módulo deseado) Con esto por medio del cambio de una variable seleccionada podremos modificar su valor a través del EZPLC, para que el dispositivo Ocelot envíe la señal de módulo ASCII correspondiente.

En este momento se tiene dos protocolos ASCII a trabajar:

- 1. Es aquel que envía a la variable con un valor asignado. Esto se encuentra programado dentro del EZPLC
- 2. El protocolo ASCII que va hacia los switchers de video y audio.

En la siguiente tabla se mostrará la variable a modificar con su respectiva descripción y su protocolo ASCII asignado en los Bobcats.

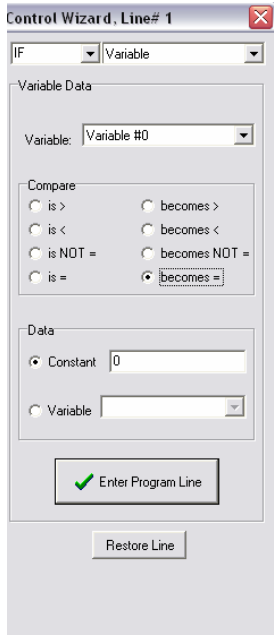

**Figura 5.21. Instrucción "IF"** 

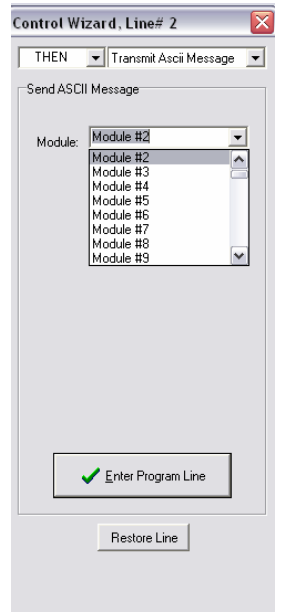

**Figura 5.22. Instrucción "Then"**

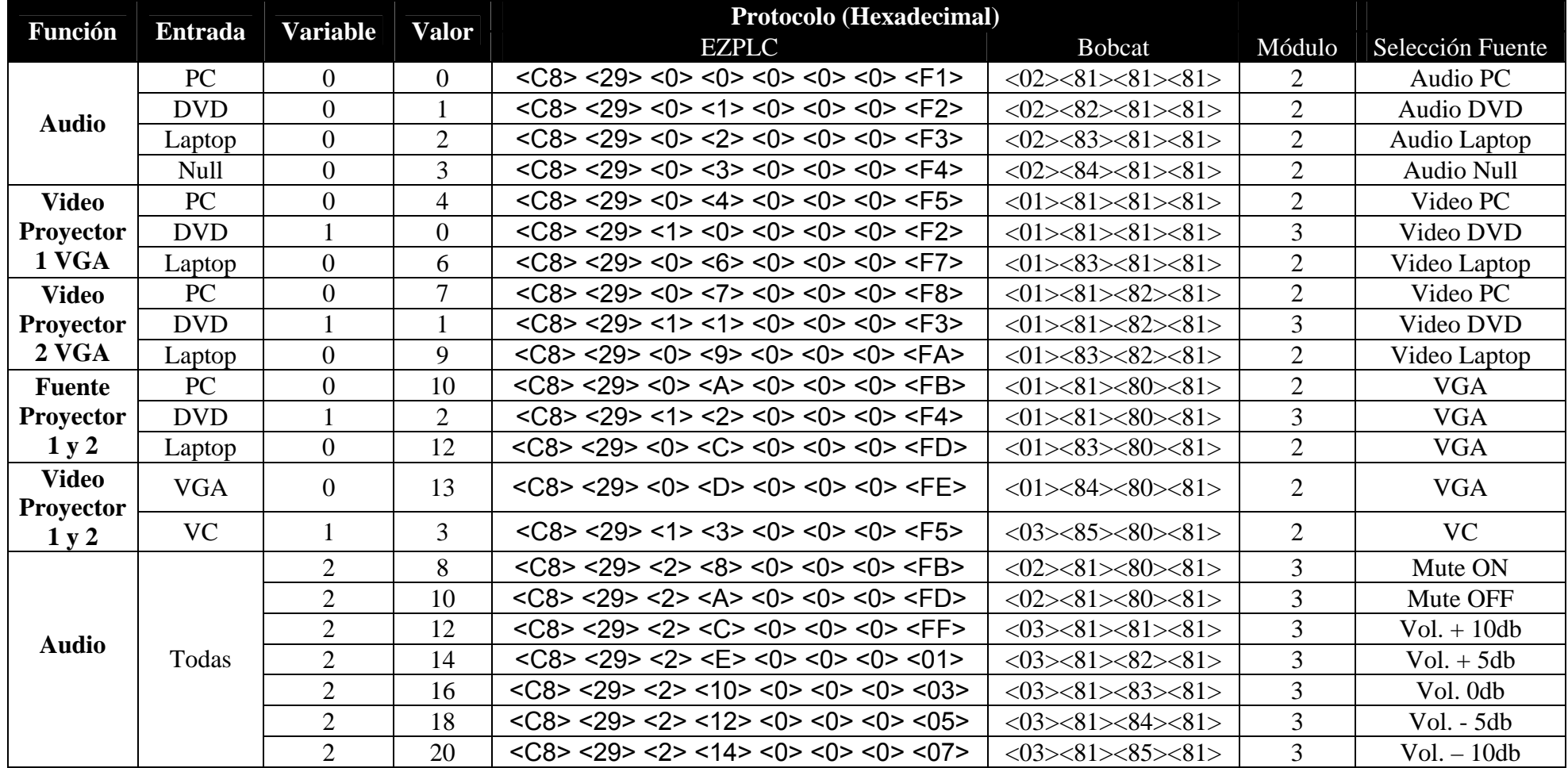

**Tabla 5.6. Protocolos de Comunicación EZPLC y Módulos Bobcat**

Todas las instrucciones declaradas anteriormente son aquellas que permiten el desarrollo correcto de selección de audio, video y aplicaciones de mute y volumen.

Como se muestra en la figura siguiente, es la manera de declarar las instrucciones para los dispositivos Bobcats para luego grabarlos en los respectivos módulos.

|             | Message Text                                                                                                    | Message Size |              |
|-------------|----------------------------------------------------------------------------------------------------|--------------|--------------|
| Message #0  | 1002^129^129^129                                                                                                    | 16           |              |
| Message #1  | 1002113011291129                                                                                                    | 16           | $\equiv$     |
| Message #2  | 1002113111291129                                                                                                    | 16           |              |
| Message #3  | ^002^132^129^129                                                                                                    | 16           |              |
| Message #4  | 1001112911291129                                                                                                    | 16           |              |
| Message #5  |                                                                                                    |              |              |
| Message #6  | 1001113111291129                                                                                                    | 16           |              |
| Message #7  | 1001112911301129                                                                                                    | 16           |              |
| Message #8  |                                                                                                    |              |              |
| Message #9  | 1001113111301129                                                                                                    | 16           |              |
| Message #10 | ^001^129^128^129                                                                                                    | 16           |              |
| Message #11 |                                                                                                    |              |              |
| Message #12 | 1001113111281129                                                                                                    | 16           | $\checkmark$ |
|             | Enter text exactly as you wish it to be sent. To send non-printable characters enter the<br>decimal value of the character preceded by a caret ^. For example, to send a carriage<br>return, enter ^013 Note that 3 numbers must always follow a ^. |              |              |
| Send To:    | Select a destination                                                                                                    |              |              |

**Figura 5.23. Bobcat Editor** 

Toda la lógica ladder correspondiente a estos parámetros se muestra en los anexos correspondientes.

## **5.4 APLICACIÓN EZ TOUCH PANEL**

Como se detallo anteriormente cada tag o variable asignada a una instrucción específica en el EZPLC también se encuentra relacionada en el EZ touch Panel. Primeramente se debe declarar en el tag database las respectivas variables a modificar con nuestro teclado, entre ellas están:

Estos son algunos registros que vamos a ocupar en la aplicación. Primeramente en el detalle de nuevo proyecto debemos detallar el modelo del EZ Touch y con el PLC a comunicarse, como se detalla en la siguiente figura.

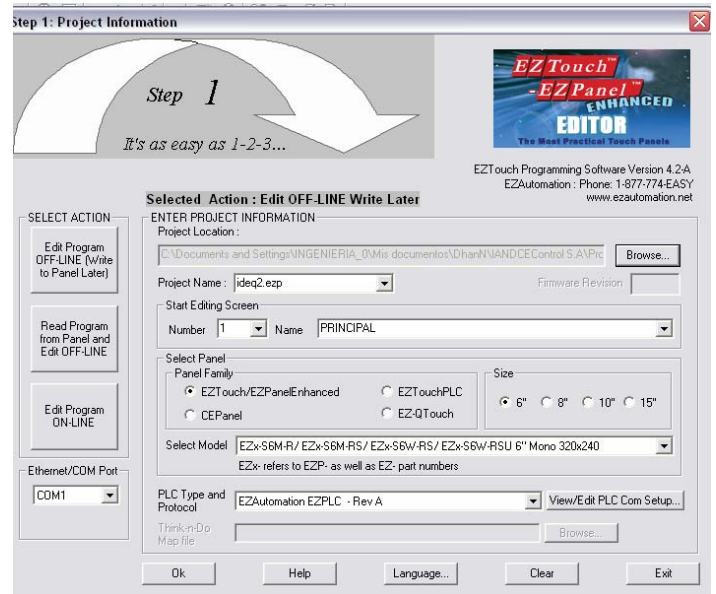

**Figura 5.24. EZPanel Editor** 

En el proyecto nuevo, por medio de los botones vamos a realizar nuestras pantallas de usuario. Se debe conservar lo más simple posible en orden de no complicar al usuario su operación. Como se muestra el la Fig. 5.25 al elegir las opciones del botón se debe seleccionar el tag a operar, tamaño y forma.

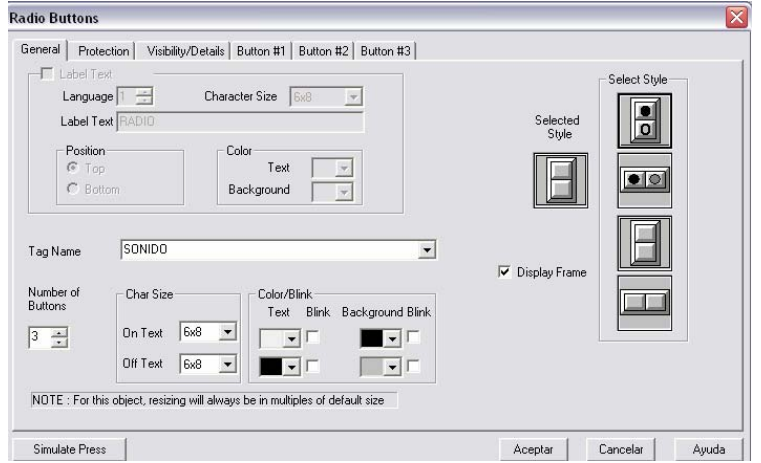

**Figura 5.25. PushButtons Editor** 

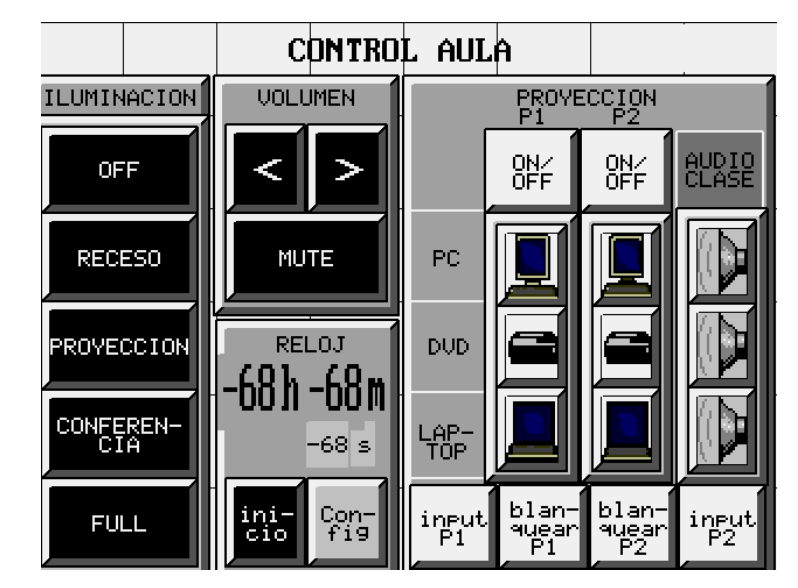

Las pantallas ya finalizadas se muestran a continuación.

**Figura 5.26. Pantalla Principal** 

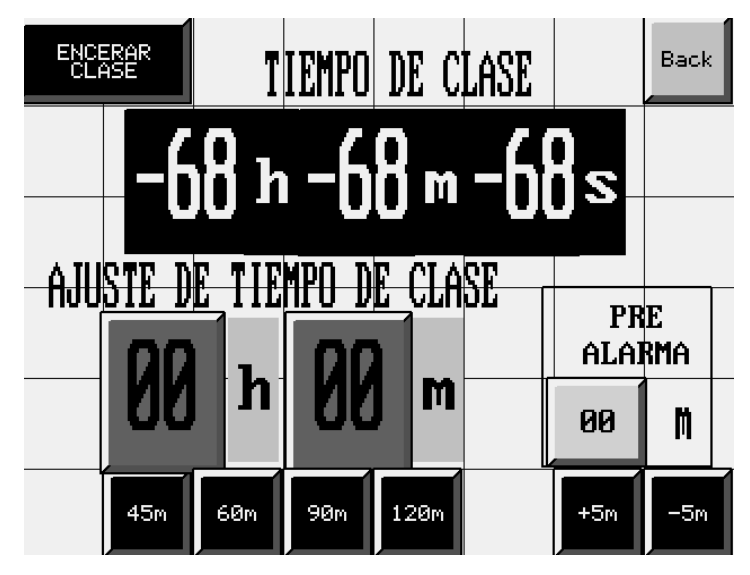

**Figura 5.27. Pantalla Tiempo de Clase** 

En la pantalla táctil no se realiza ningún tipo de programación, más que detallar los botones que controlan ciertas variables del EZPLC.

#### **5.5 MANUAL DE USUARIO**

El manual de usuario descrito a continuación, contiene el procedimiento a utilizar de todas las habilidades de control que presenta la aula.

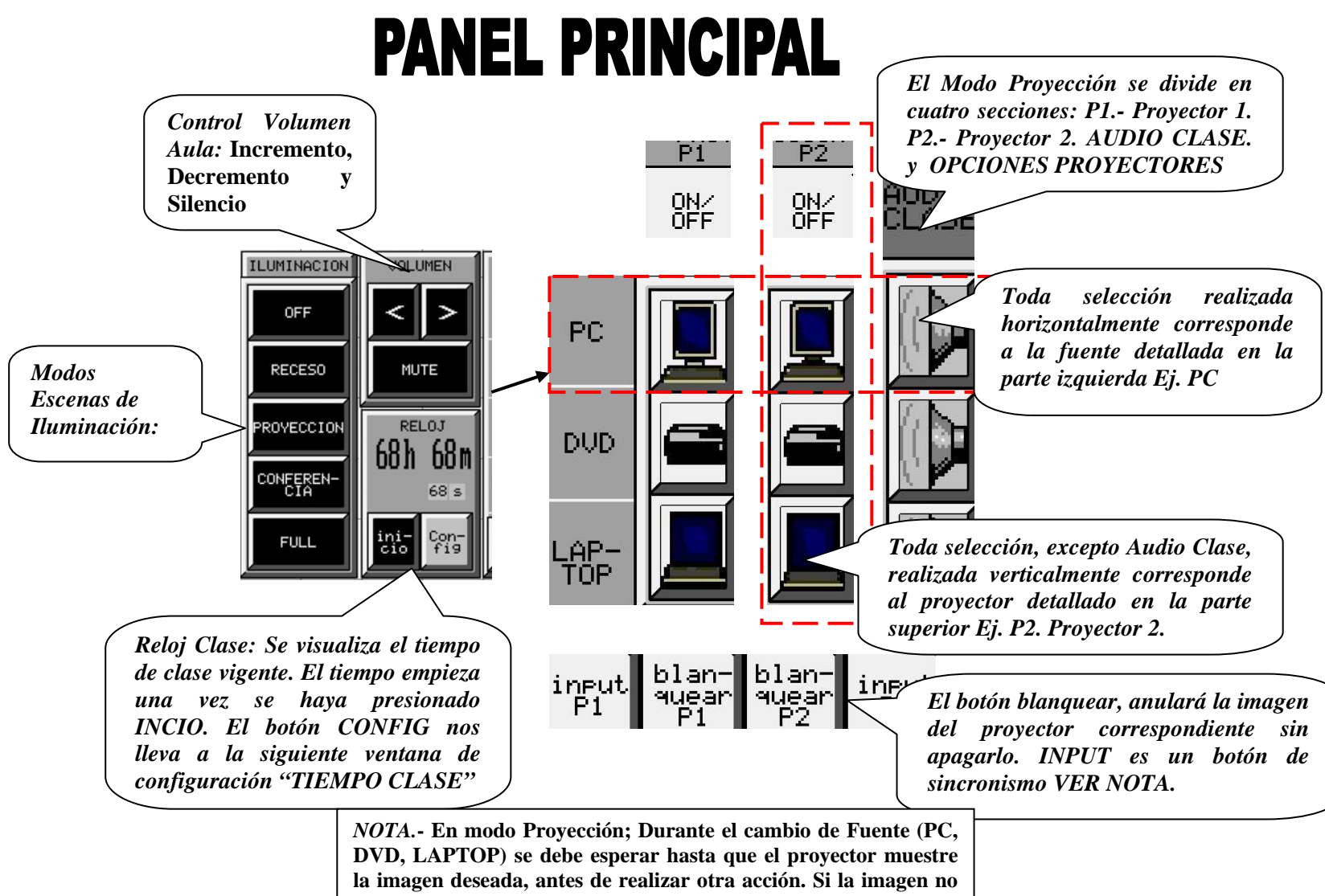

**corresponde se debe presionar INPUT del proyector que corresponda, hasta que muestre la imagen respectiva a la selección que se muestra en el PANEL PRINCIPAL** 

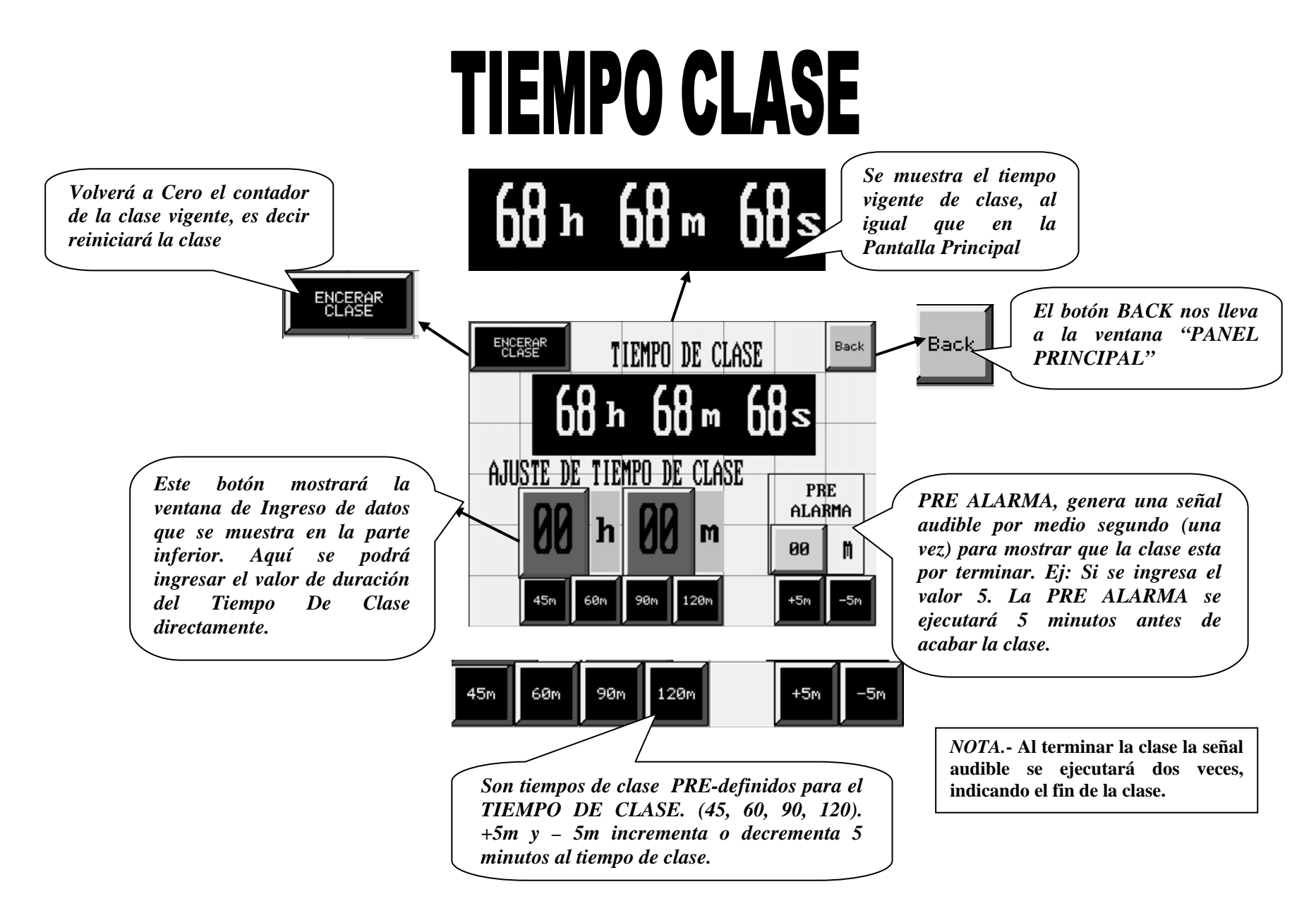

## **5.6 TROUBLESHOOTING**

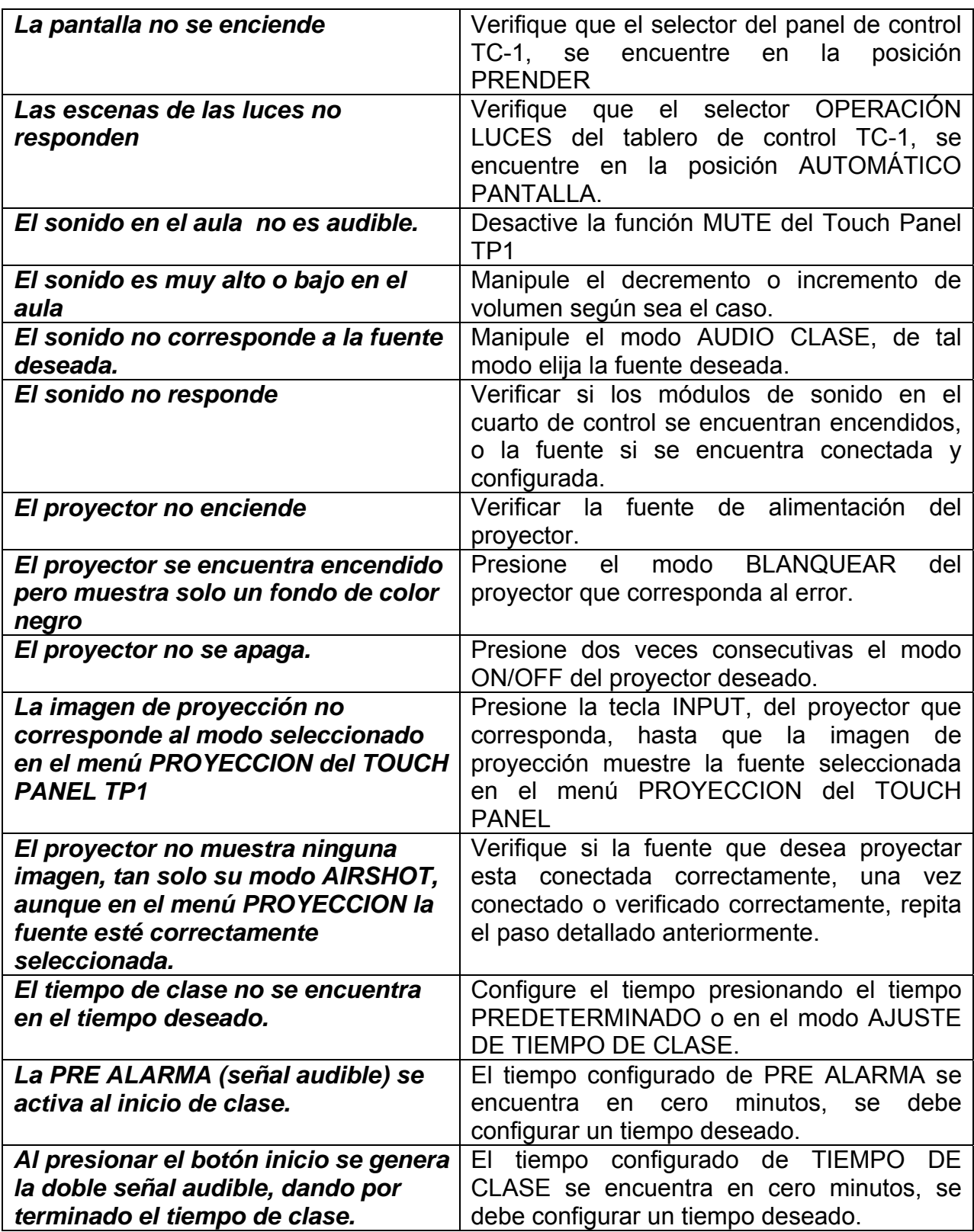

# **5.7 SISTEMA IMPLEMENTADO**

A continuación se muestra el sistema implementado en le proceso con todas sus características detalladas ya operativas.

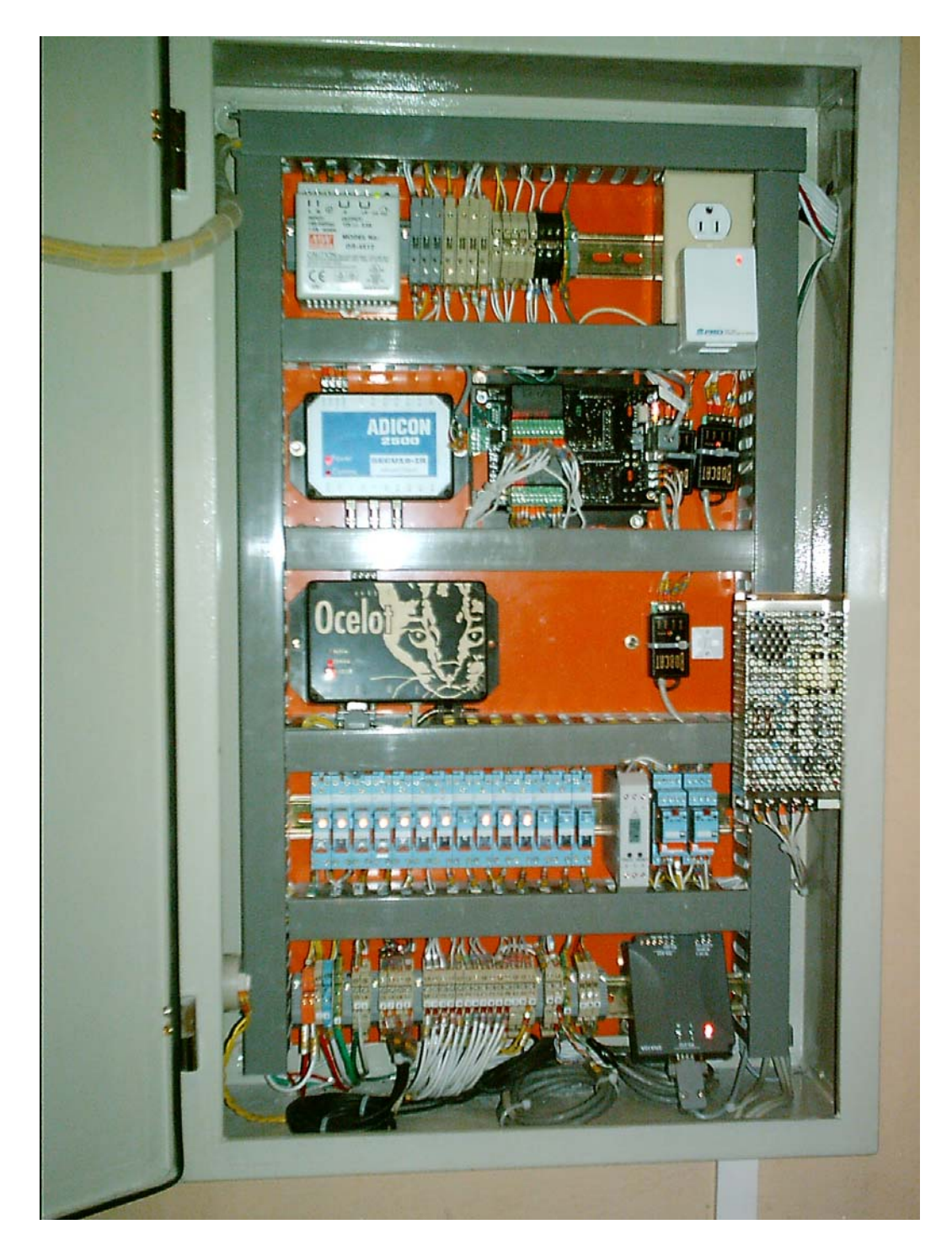

**Figura 5.28. Tablero de Control Armado** 

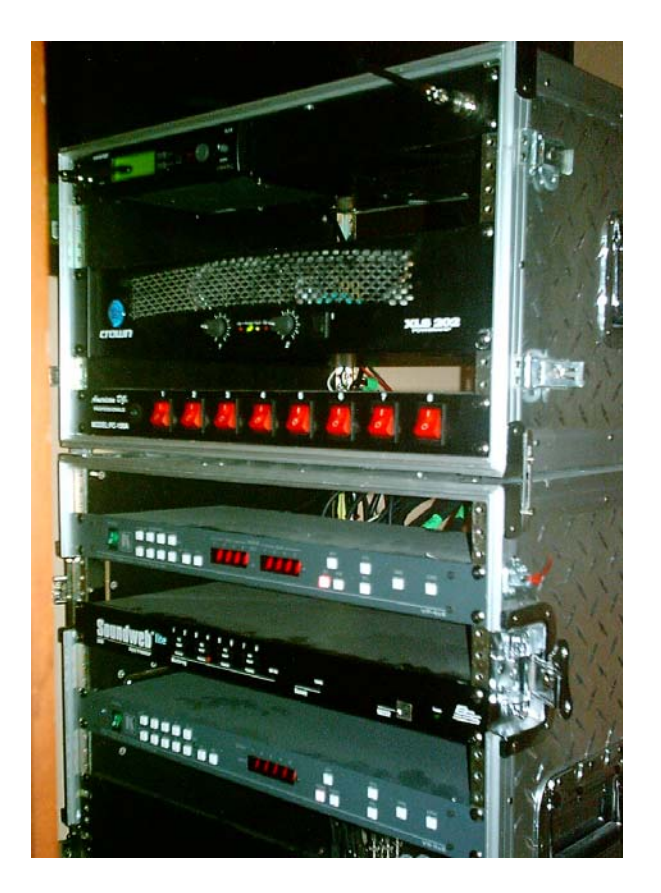

**Figura 5.29. Rack de Video y Audio** 

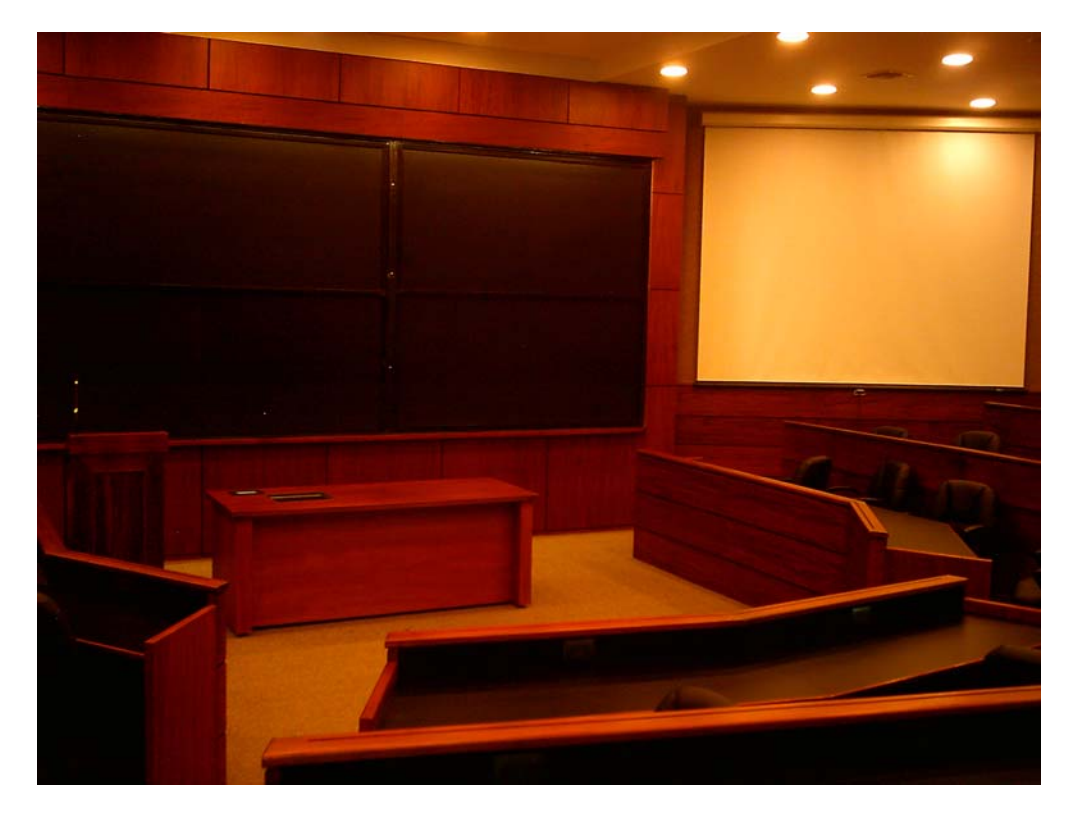

**Figura 5.30. Aula IDE con vista a la pantalla 1.** 

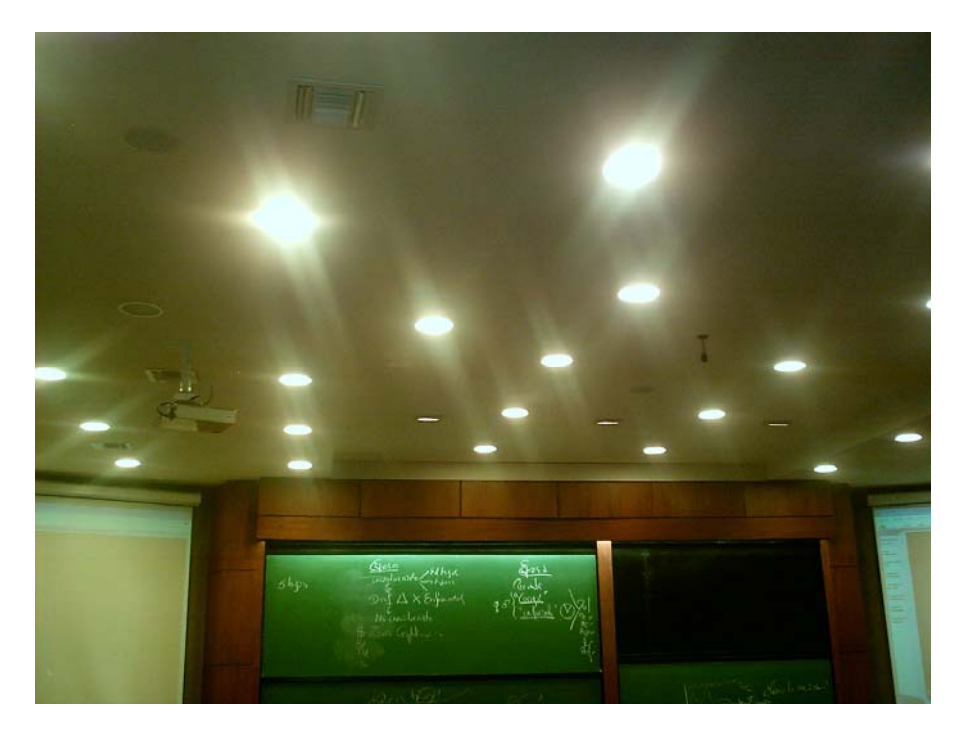

**Figura 5.31. Sistema de Iluminación y Audio Instalado en el techo del Aula** 

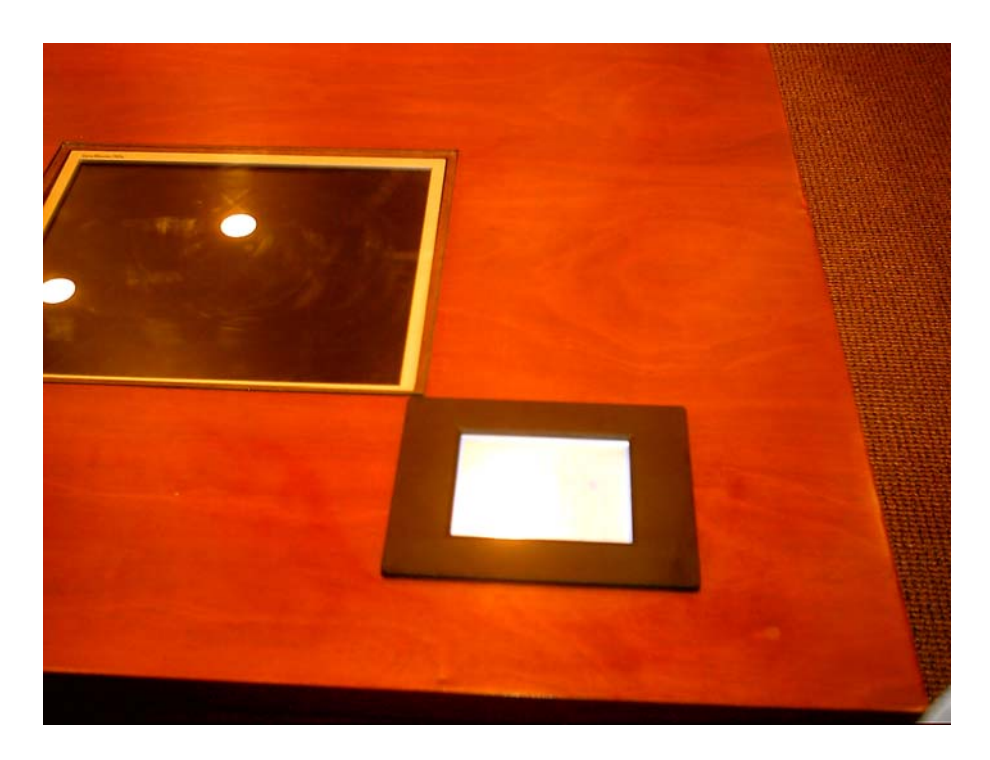

**Figura 5.32. Touch Panel Instalado en mesa del profesor.** 

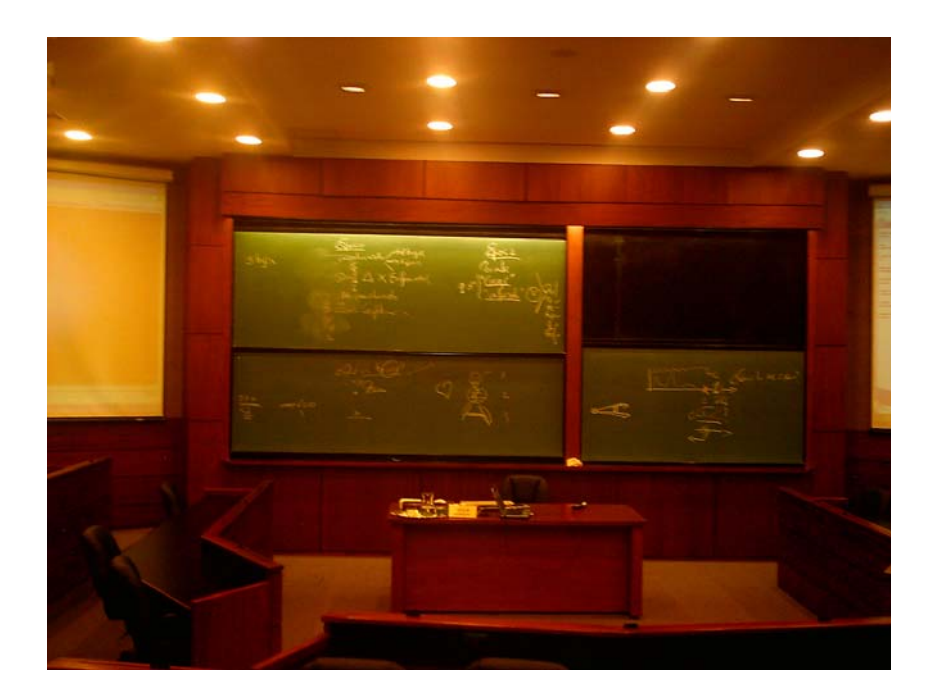

**Figura 5.33. Vista Frontal del Aula** 

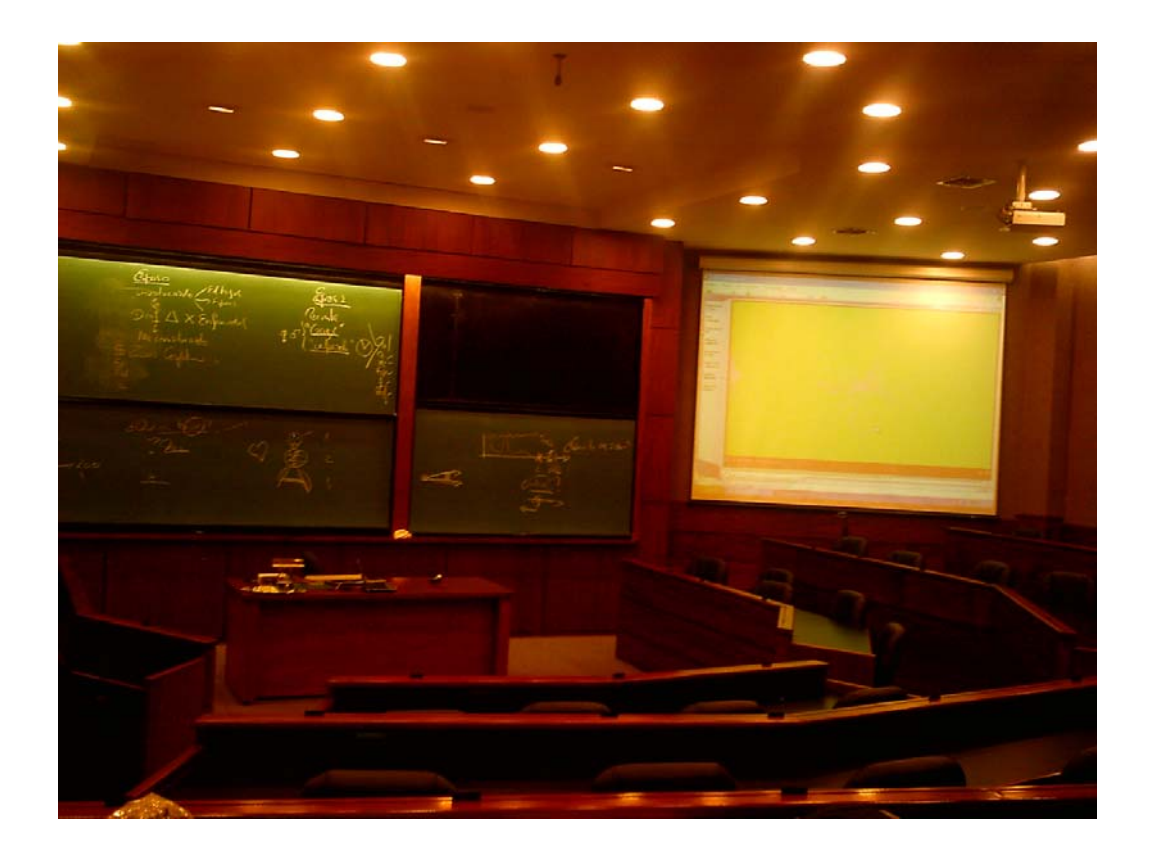

**Figura 5.34. Proyector 1 encendido con señal de PC** 

# **CAPITULO VI**

## **CONCLUSIONES Y RECOMENDACIONES**

### **6.1 CONCLUSIONES**

- El DISEÑO E IMPLEMENTACIÓN DEL SISTEMA DE CONTROL DE ILUMINACION, PROYECCION Y AUDIO PARA LA SALA DE CONFERENCIAS DEL INSTITUTO DE DESARROLLO EMPRESARIAL IDE" está basado en el uso de componentes de optima calidad y garantía contra defectos de fabricación, lo que hace que su diseño e implementación sea lo suficientemente apto para trabajar en un ambiente exigente cumpliendo con las especificaciones propuestas para su funcionamiento.
- Gracias al hardware de sistemas especializados como el Ocelot, Bobcat, SECU16IR y los medios de comunicación se pudo realizar un sistema completo de control por medio de un PLC. Comunicando a sistemas independientes y de funciones variadas a un solo control.
- La utilización de sistemas controladores programables hace que el control sea reducido a pequeños dispositivos que evalúa y ejecuta el proceso de acuerdo a una lógica preprogramada, lo que hace mucho más fácil el mantenimiento preventivo y ubicación de errores

debido a que la instalación física se reduce notablemente frente al uso de otros métodos de control.

- Un sistema para un aula de punta, con ésta variedad de equipos, no se necesita recurrir a equipos especializados para aulas inteligentes, con este diseño se puede ser implementado con equipos programables de diferentes aplicaciones como se ha demostrado durante los anteriores capítulos.
- La señal IR para control de un dispositivo, como un Infocus, puede ser fácilmente grabada y reproducida por medio de los equipos Ocelot Y SECU16IR. Los cuales pueden ser controlados por medio de comunicación ASCII a través de un PLC.
- En un lazo de comunicación se debe configurar correctamente el puerto de comunicación tanto del dispositivo maestro y esclavo. Los parámetros a configurar son:
	- Velocidad
	- Paridad
	- Bits de Datos
	- Bits de Parada
- Para integrar el PLC y el control de Infrarrojos (Ocelot) ha sido necesario la conversión de medios de comunicación de RS422 a RS232, pero se mantiene el protocolo de comunicación Modbus ASCII.
- En este proyecto se utiliza el PLC EZ, y software de programación EZPLC Editor, que han hecho posible conseguir los resultados deseados en cuanto a la lógica de programación para que esta se ajuste al proceso con un desempeño elevado.
- Los switchers de video y audio son equipos inteligentes que reciben protocolos ASCII, con fines de control y reenvían datos de

instrucción ejecutada. El dispositivo Bobcat no está en la capacidad de realizar una comunicación full duplex, lo cual no es un problema en nuestra actividad debido que tan solo deseamos controlar los dispositivos y no monitorearlos.

 La interfase HMI, en este caso la Touch Screen, permite manipular el proceso de manera comprensible al usuario, debido que solo existen dos diferentes pantallas de control, principal y tiempo de clase, que hacen que el proceso funcione de una manera muy sustentable, sencilla e interactiva.

#### **6.2 RECOMENDACIONES**

- La planificación para llevar a cabo el diseño e instalación de un sistema de control, en este caso una aula inteligente, se debe dar desde el punto de vista de la adquisición de equipos, tiempo de instalación, y contratiempos que se pueda dar en la ejecución del proyecto para así evitar perdidas de tiempo innecesarias.
- Toda instalación de equipos se encuentren con conexión a tierra.
- Se recomienda el estudio detenido de los protocolos de comunicación para evitar problemas de datos erróneos
- En el momento del diseño se debe tener en cuenta cada uno de los detalles que posee los equipos periféricos a controlar, para que un sistema de control se adapte fácilmente y no lleve a contratiempos por cualquier mala dimensión no realizada antes del diseño.
## **REFERENCIAS BIBLIOGRÁFICAS**

- http://www.appdig.com/parms.html, Dispositivos ADICON.
- http://www.EZAutomation.net, Manual Touch panel eztouch\_specsheet
- http://www.kramerelectronics.com, Manuales switchers 4x4A y VS-5x5
- http://www.appdig.com/ocelot.html, Manuales Ocelot
- http://www.appdig.com/secu16ir.html, Manual SECU16IR
- http://www.dooyoo.es/proyector/sony-vpl-cx86/details/, Manual Proyectores
- www.bssaudious.com, Manuales Soundweb Lite.

## **ANEXO 1**

# **DIAGRAMAS ELECTRICOS DEL SISTEMA DE CONTROL DE ILUMINACION, PROYECCION Y AUDIO PARA LA SALA DE CONFERENCIAS DEL INSTITUTO DE DESARROLLO EMPRESARIAL IDE**

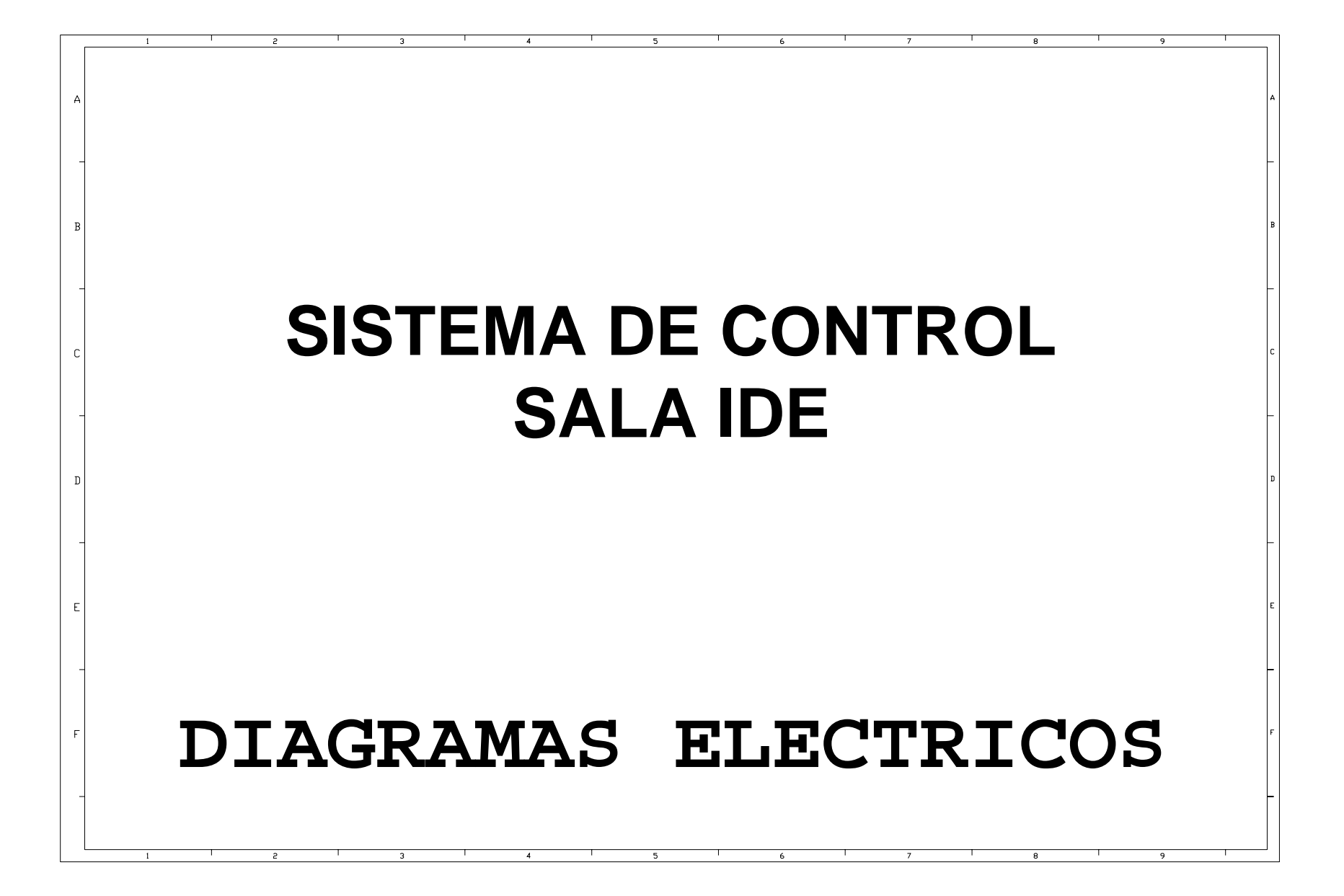

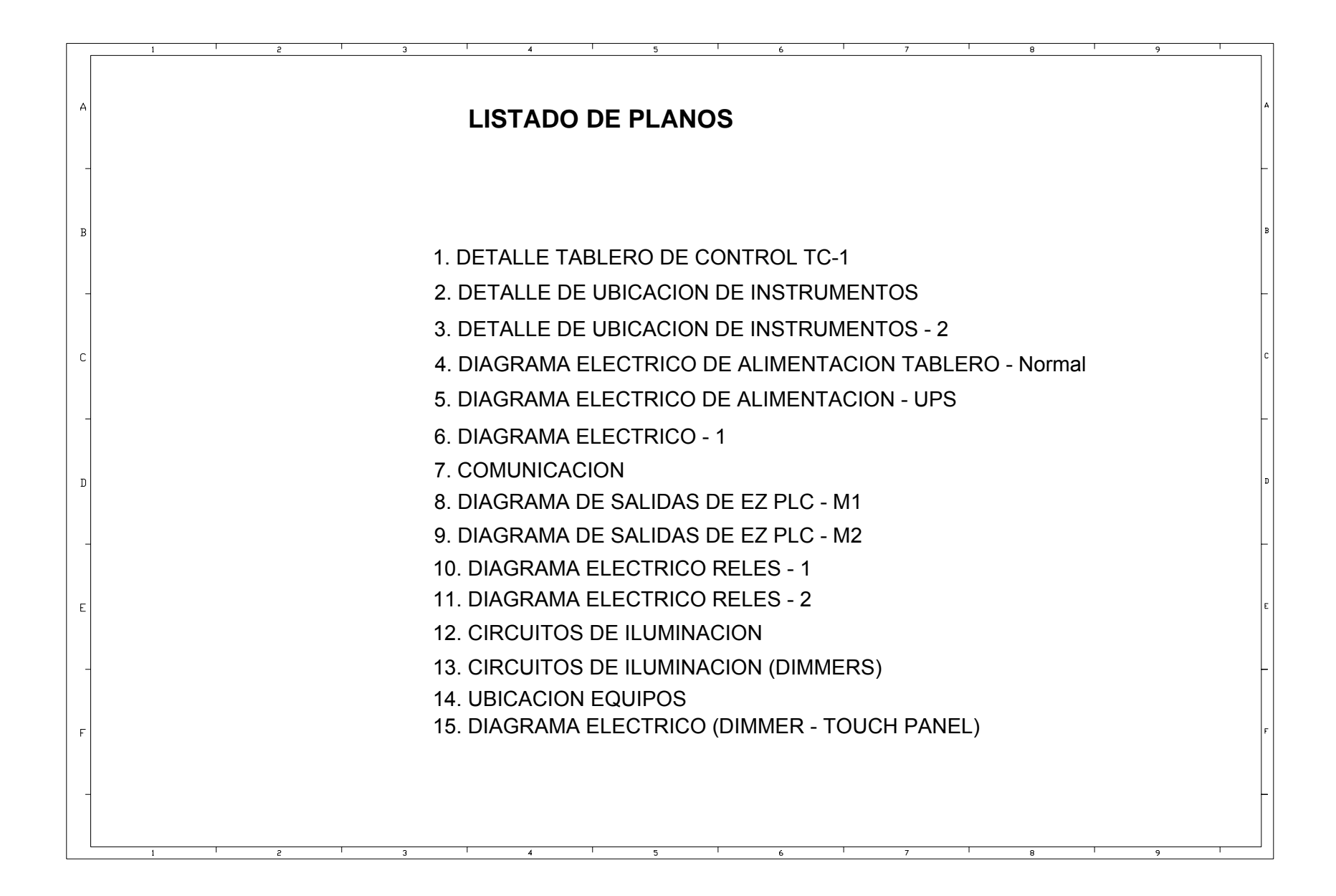

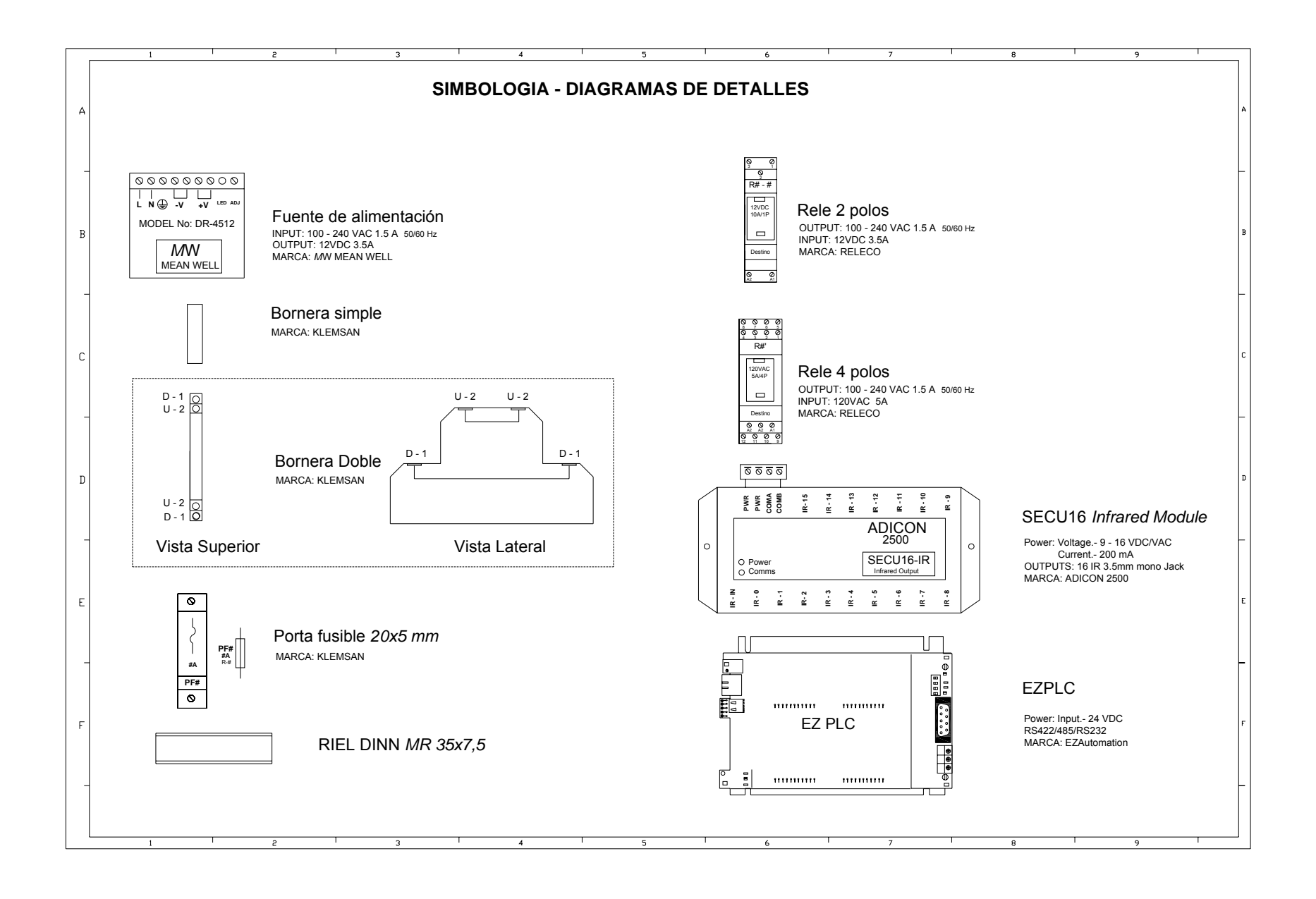

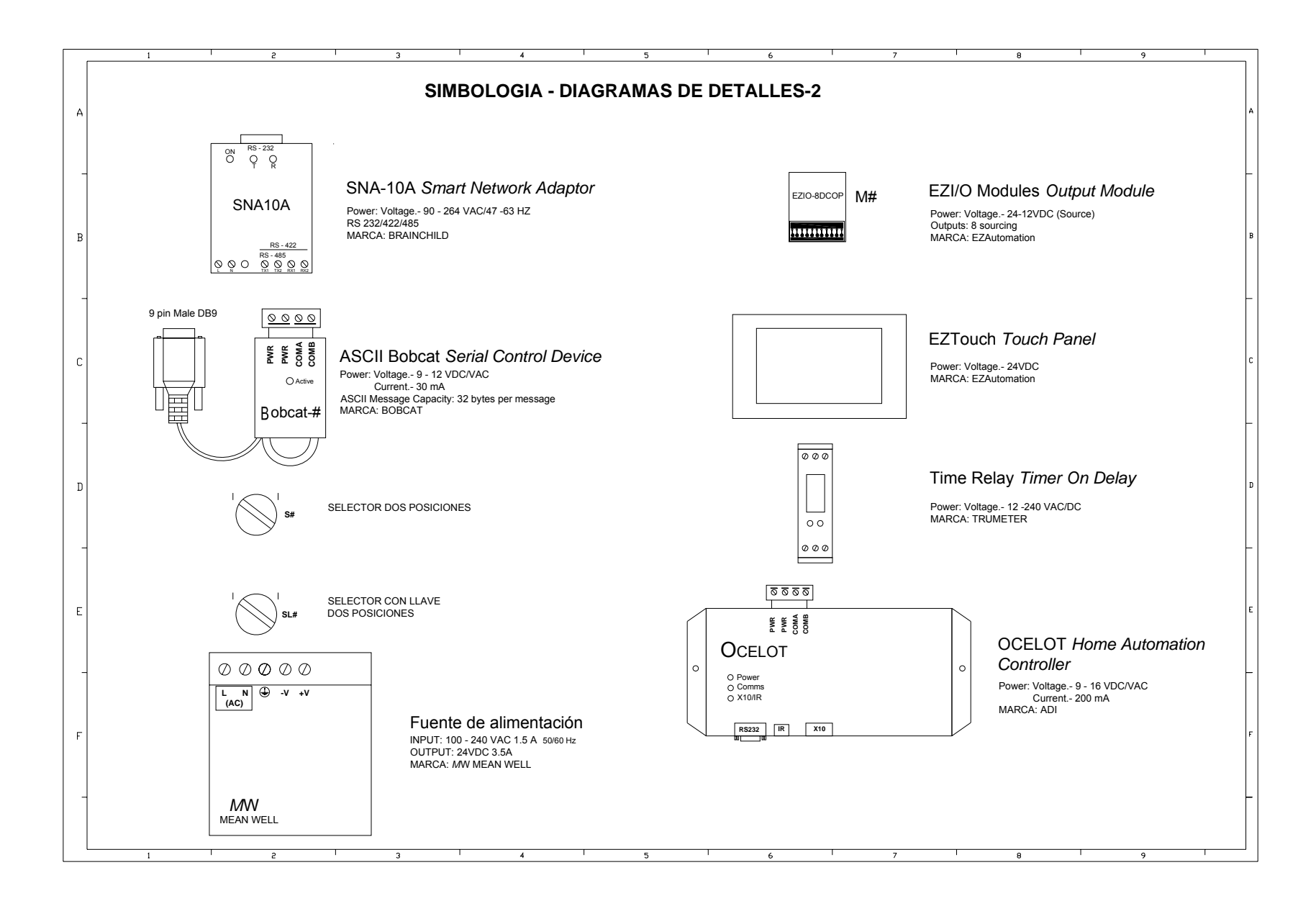

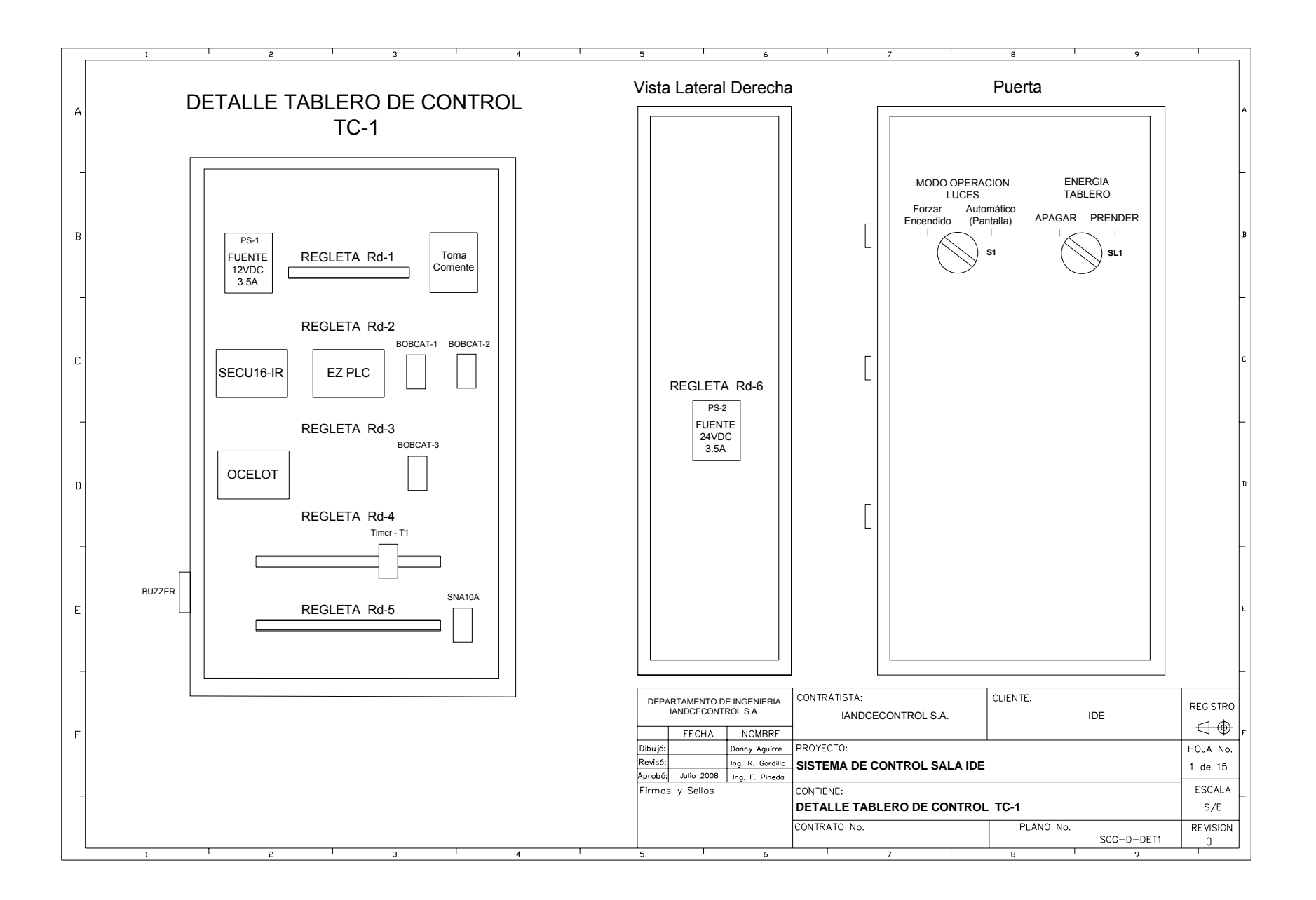

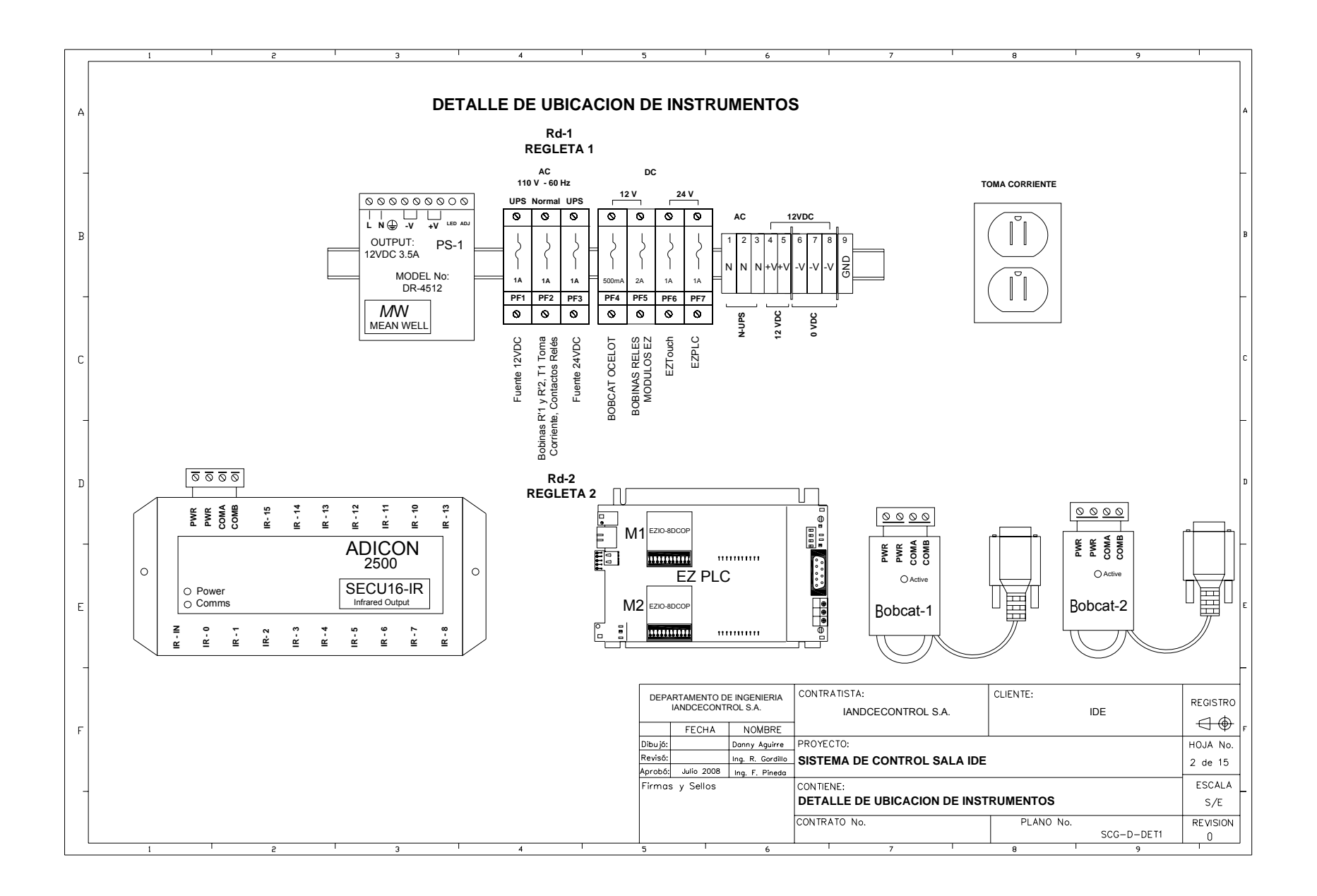

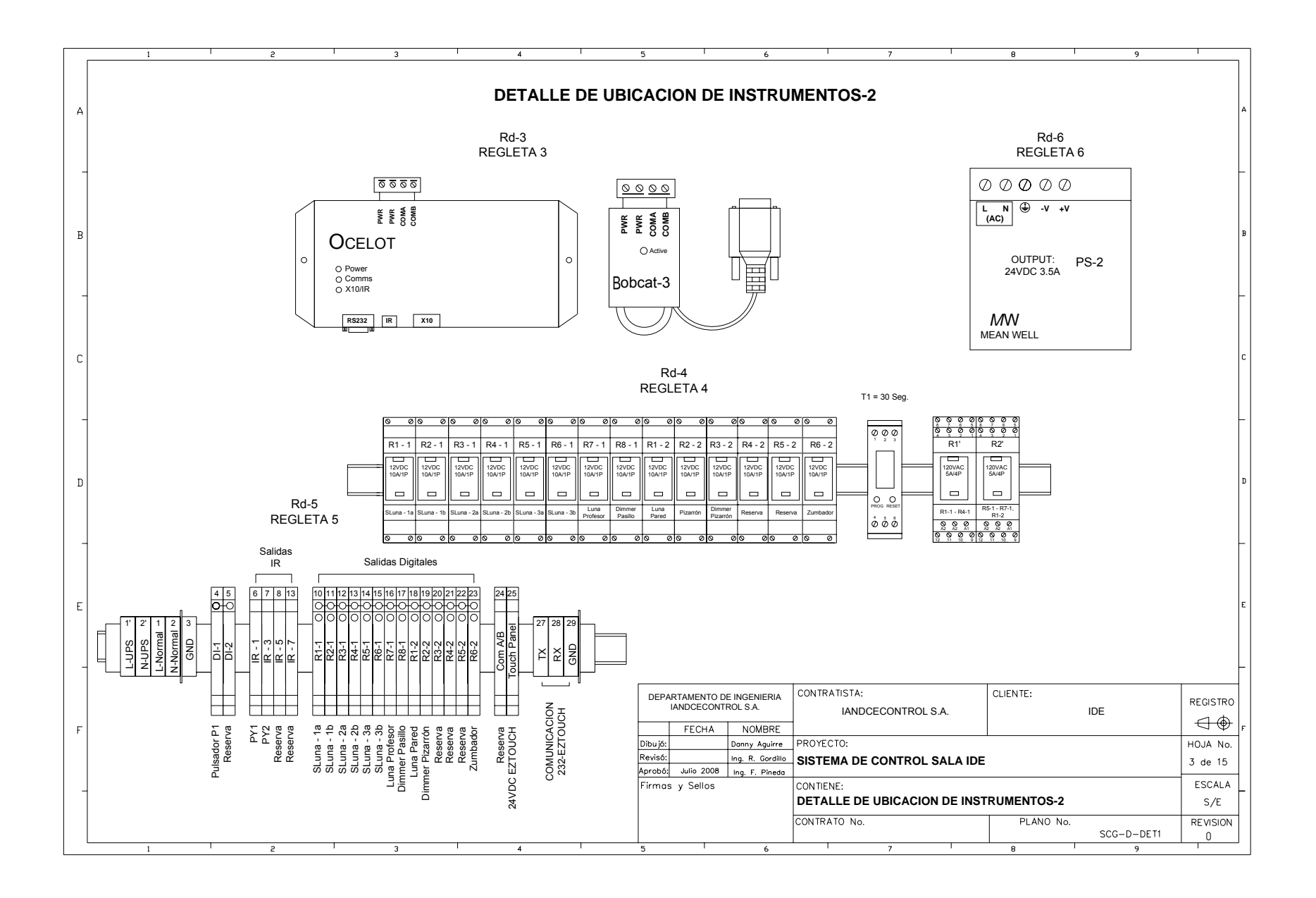

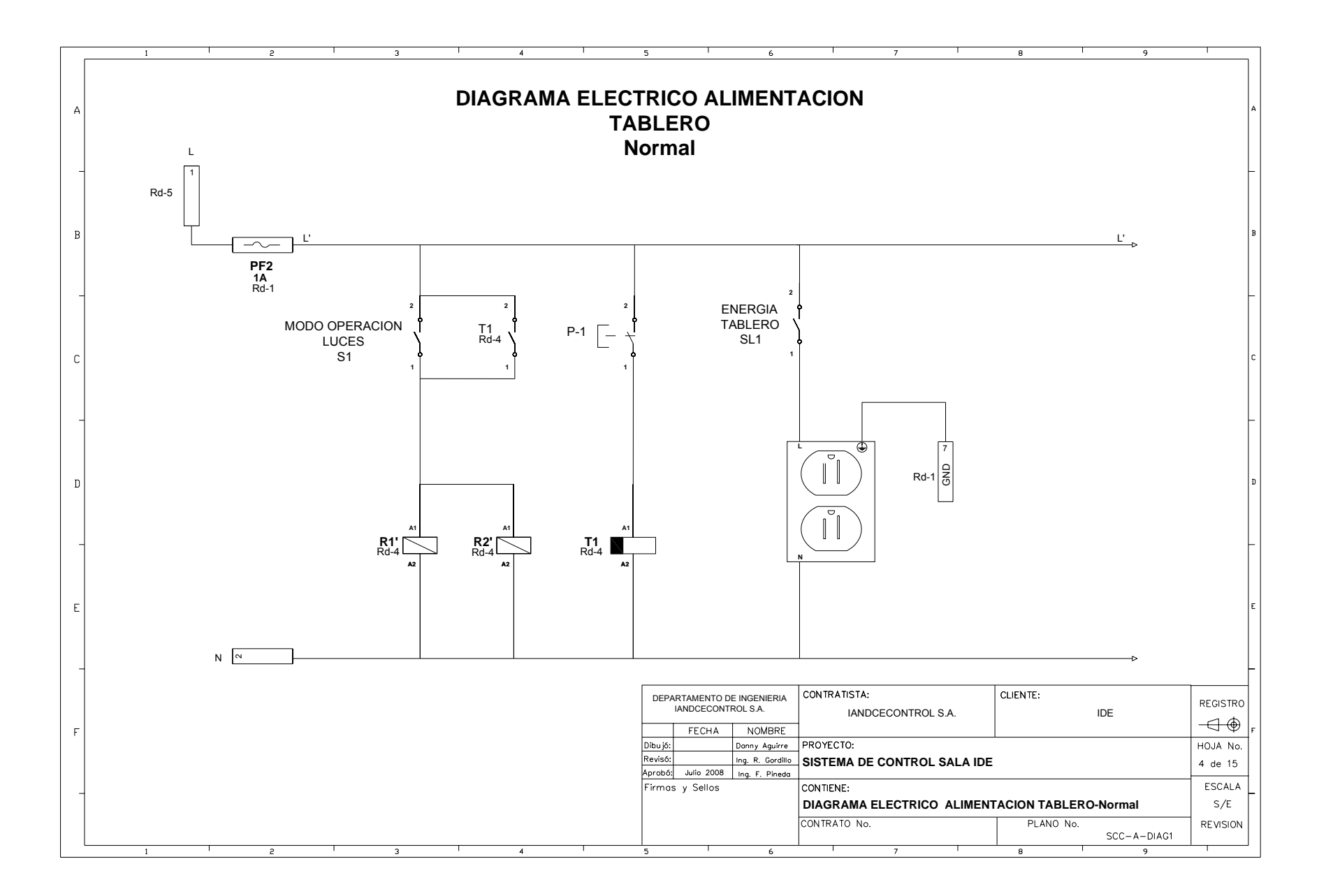

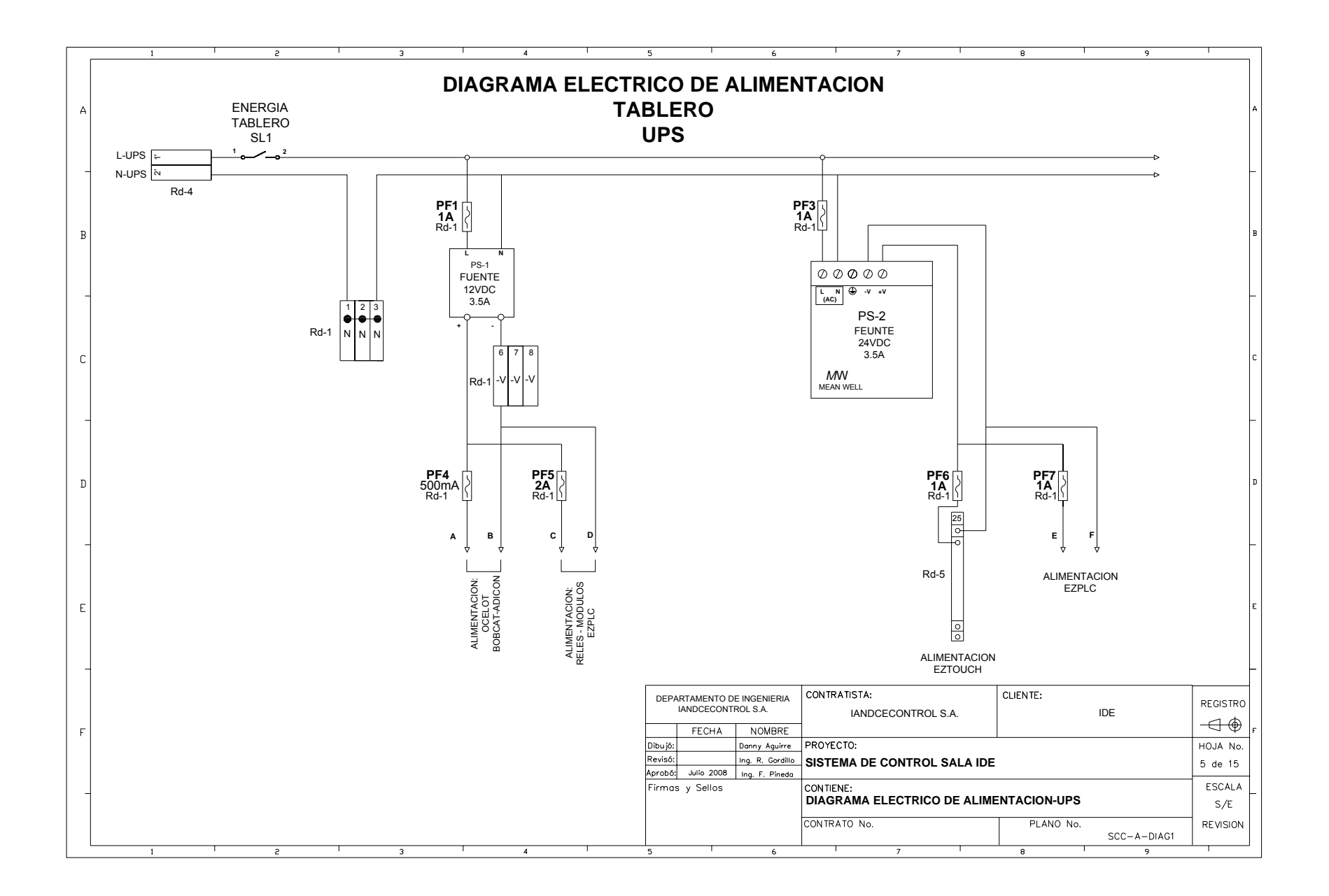

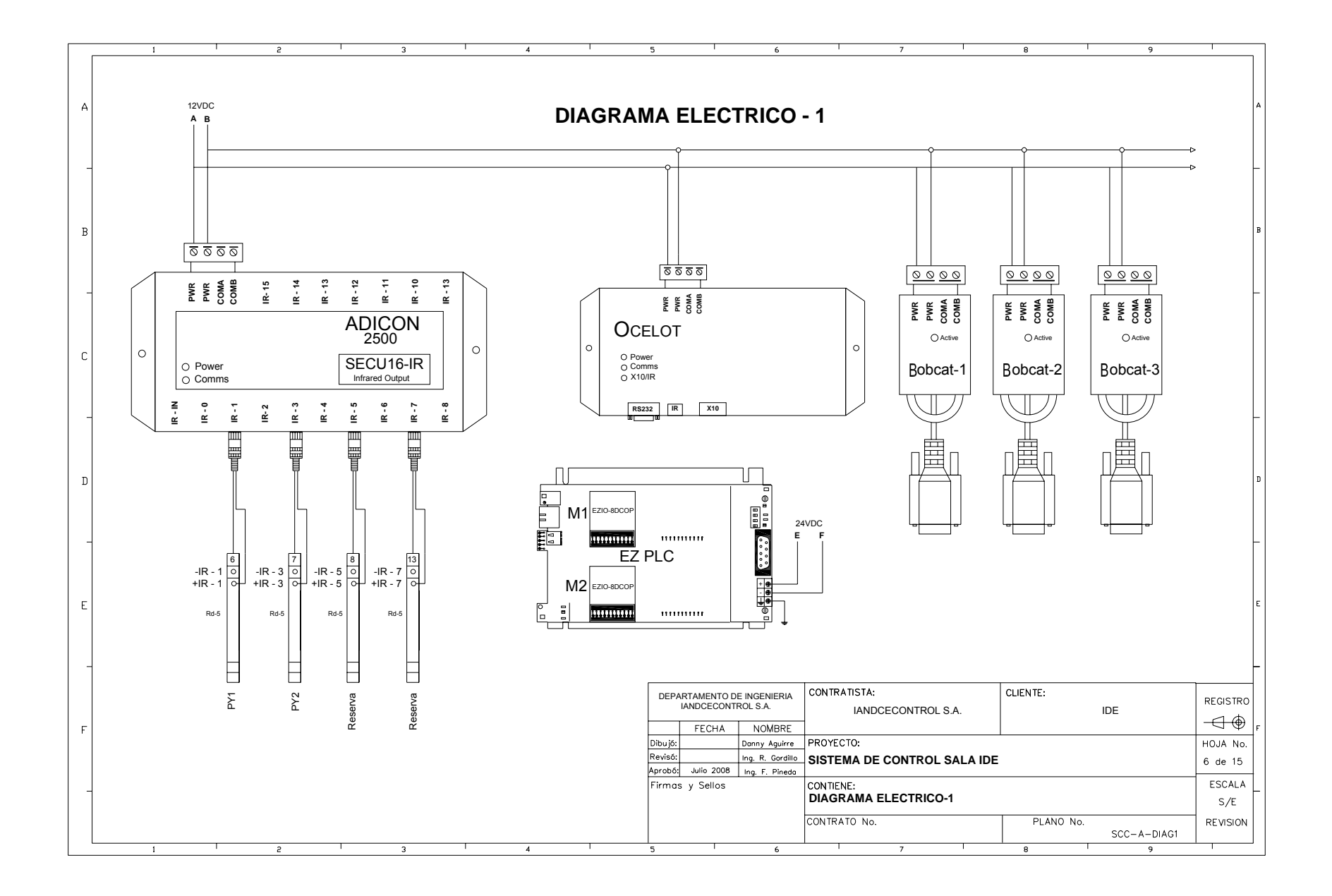

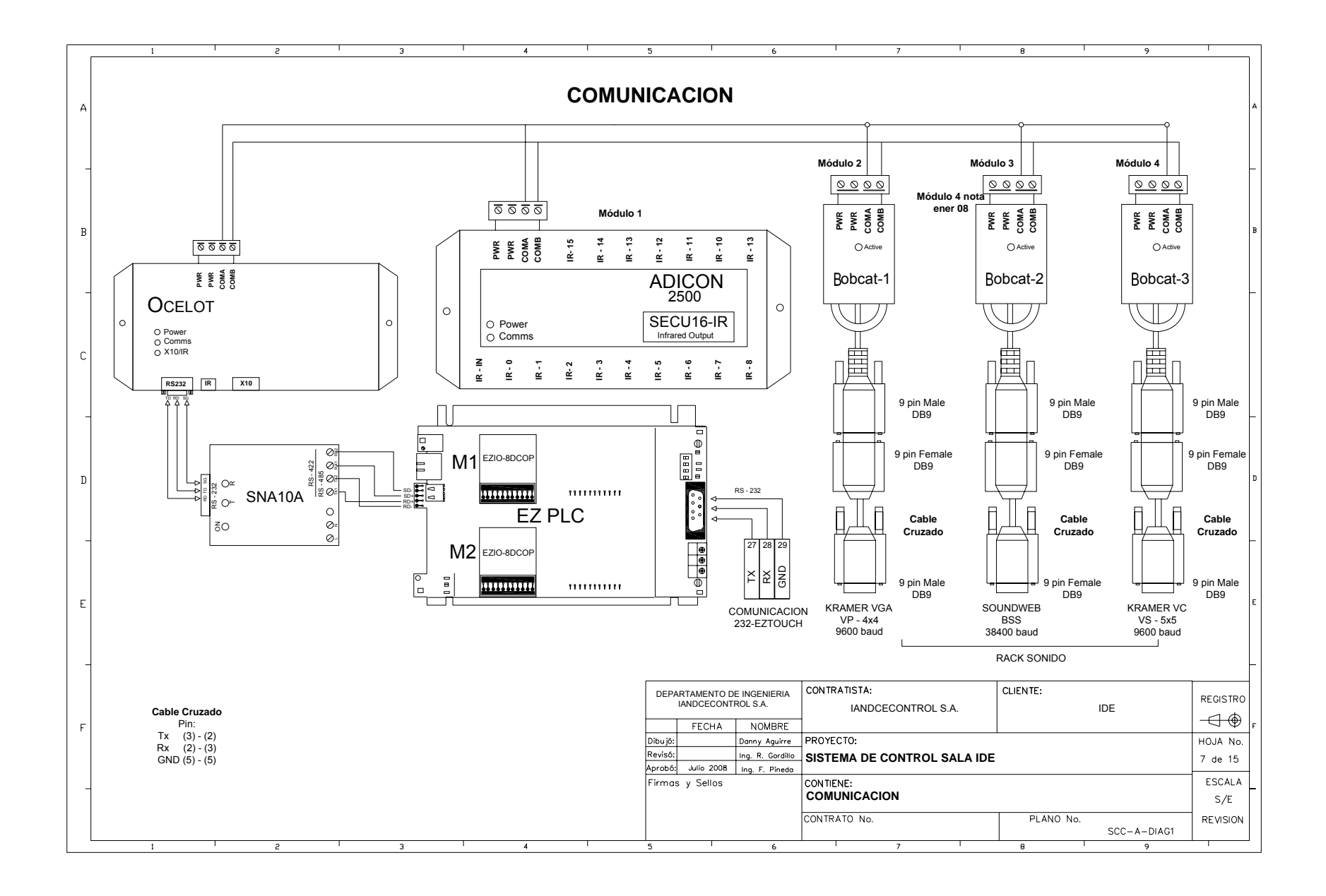

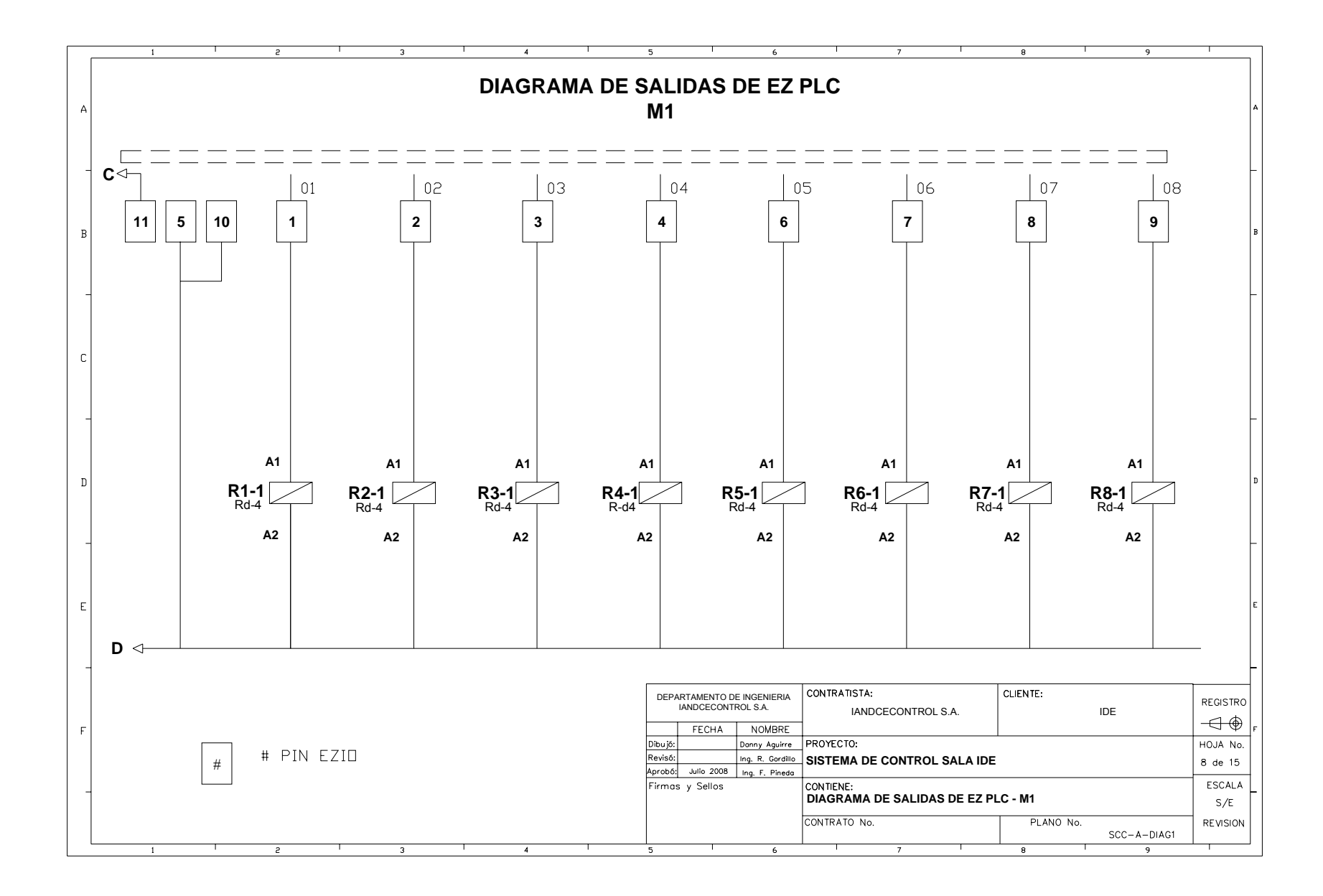

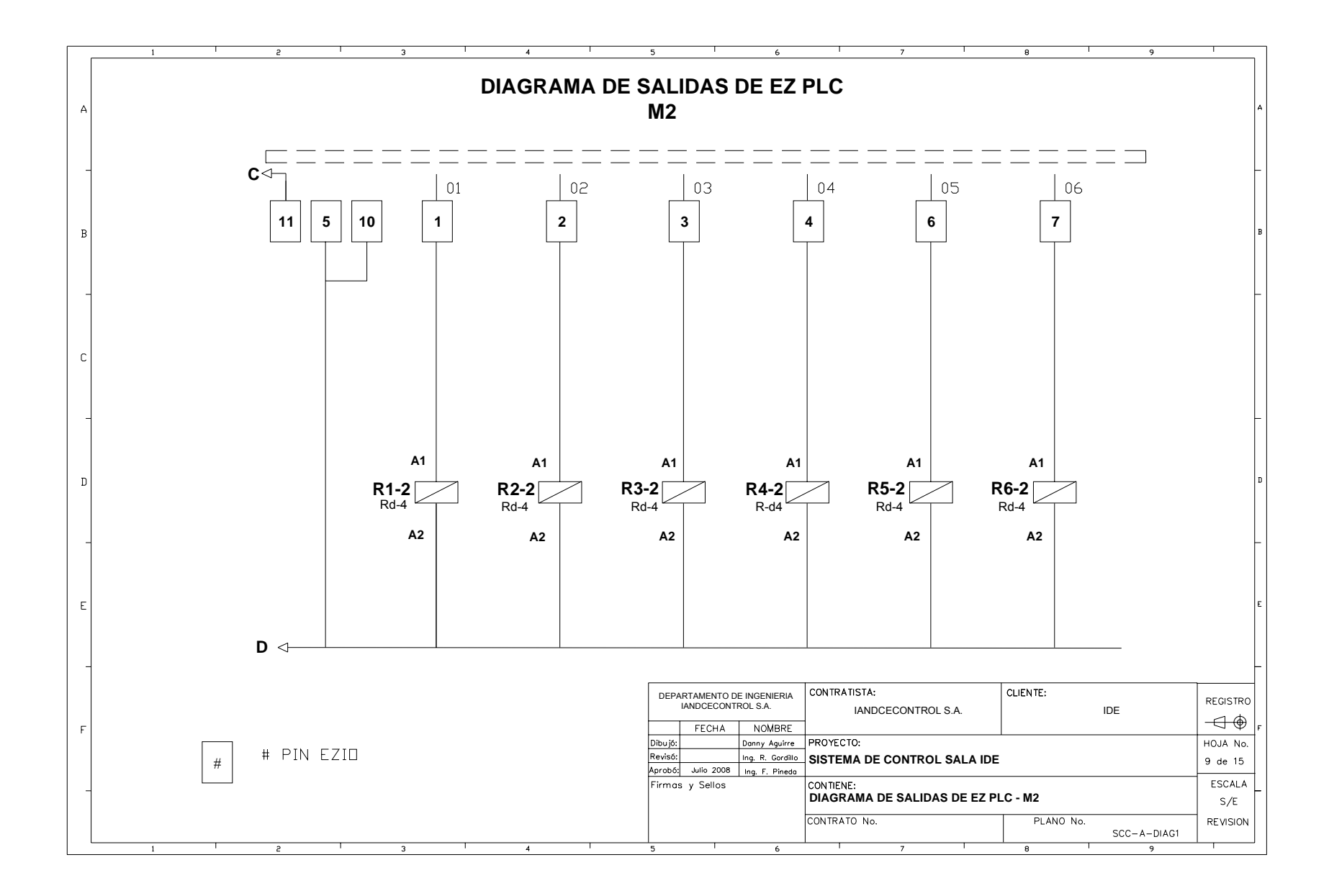

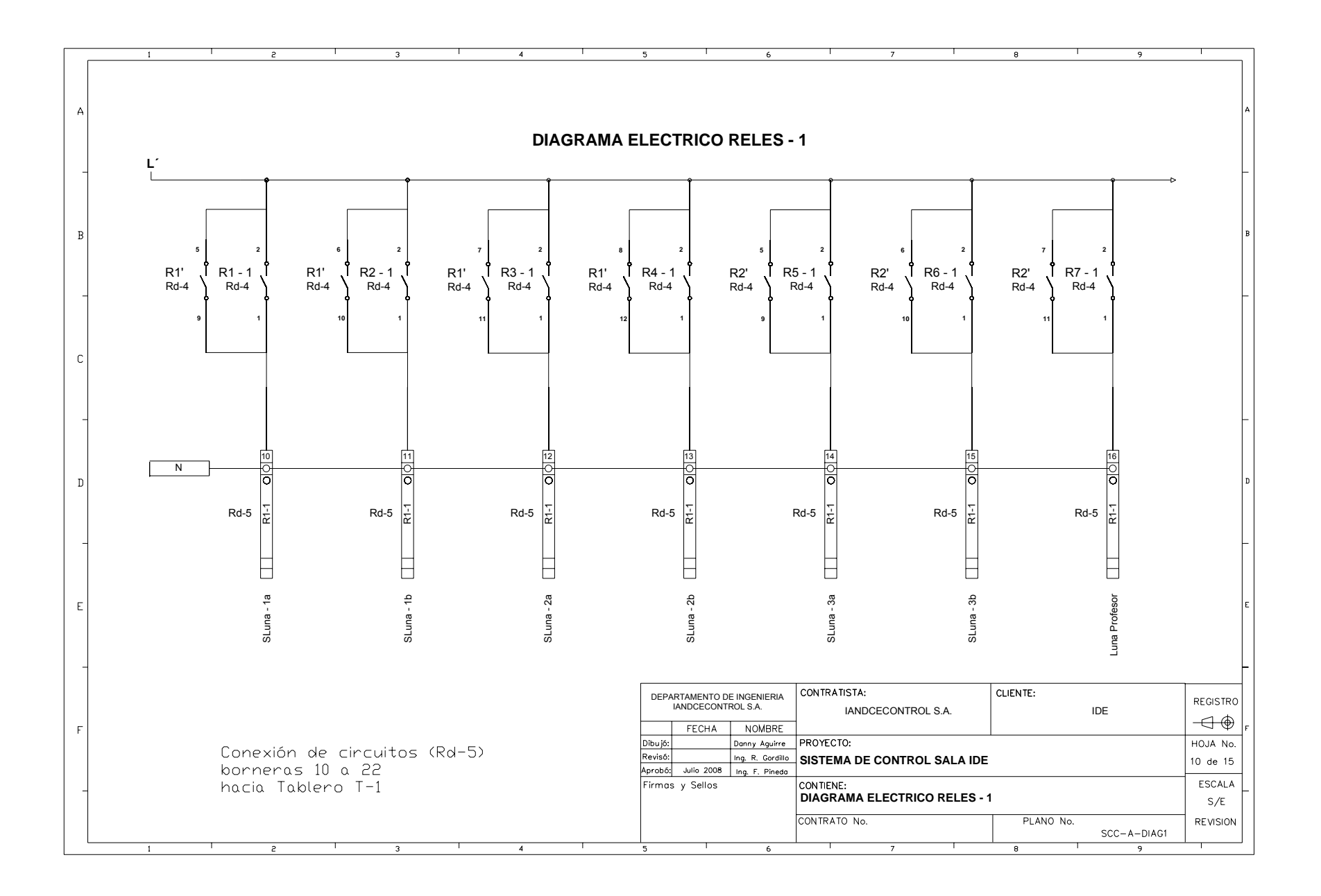

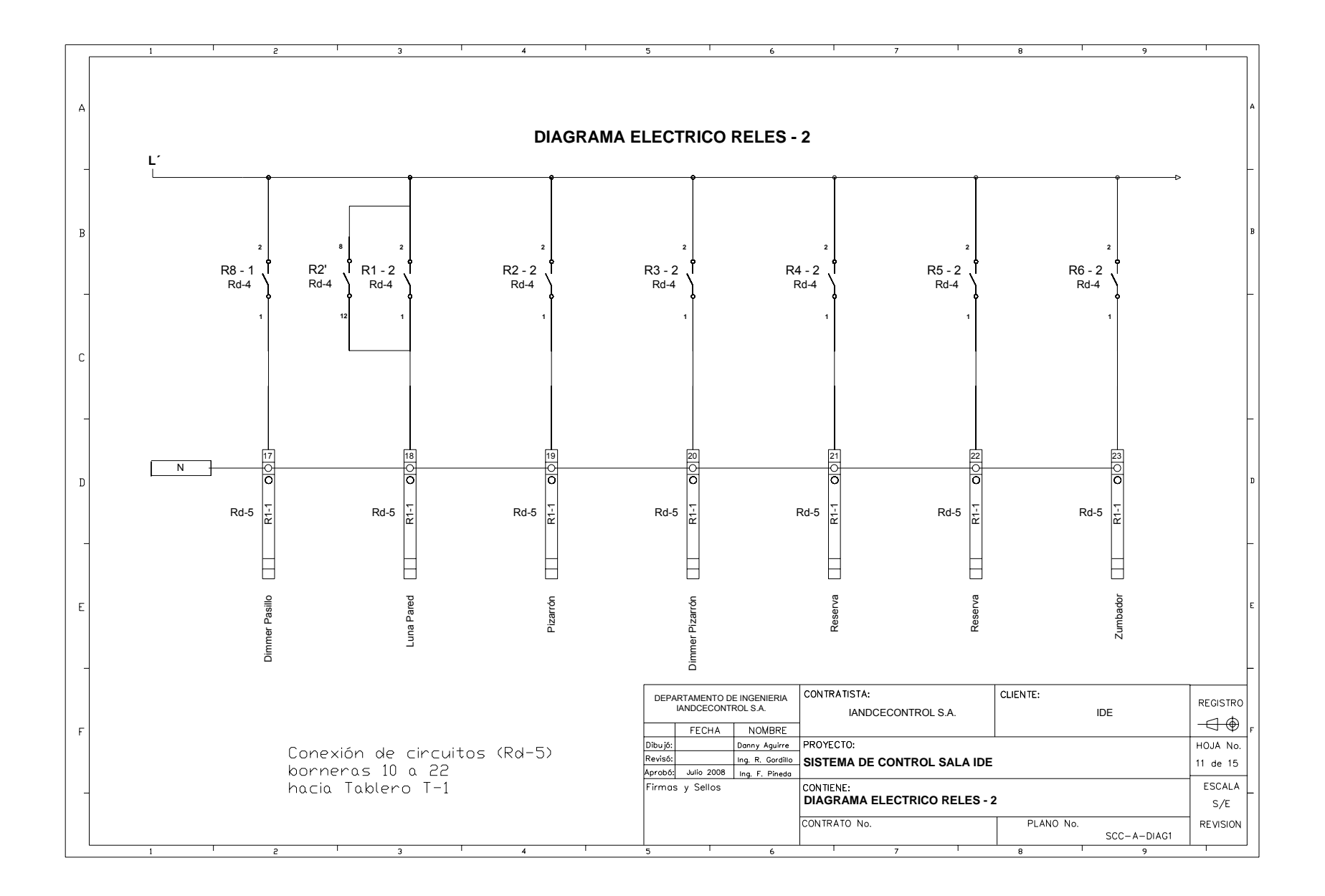

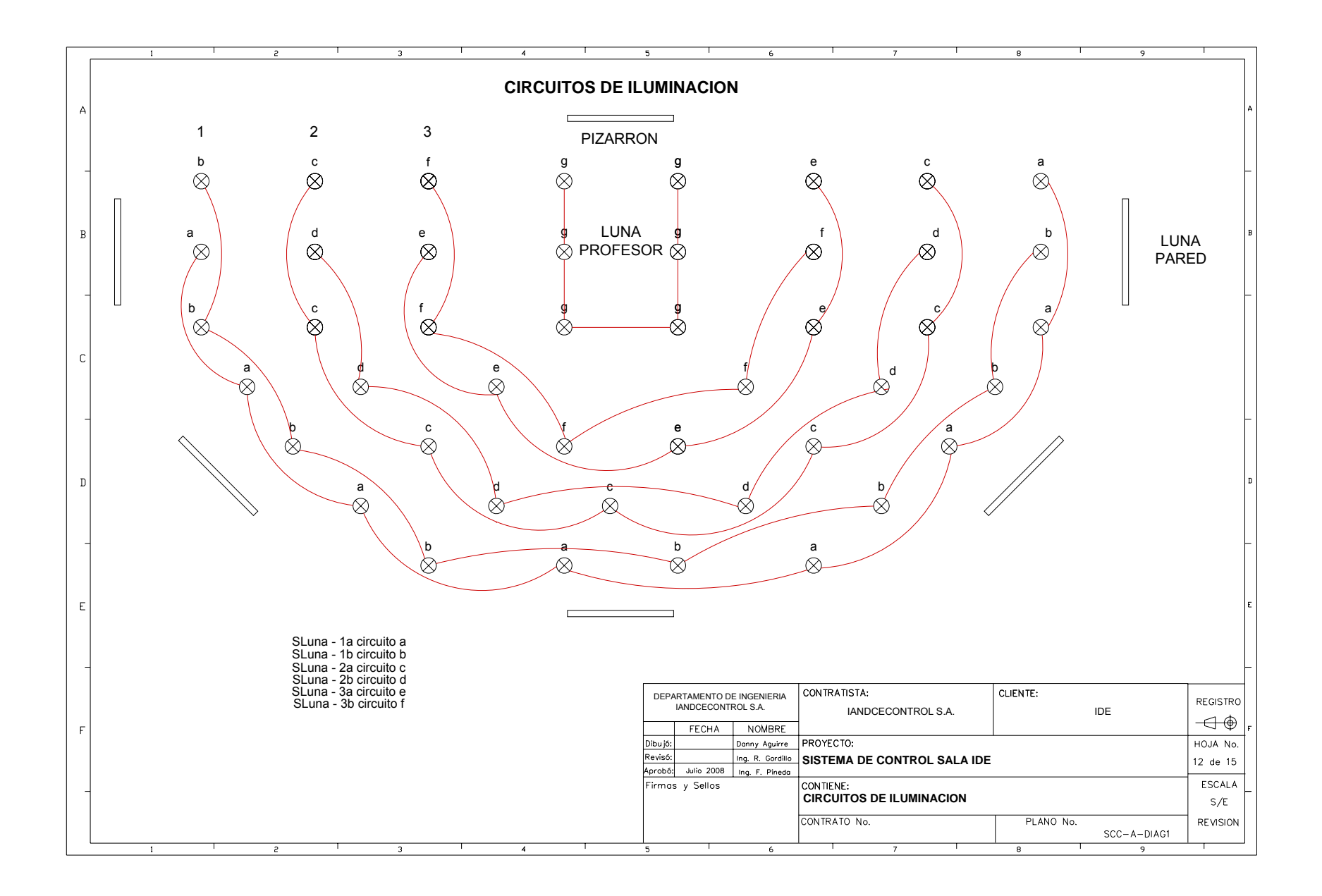

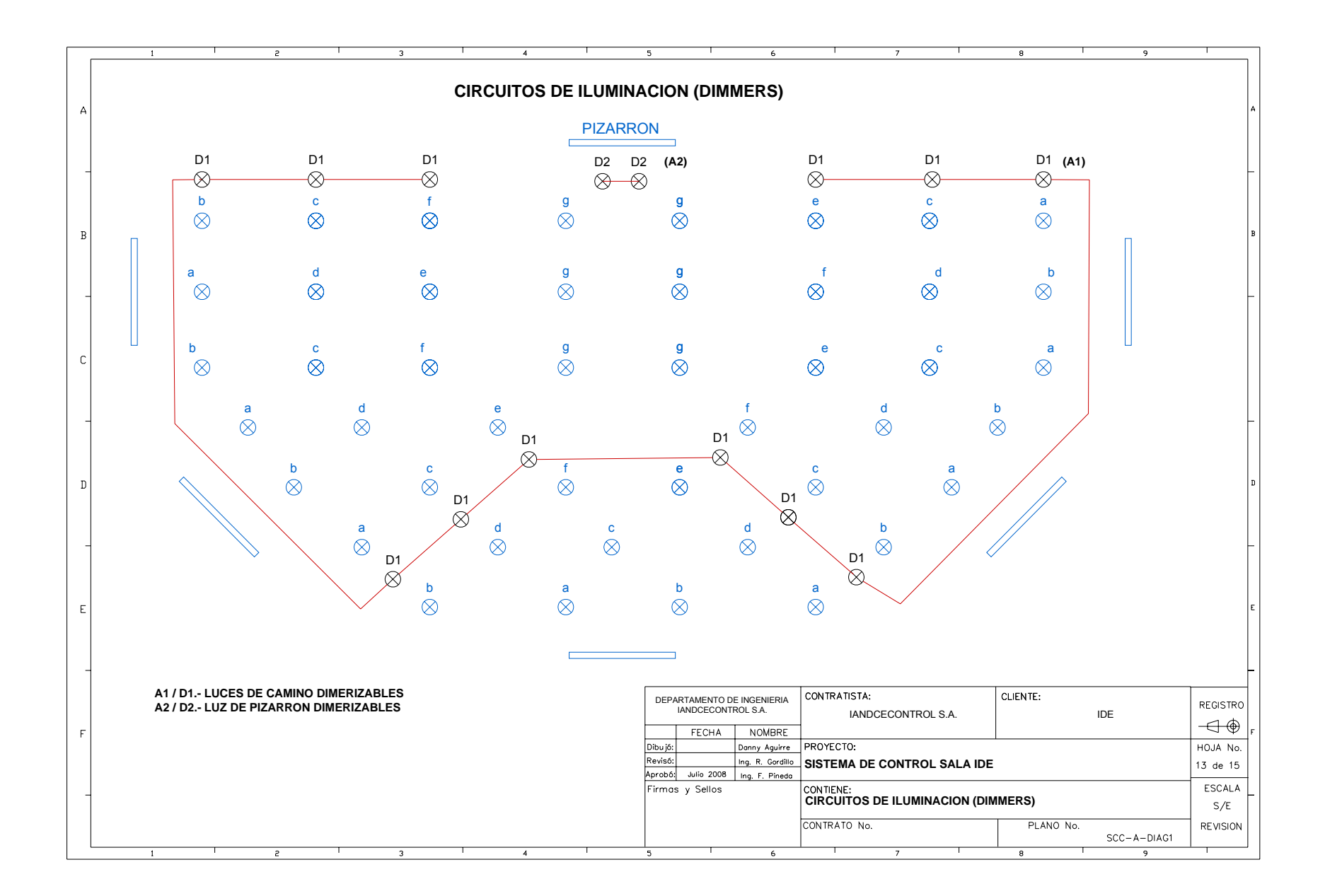

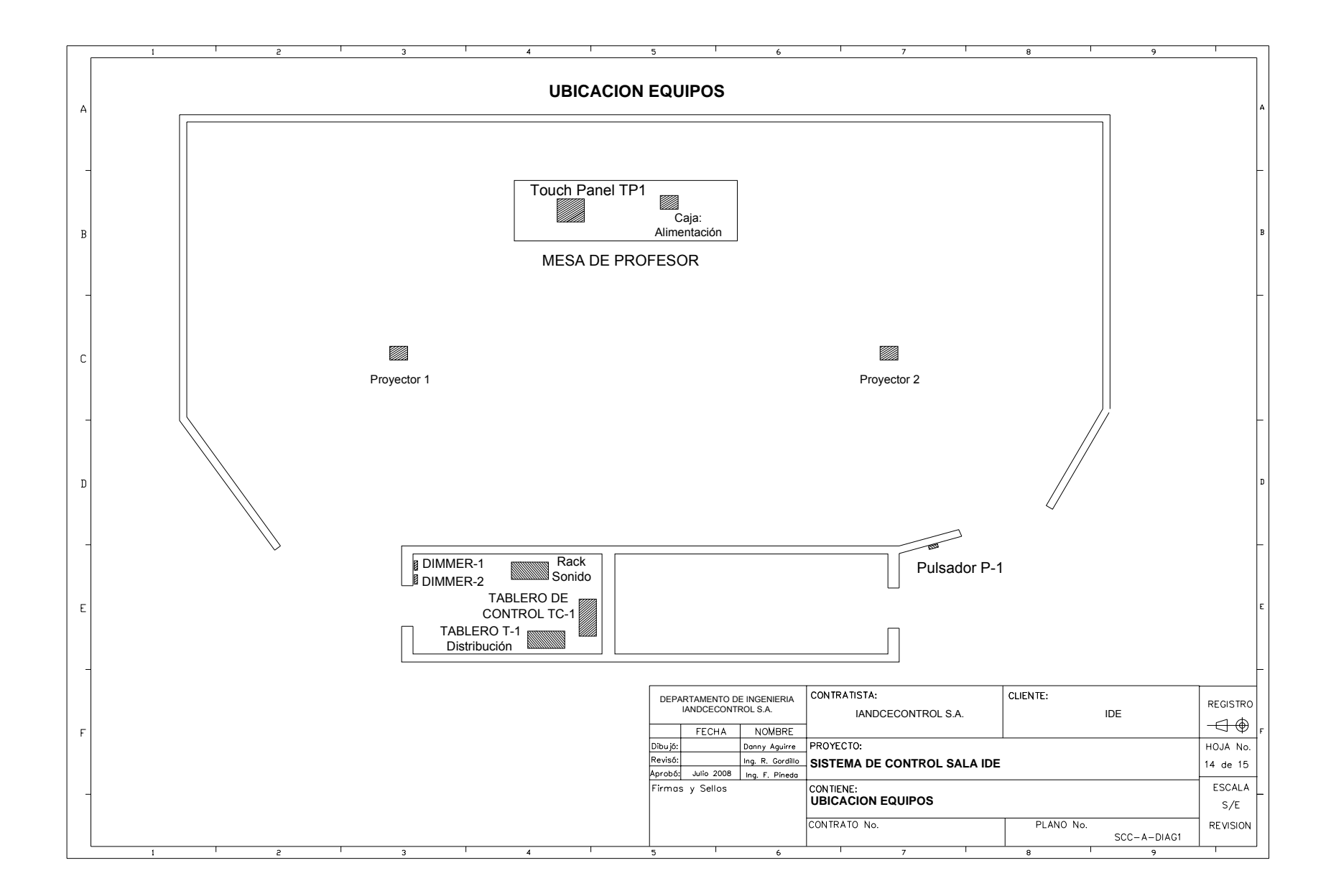

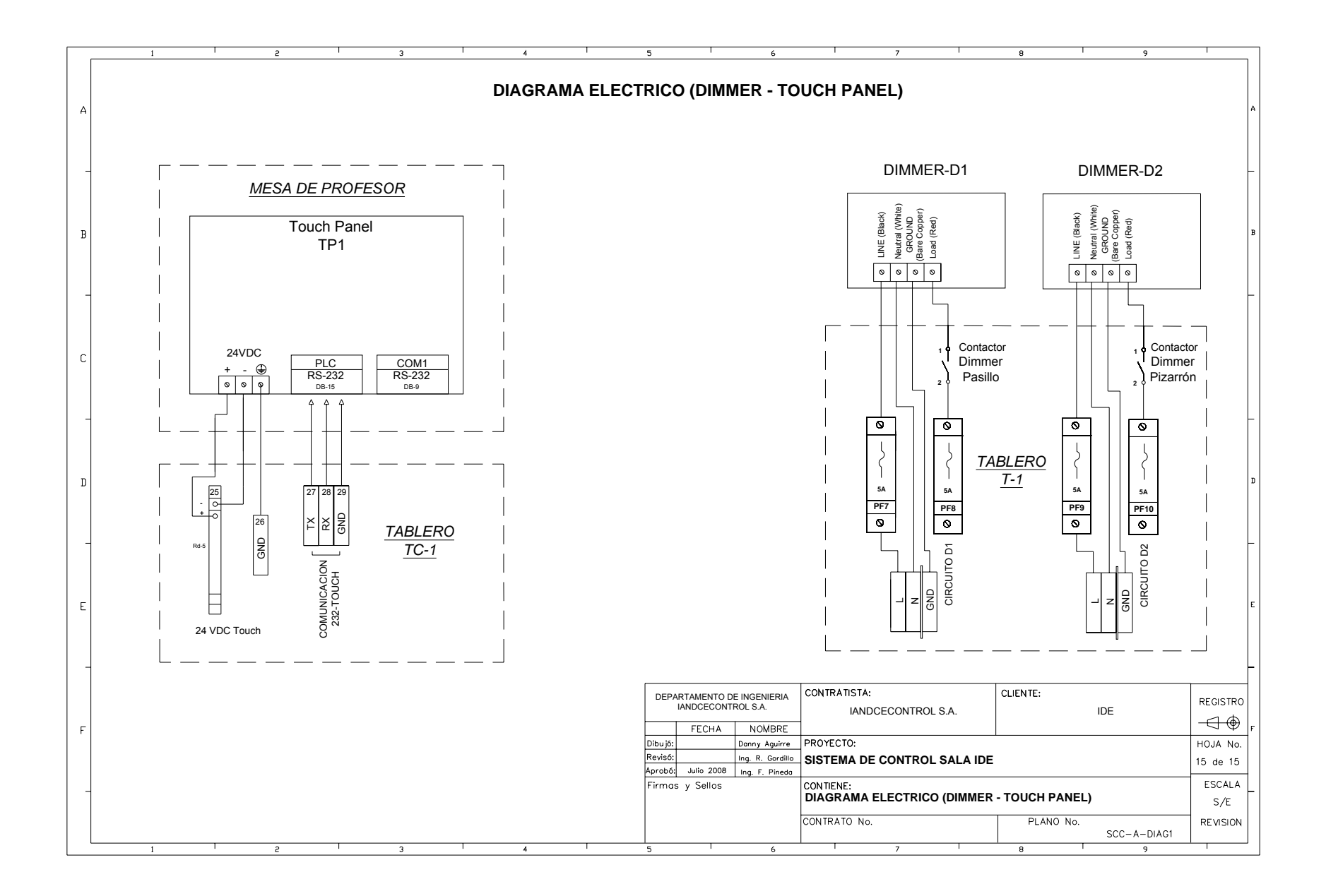

# **ANEXO 2**

## **SOFTWARE DEL CONTROLADOR**

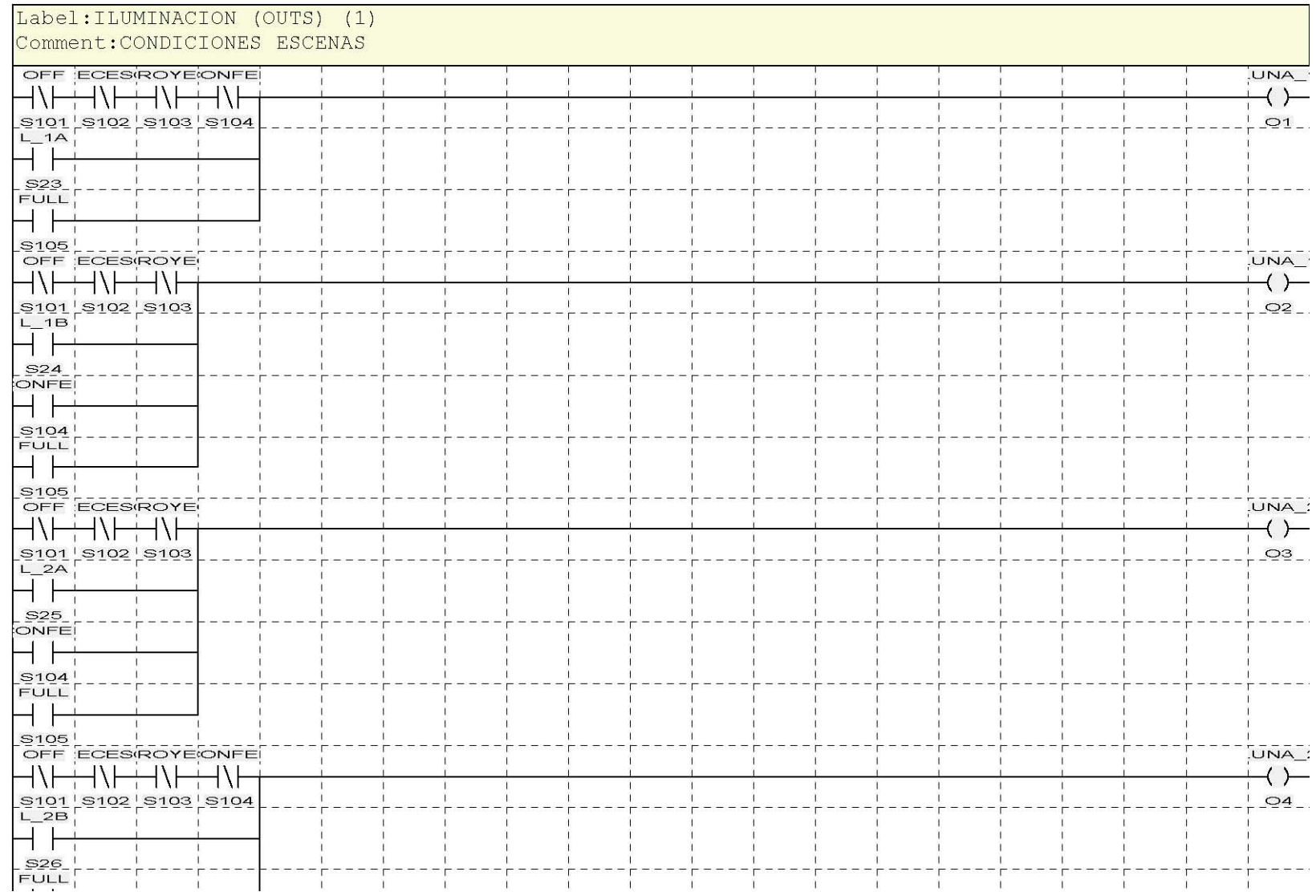

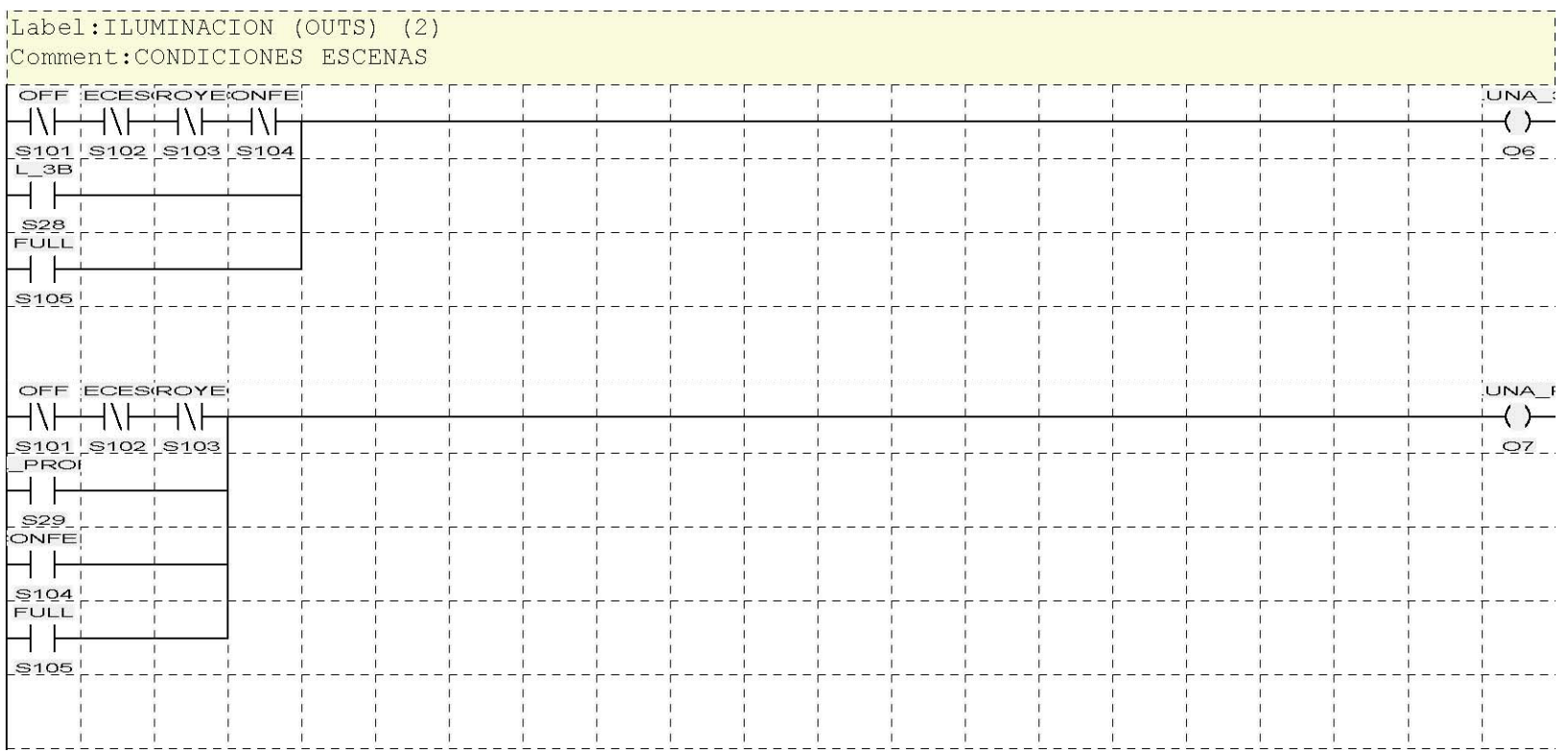

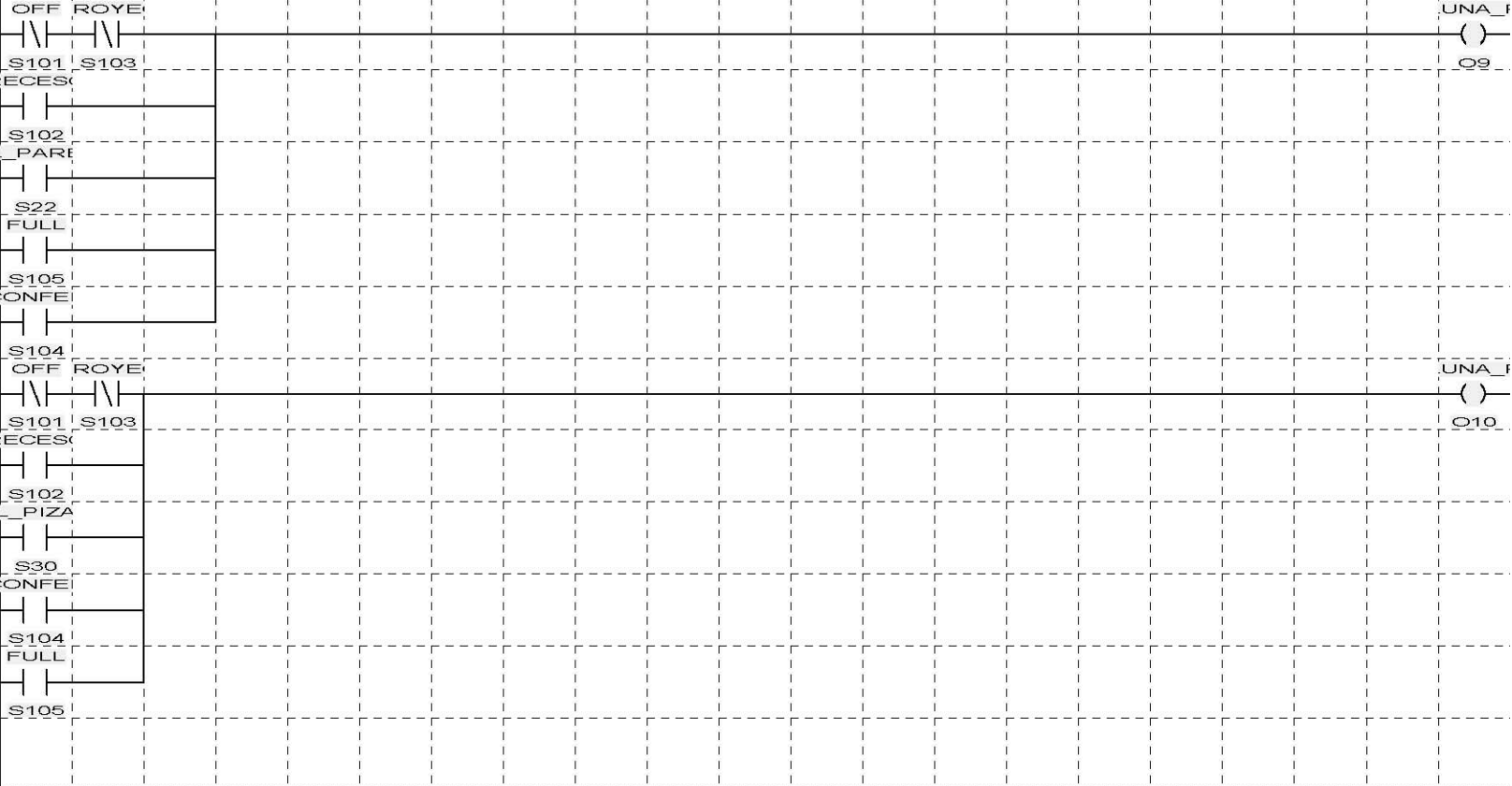

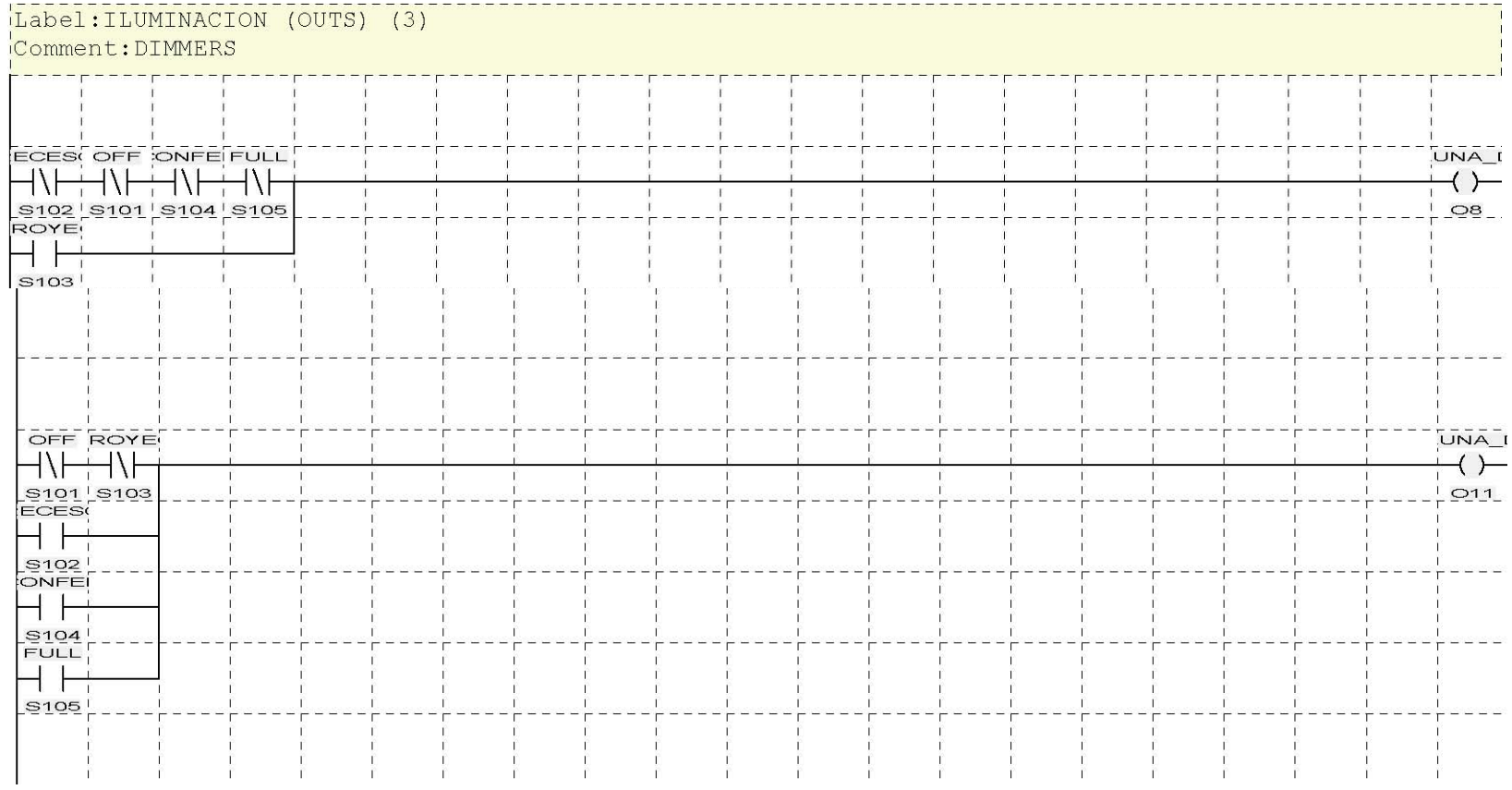

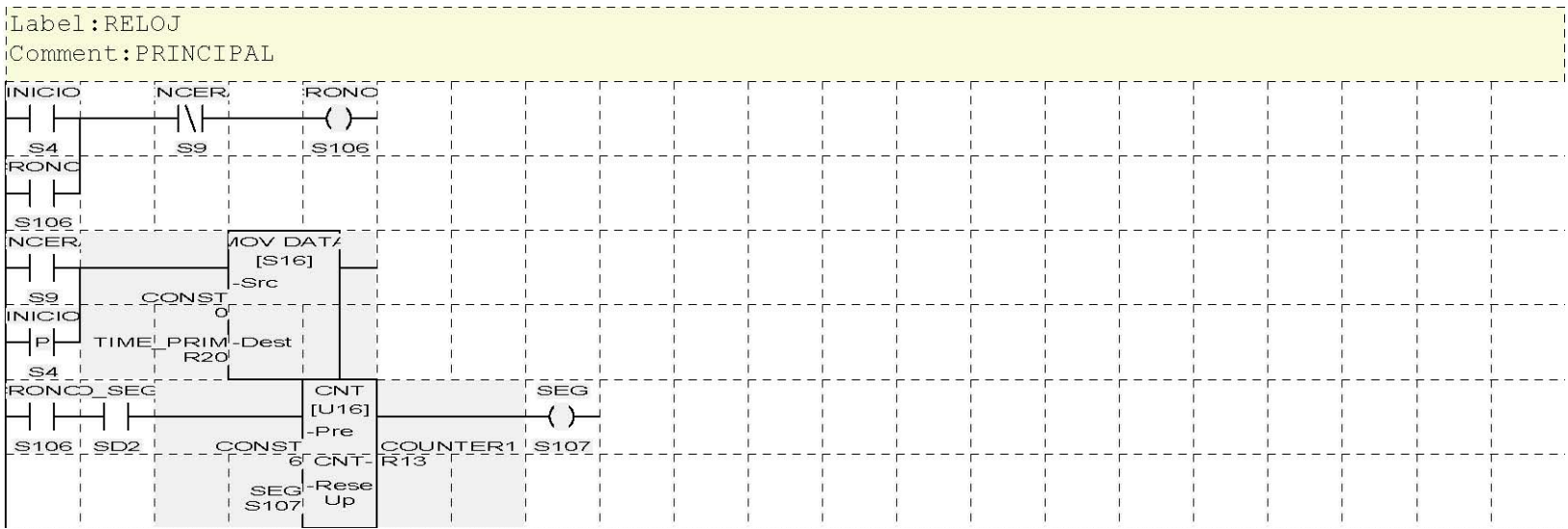

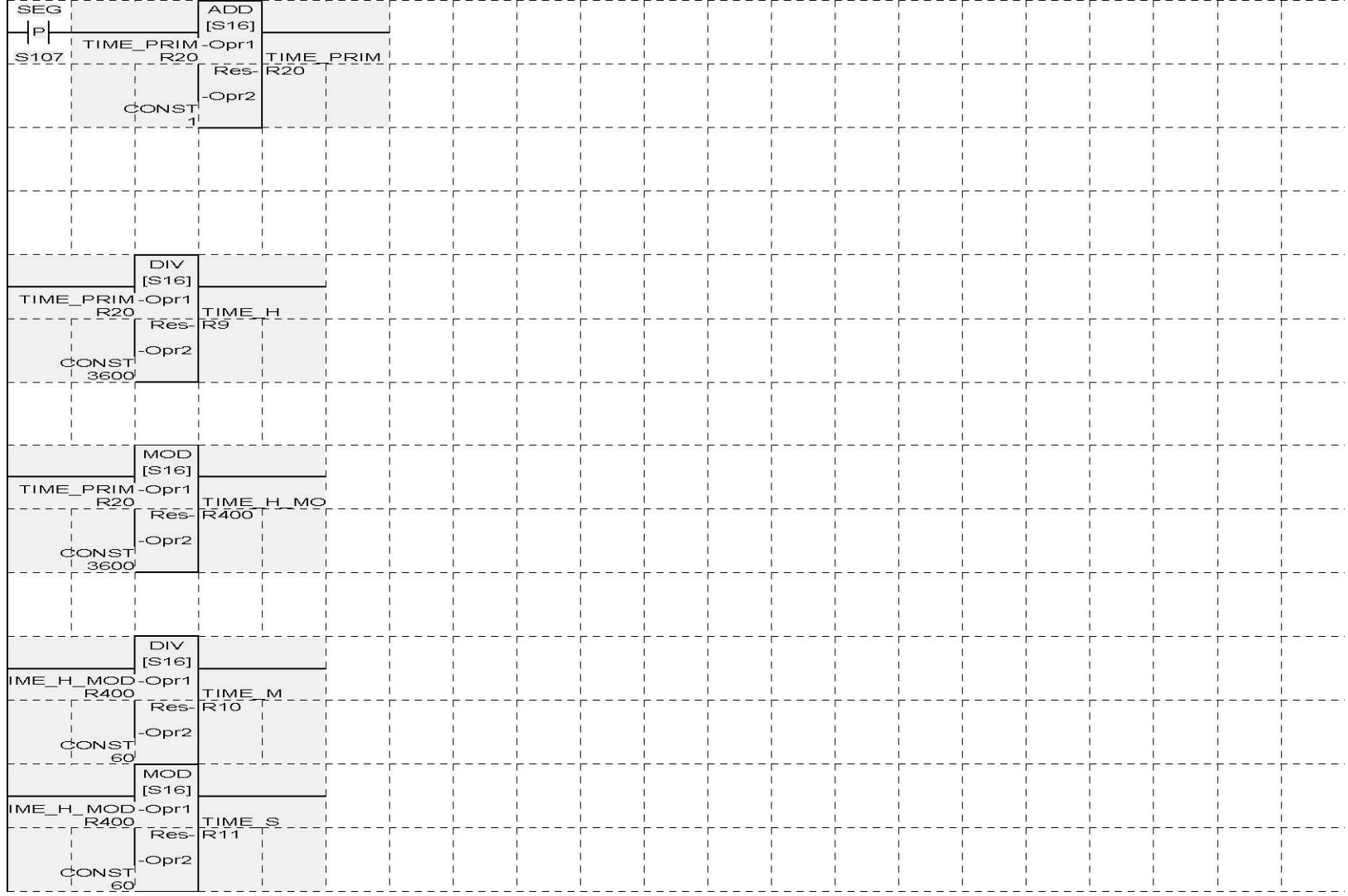

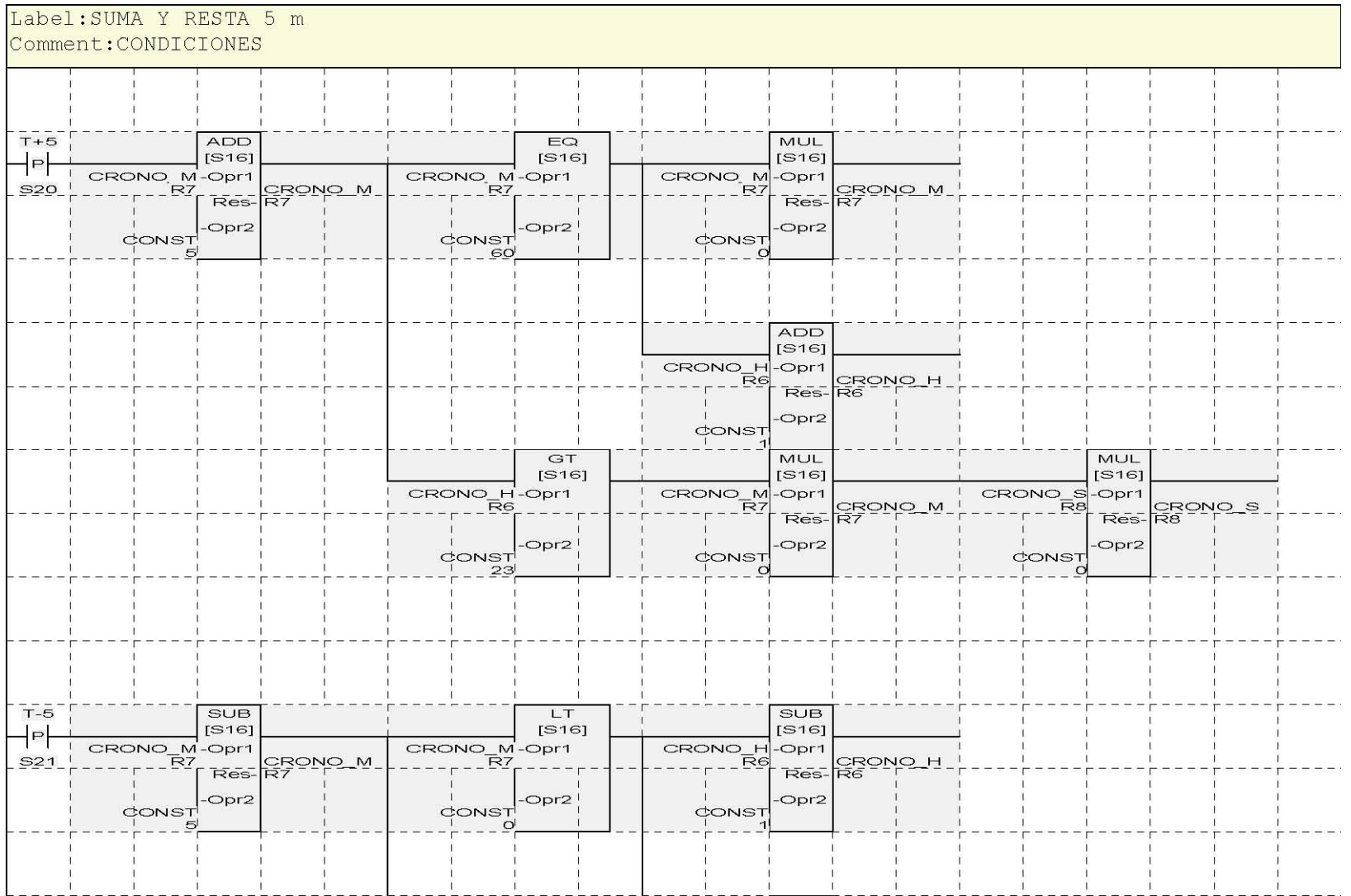

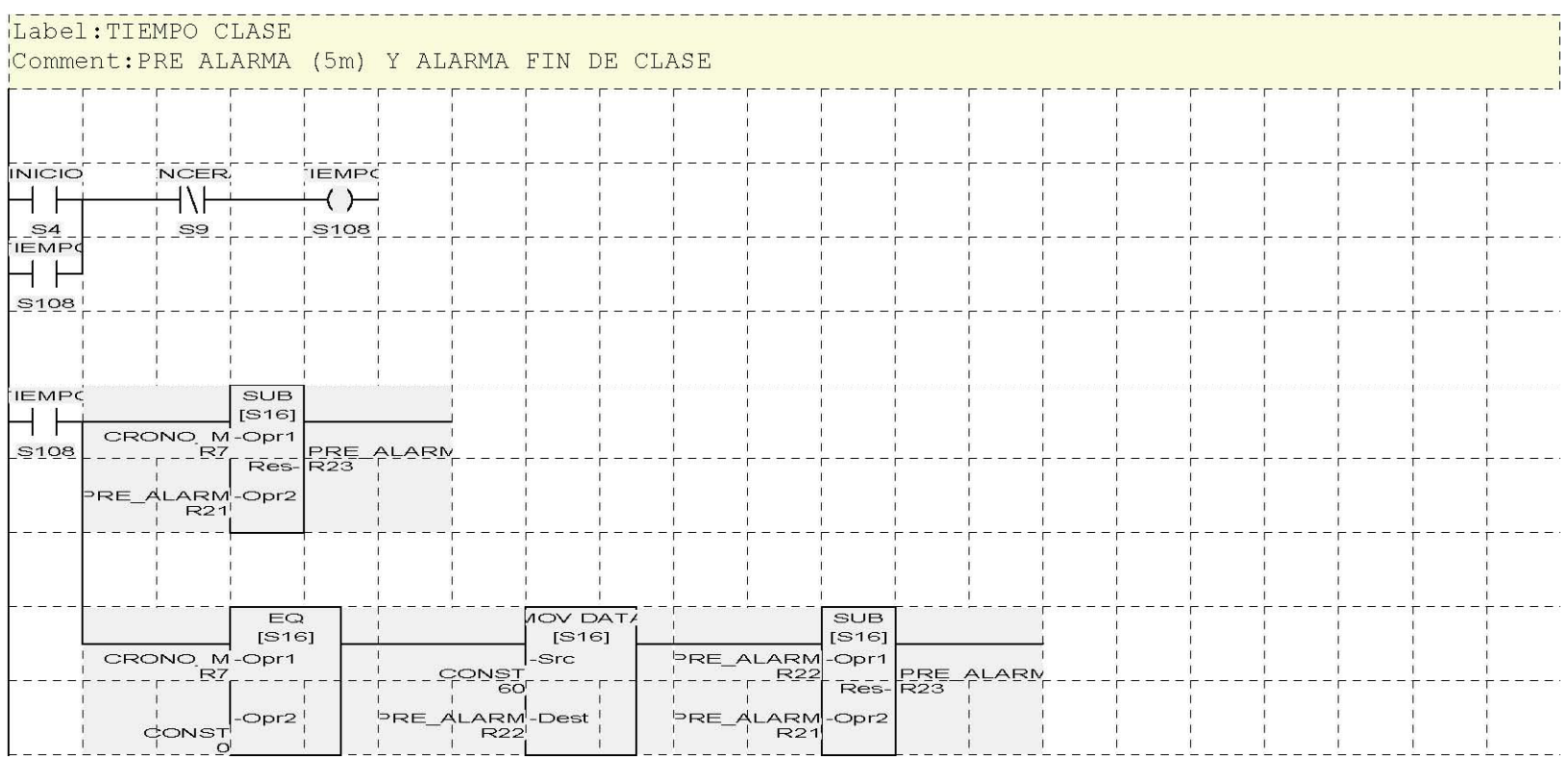

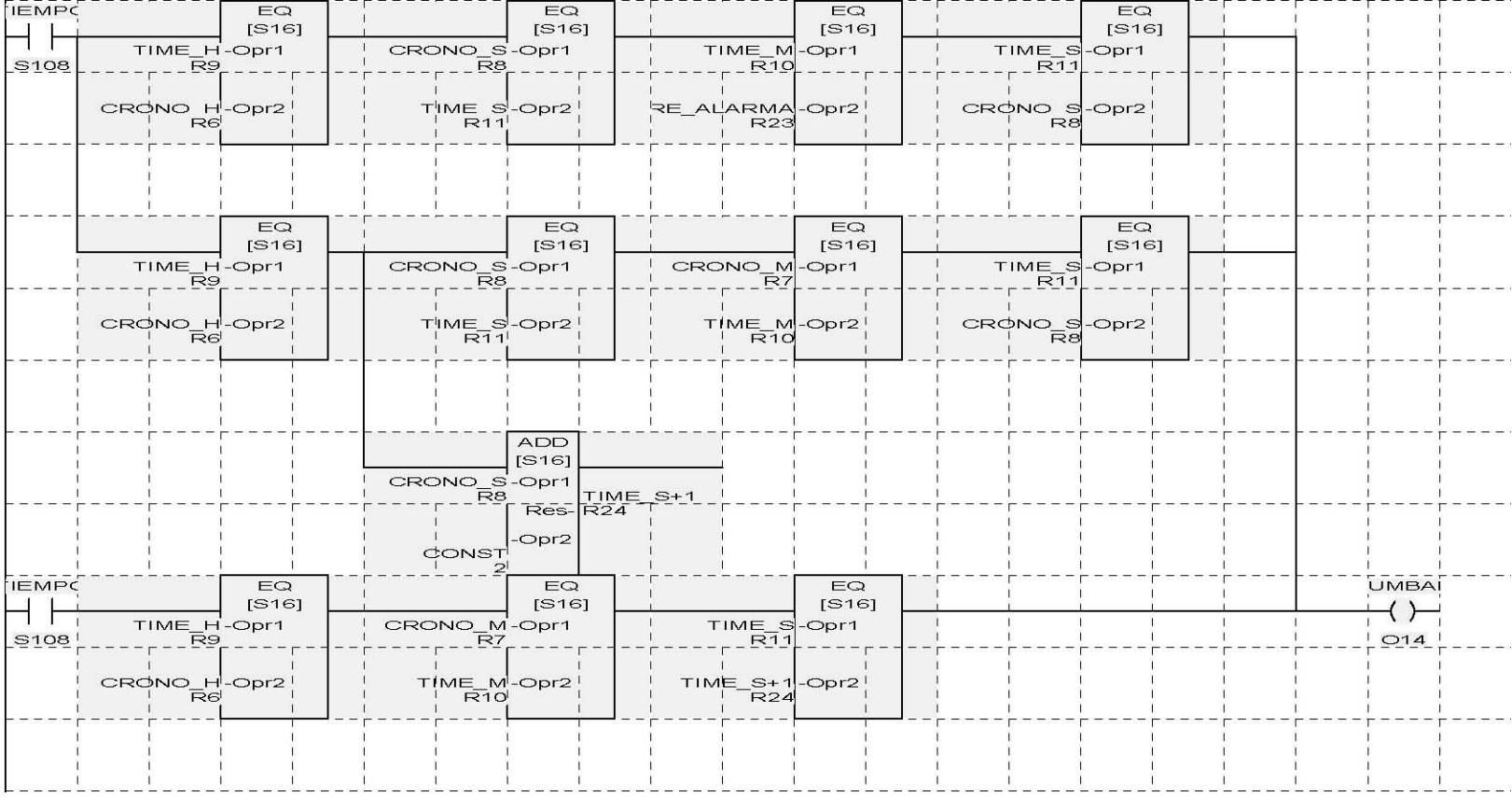

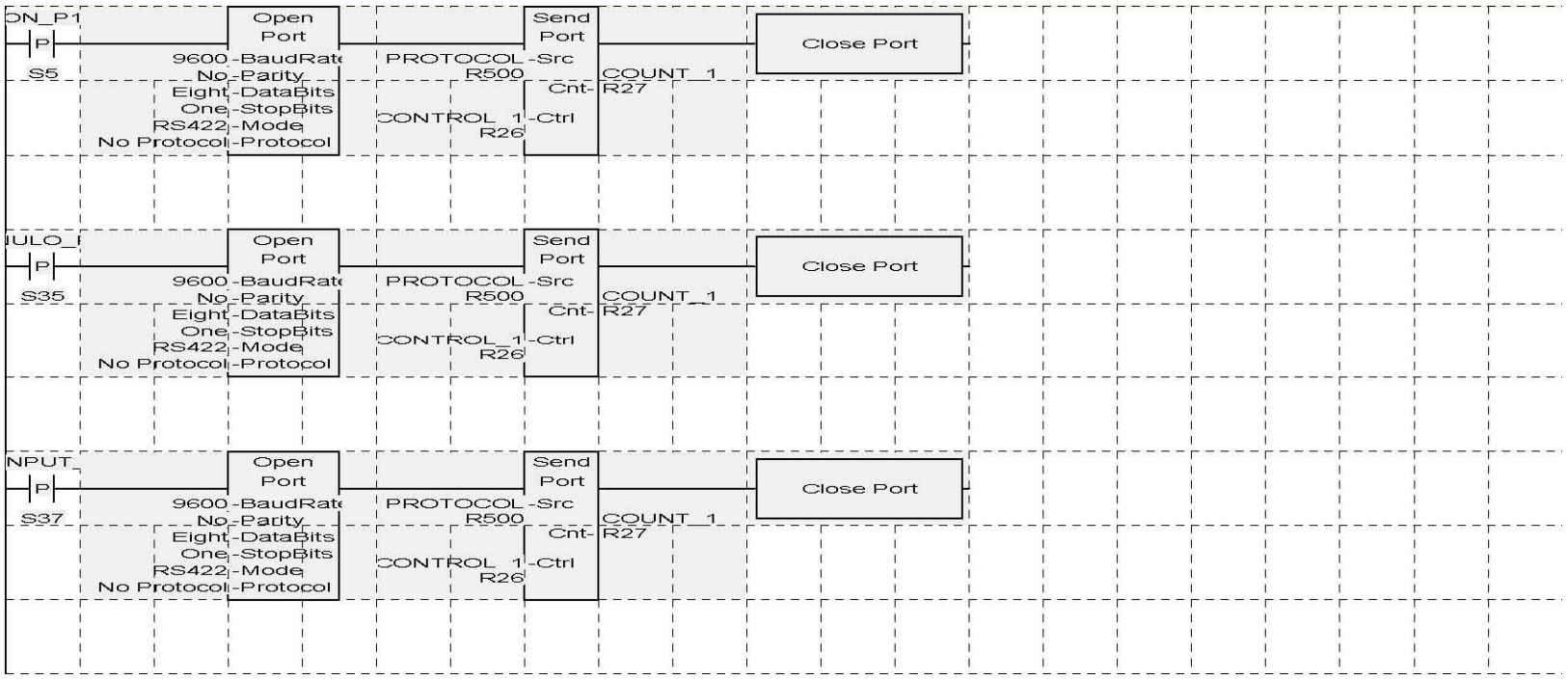

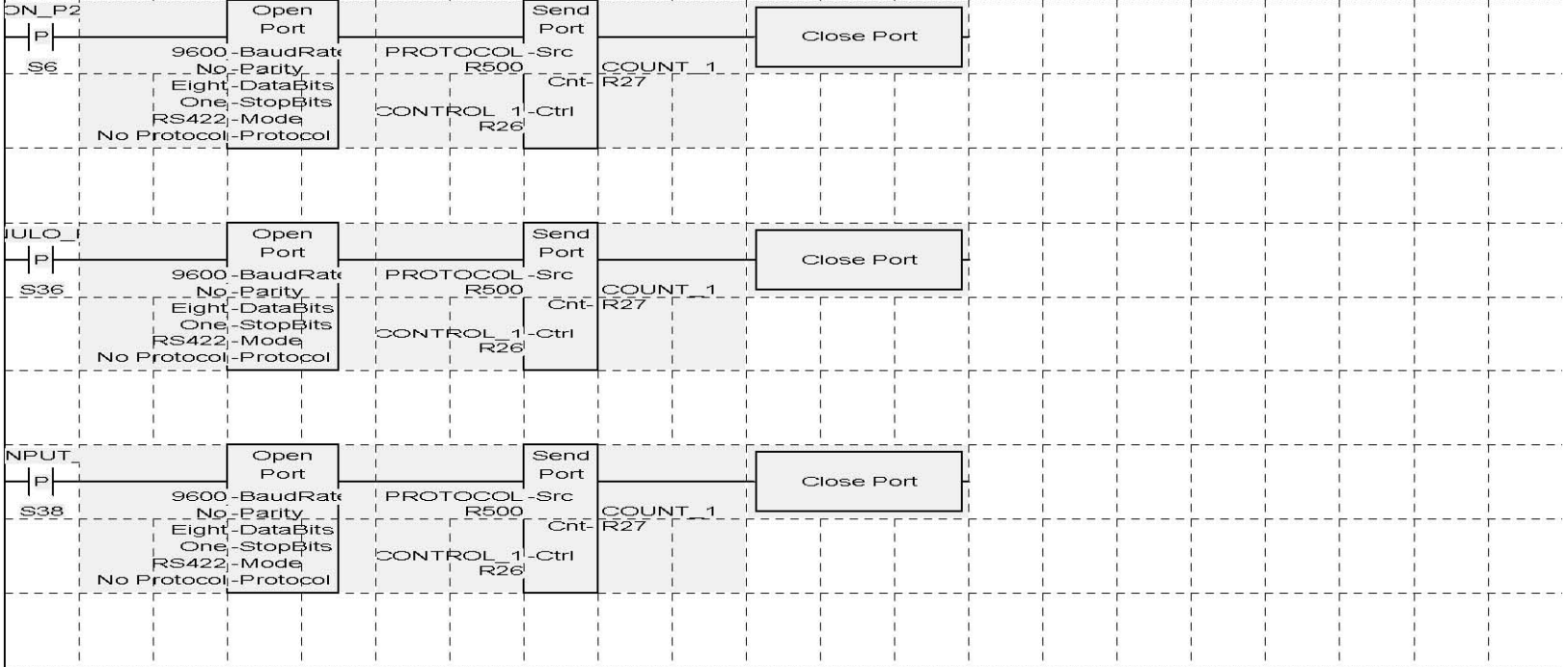

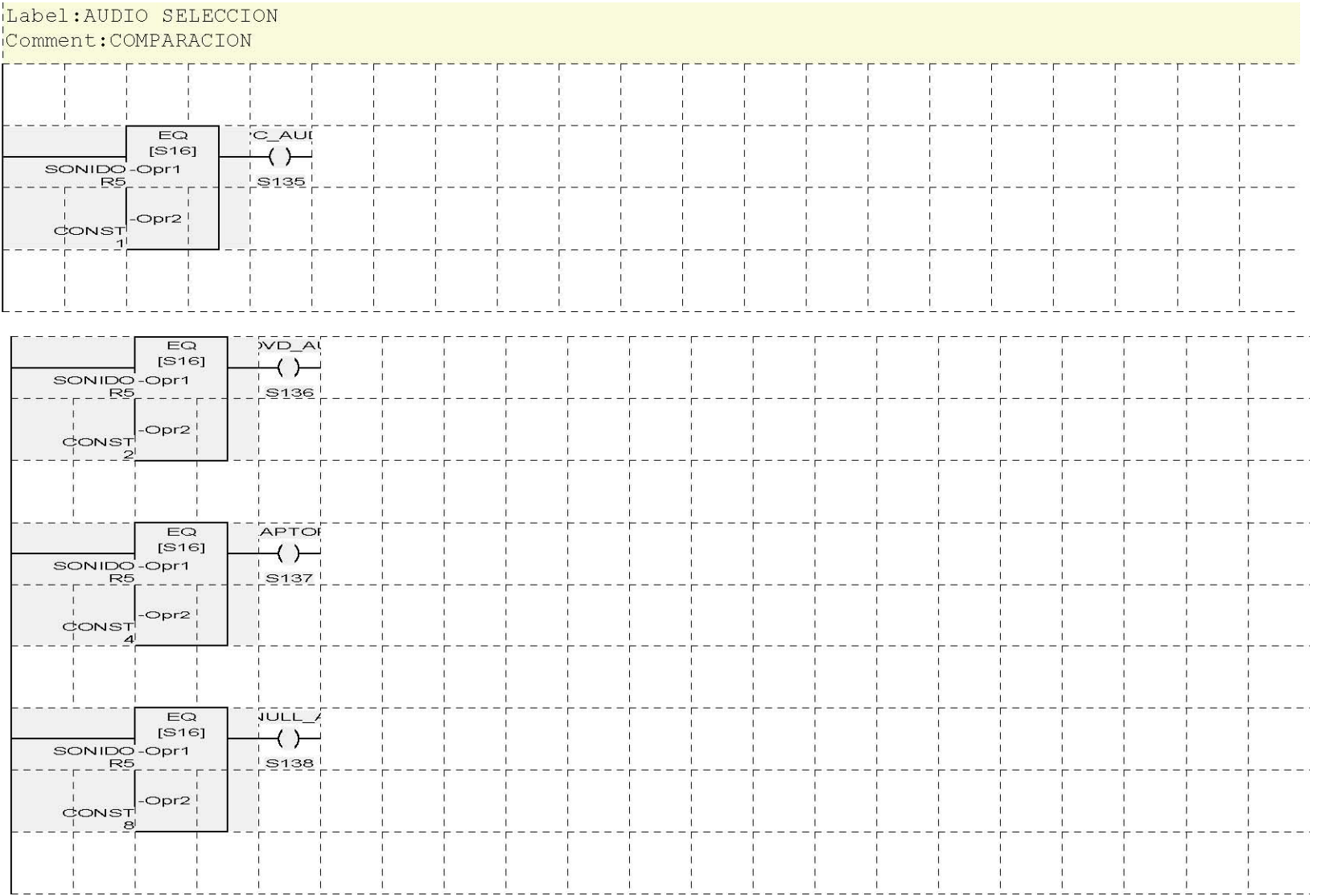

Main Logic:RUNG 10

| A_PC                                                | TMR<br>[U16]                                                                                                    | Open<br>Port                                                                                                    | Send<br>Port                                                                                                    |                                               |
|-----------------------------------------------------|----------------------------------------------------------------------------------------------------|----------------------------------------------------------------------------------------------------|----------------------------------------------------------------------------------------------------|-----------------------------------------------|
| ME COMAN-Pre<br>S155                                | <b>R28</b><br>TIMER A PO<br>TMR-<br><b>R72</b><br>On<br>0.1s                                                                                                    | 9600-BaudRate<br>No-Parity<br>Eight-DataBits<br>One-StopBits<br>RS422-Mode<br>No Protocol-Protocol                              | <b>PROTOCOL</b><br>-Src<br>COUNT <sub>1</sub><br><b>R500</b><br>$\overline{C}$ nt- $\overline{R27}$<br>CONTROL 1-Ctrl<br><b>R26</b> | Close Port                                    |
| <b>ND AL</b><br>P<br><b>S136</b>                    | Open<br>Port<br>9600-BaudRate<br>PROTOCOL-Src<br><b>R500</b><br>No-Parity<br>Eight-DataBits<br>One-StopBits<br>CONTROL 1 <sup>1</sup> -Ctrl<br>RS422-Mode<br><b>R26</b>                  | Send<br>Port<br>COUNT 1<br>$Cnt$ - $R27$                                                                                        | Close Port                                                                                                    | RES A<br>S <sub>156</sub>                     |
| A DVE<br>ME_COMAN-Pre<br>S <sub>157</sub>           | No Protocol-Protocol<br>TMR<br><b>IU161</b><br><b>R28</b><br>TIMER A DY<br>TMR-<br><b>R74</b><br>On<br>O.1s                                                                              | Open<br>Port<br>9600-BaudRate<br>No-Parity<br>Eight-DataBits<br>One-StopBits<br>RS422-Mode<br>No Protocol - Protocol            | Send<br>Port<br><b>PROTOCOL</b><br>-Src<br>COUNT_1<br><b>R500</b><br>$Cnt-$<br>CONTROL 1-Ctrl<br><b>R26</b>                         | HABILTA_DVE<br>(S)<br>S400 S157<br>Close Port |
| <b>APTOF</b><br>$\mathsf P$<br><b>S137</b>          | Open<br>Port<br>9600-BaudRate<br>PROTOCOL-Src<br><b>R500</b><br>No-Parity<br>Eight-DataBits<br>One-StopBits<br>CONTROL 1 <sup>1</sup> -Ctrl<br>RS422-Mode<br>R26<br>No Protocol-Protocol | Send<br>Port<br>COUNT <sub>1</sub><br>$Cnt$ - $R27$                                                                             | Close Port                                                                                                    | RES A<br>S158                                 |
| $\mathsf{LAP}^{\mathsf{-}}$<br>ME COMAN-Pre<br>S159 | TMR<br><b>IU161</b><br><b>R28</b><br>TIMER A LA<br><b>TMR-R76</b><br>On<br>O.1s                                                                                                    | Open<br>Port<br>9600-BaudRate<br>No-Parity<br>Eight-DataBits<br>One-StopBits<br>RS422 <sub>-</sub> Mode<br>No Protocol-Protocol | Send<br>Port<br>PROTOCOL<br>-Src<br>COUNT_1<br><b>R500</b><br>$Cnt-$<br><b>R27</b><br>CONTROL 1-Ctrl<br>R26                         | HABILA LAP<br>S,<br>S400 S159<br>Close Port   |

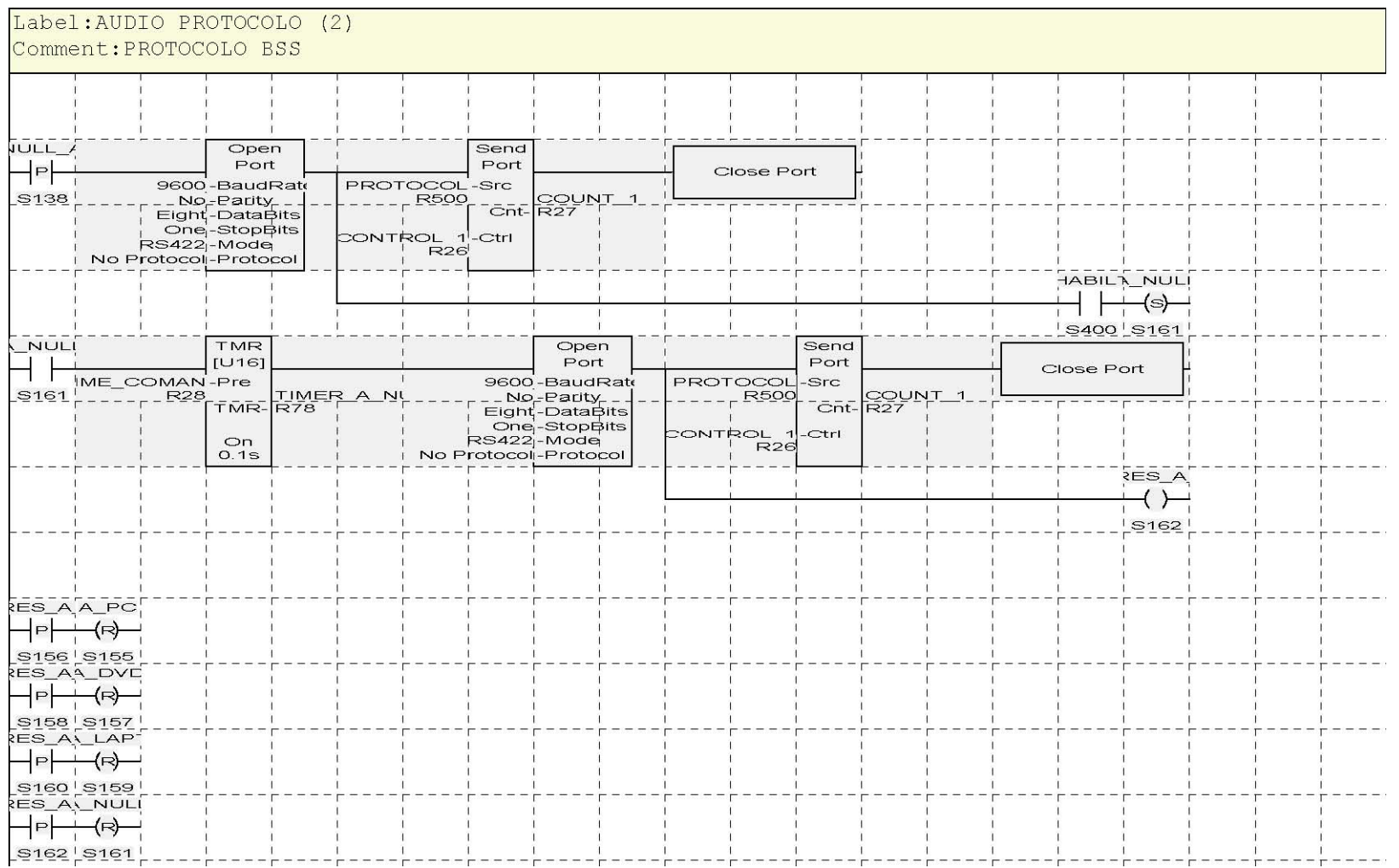
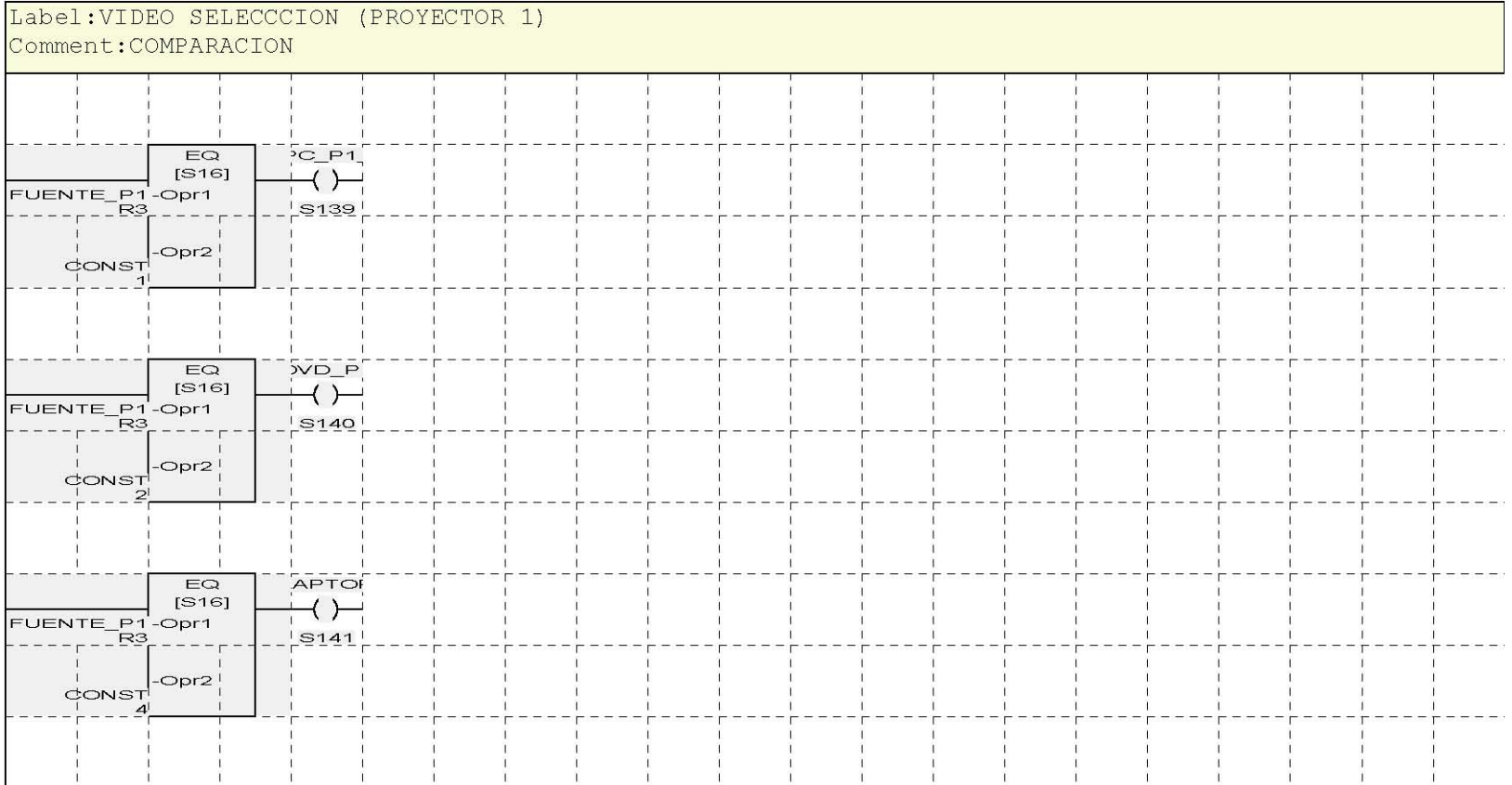

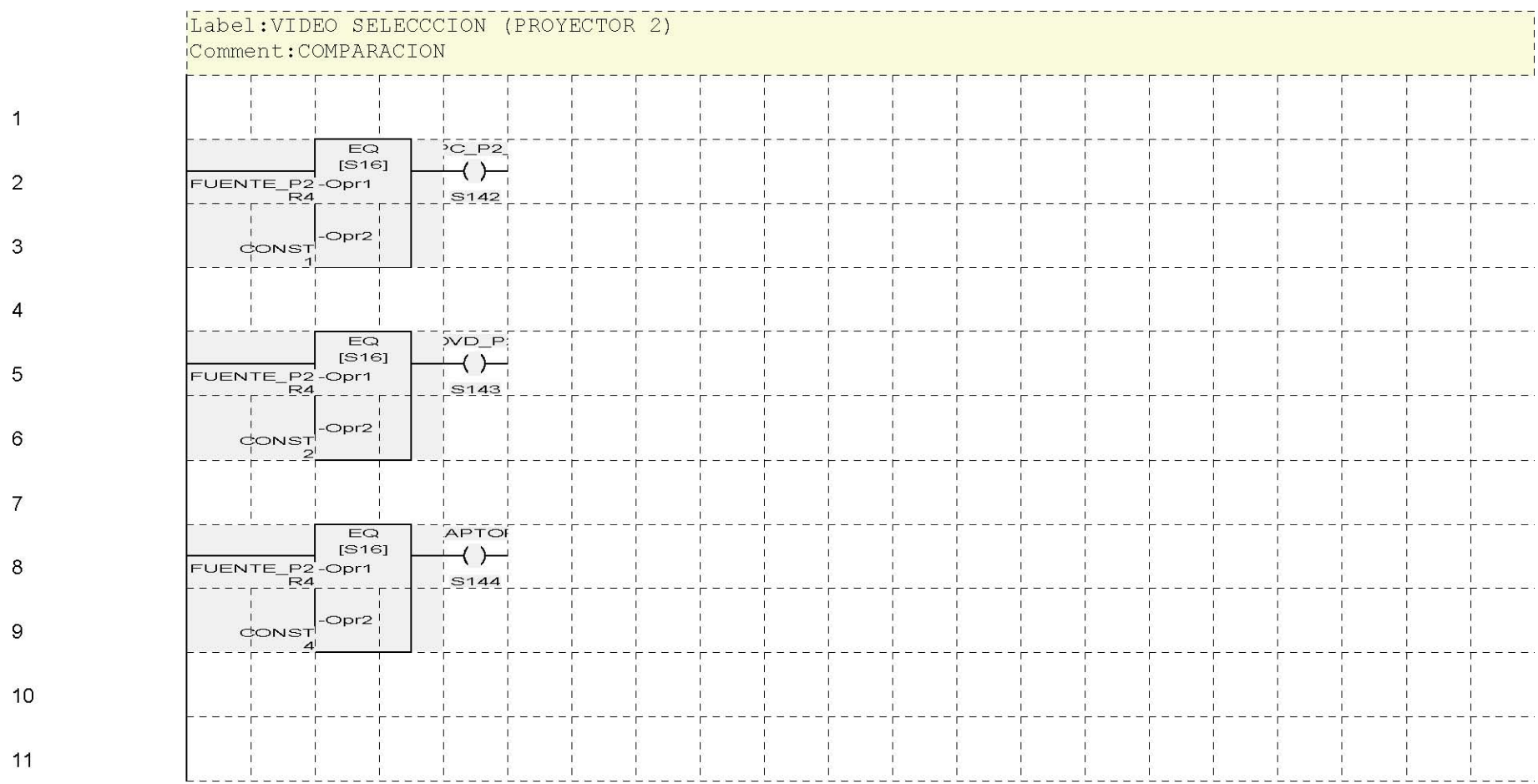

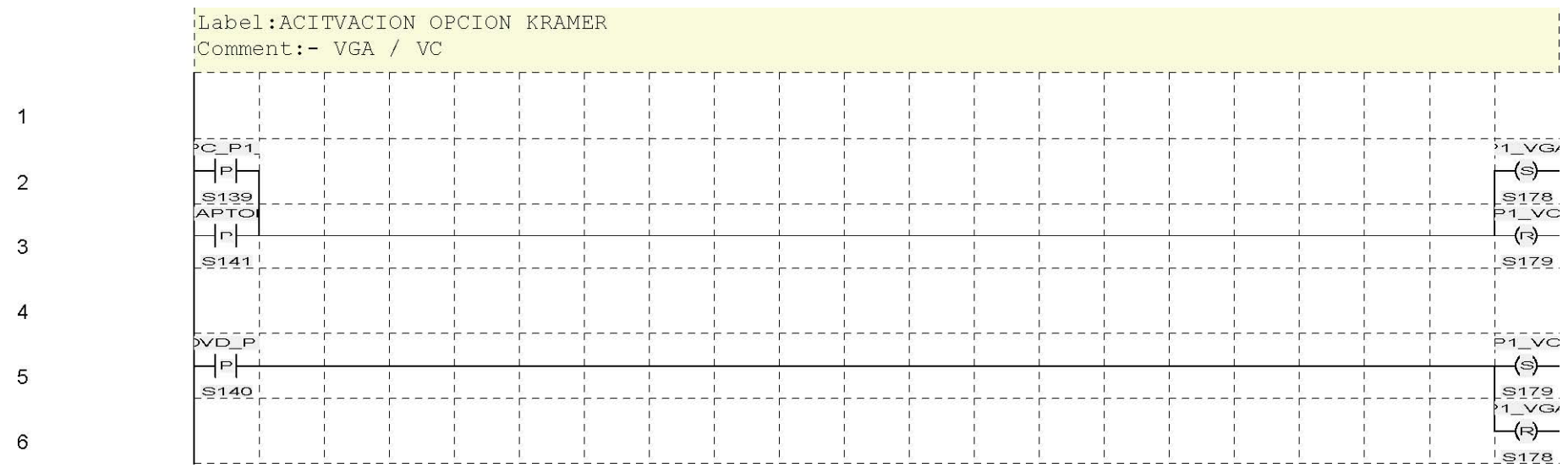

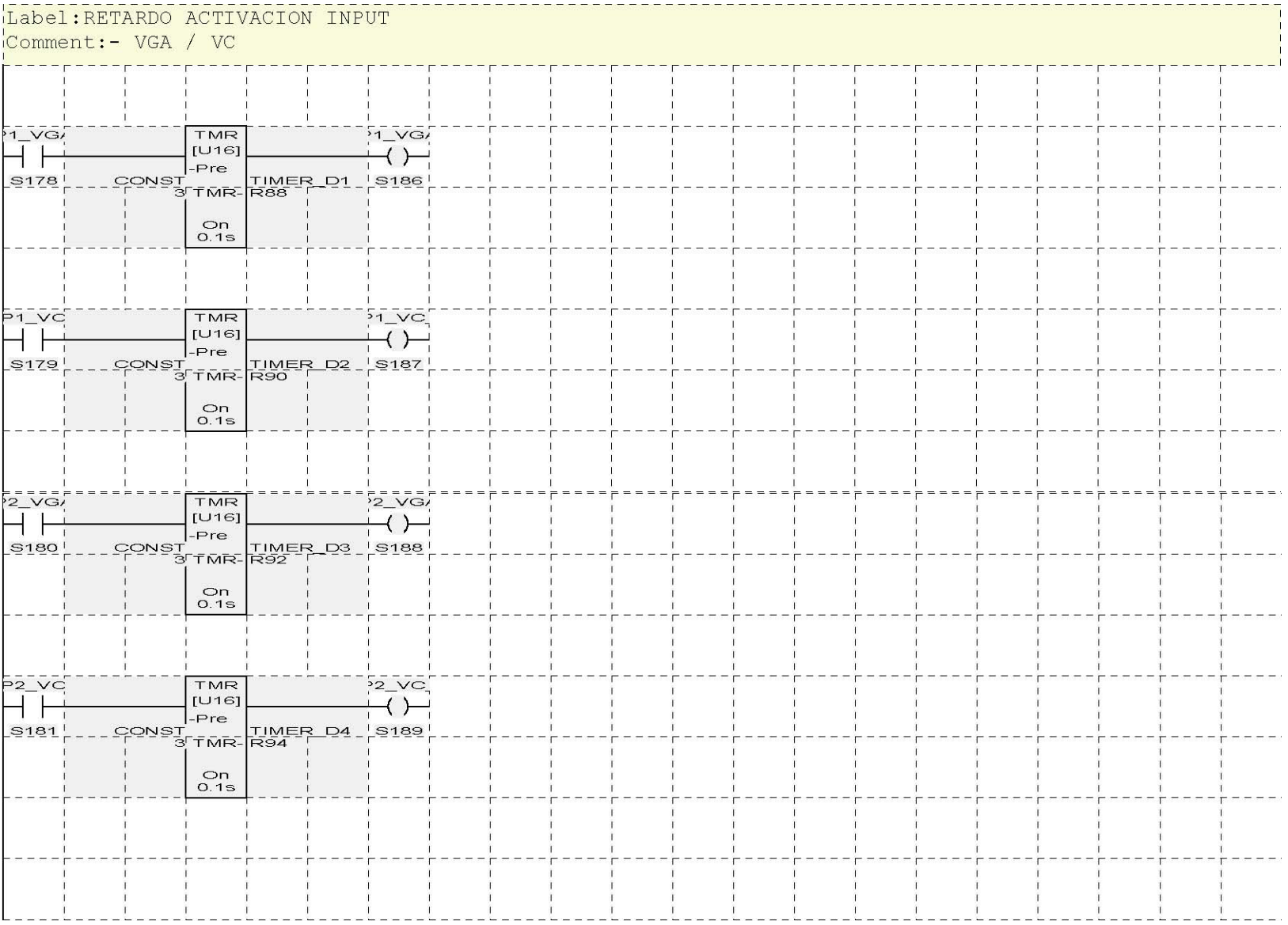

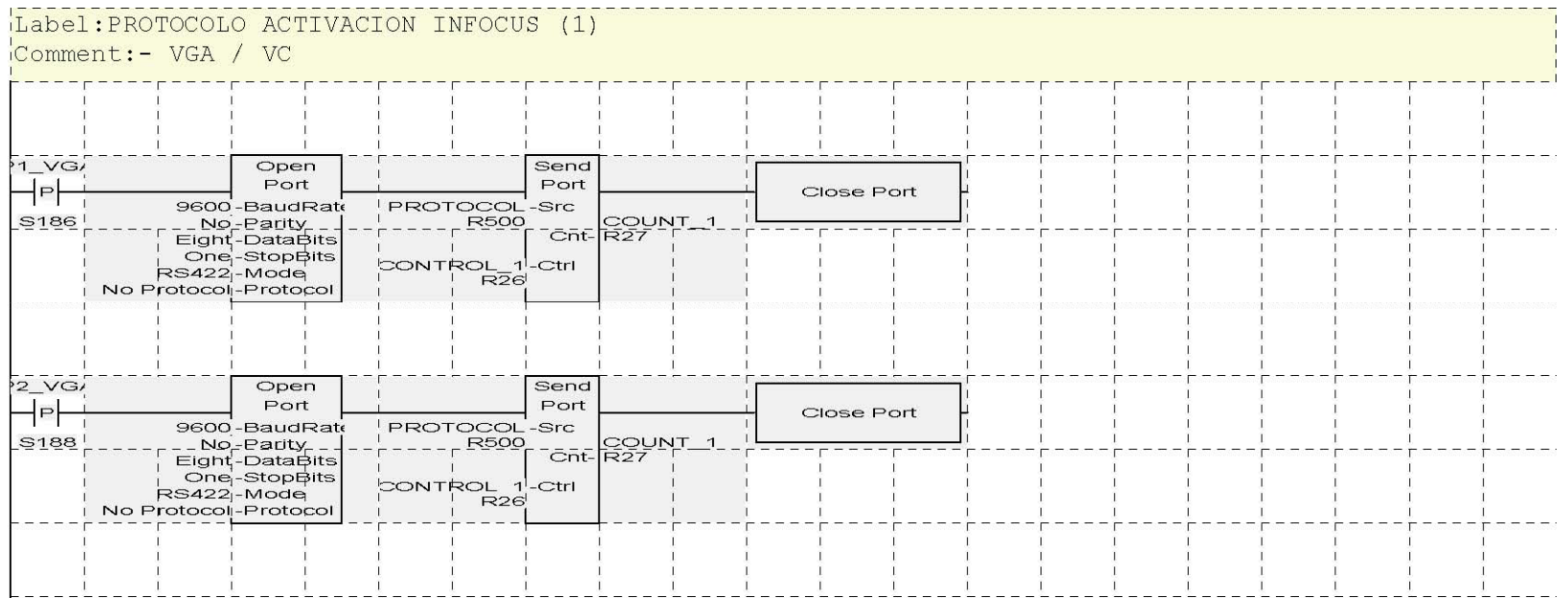

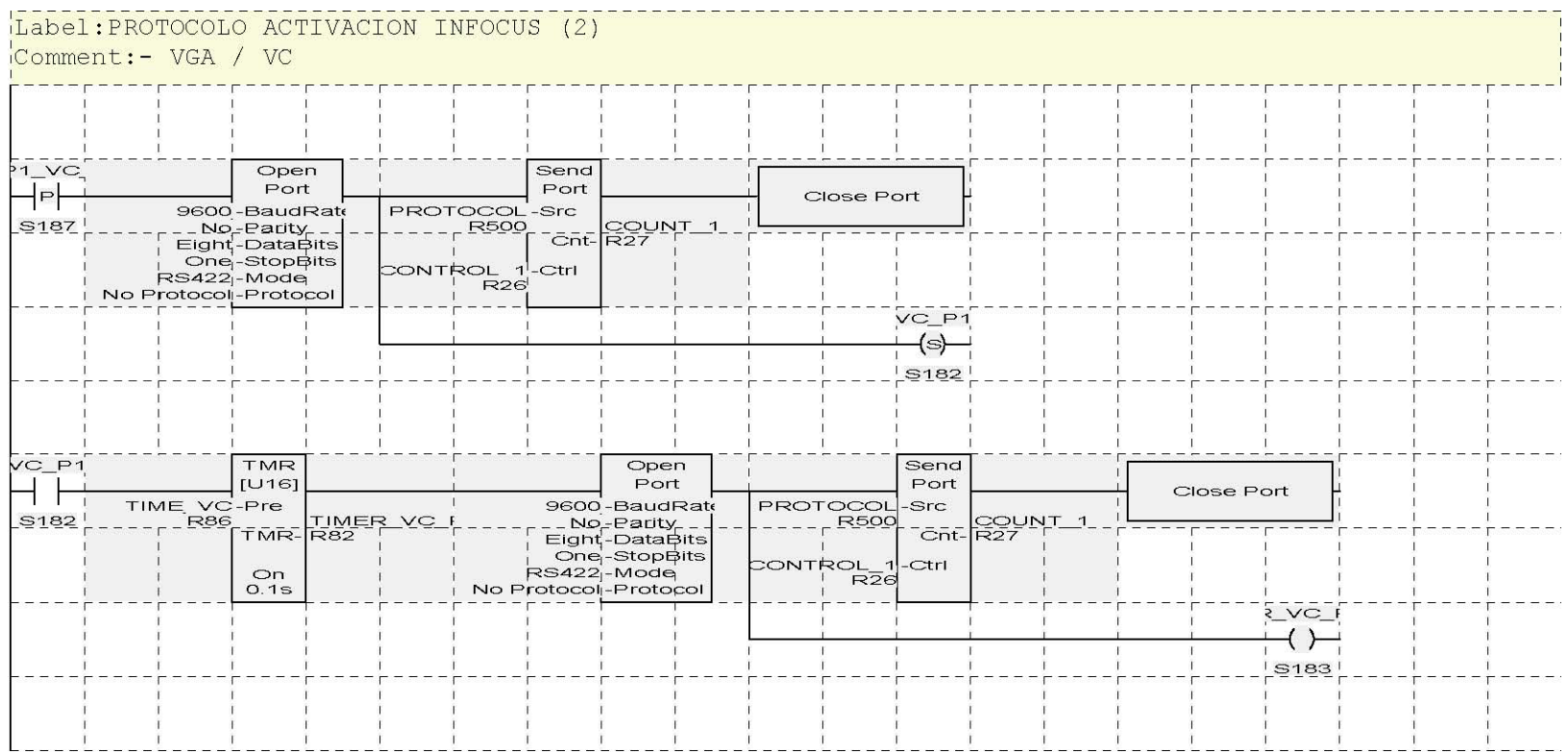

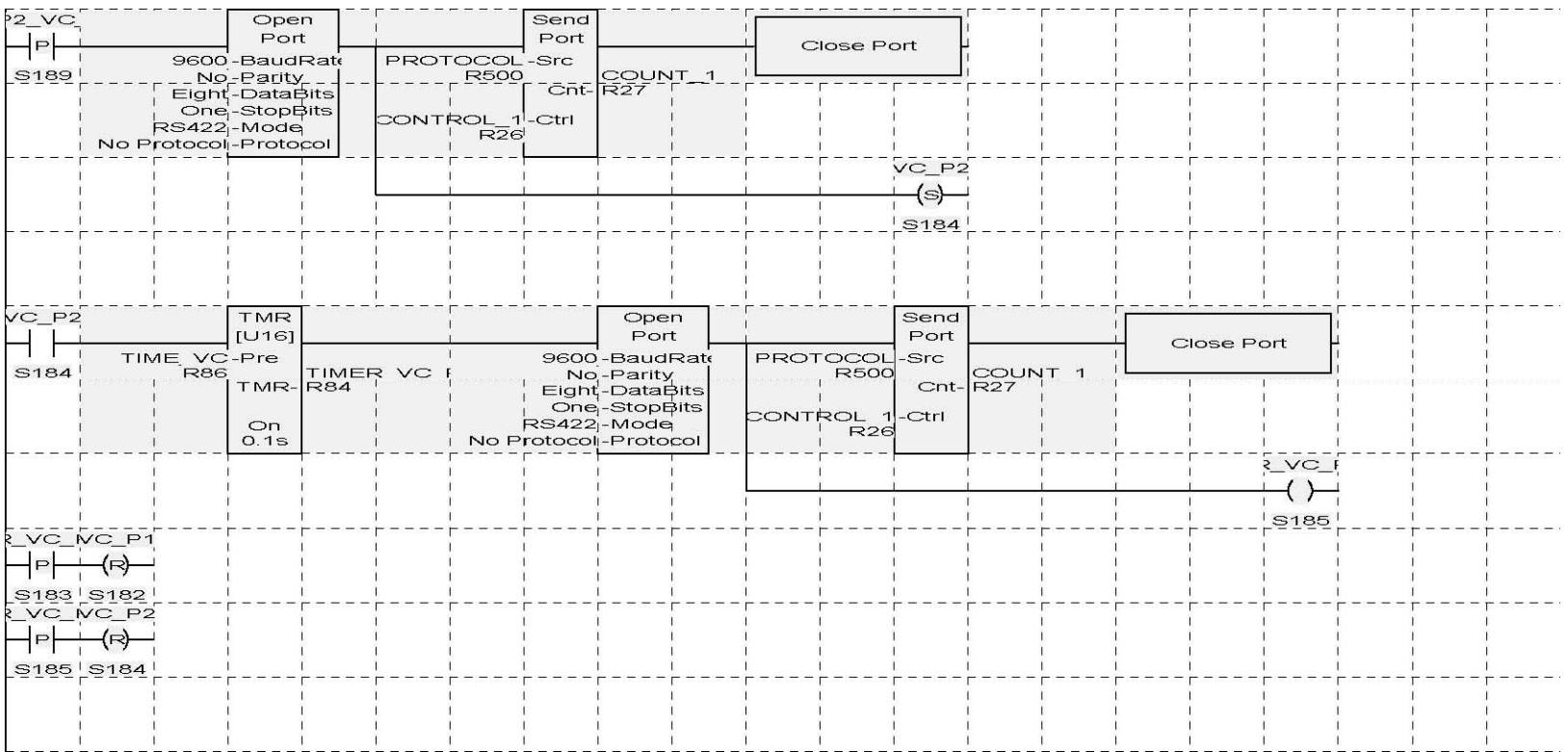

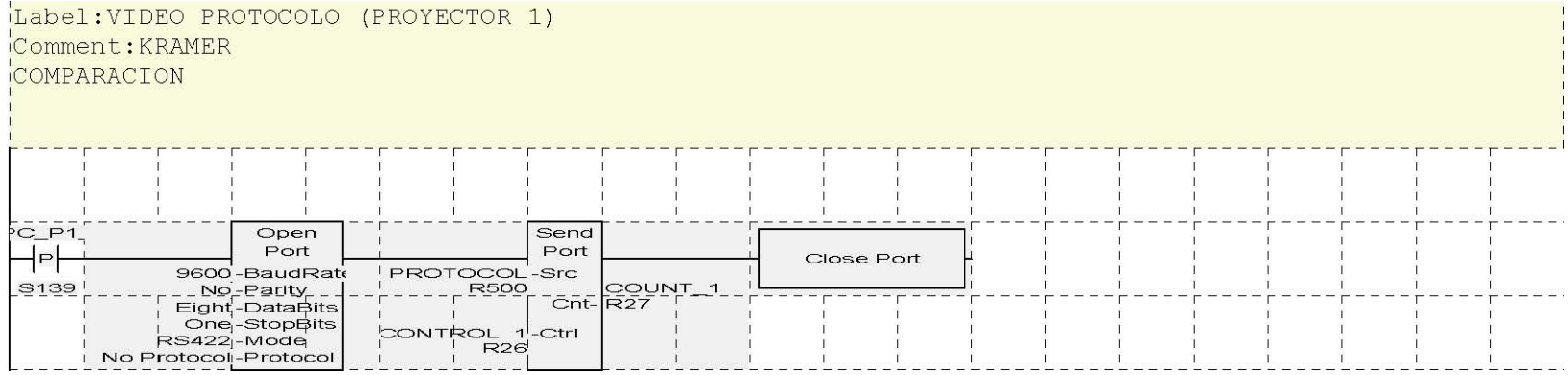

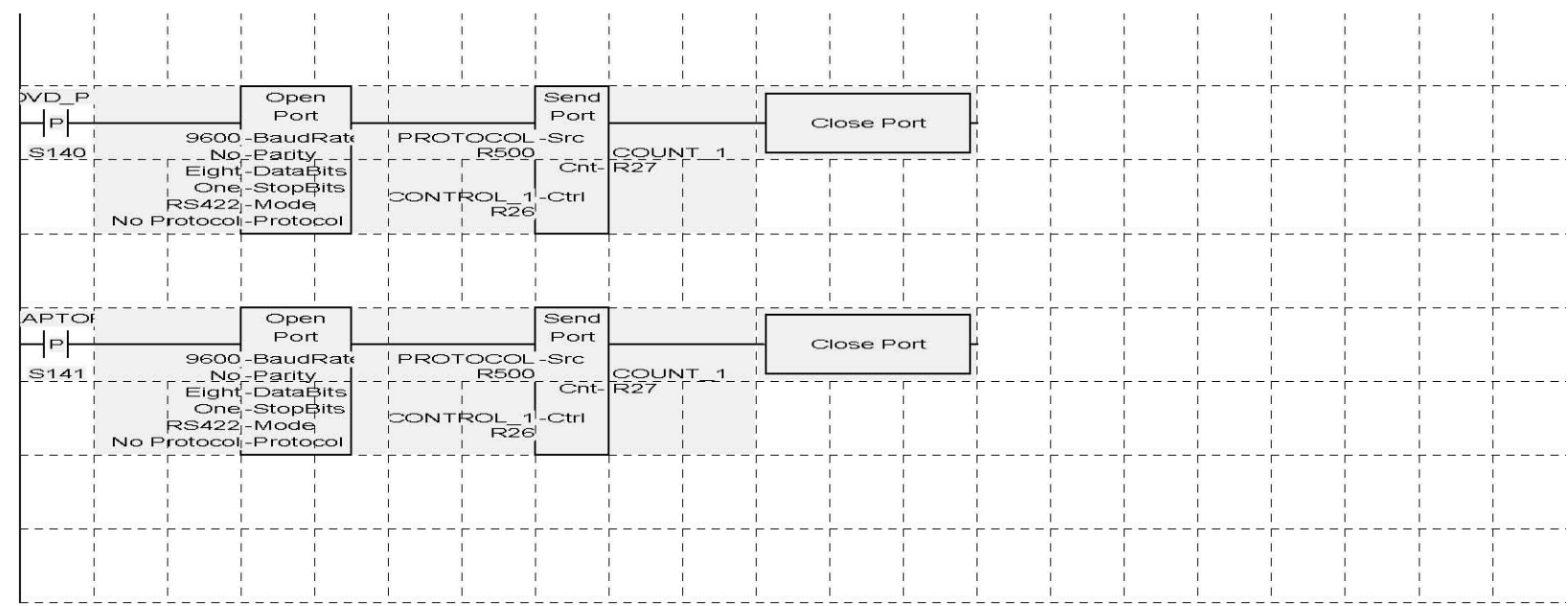

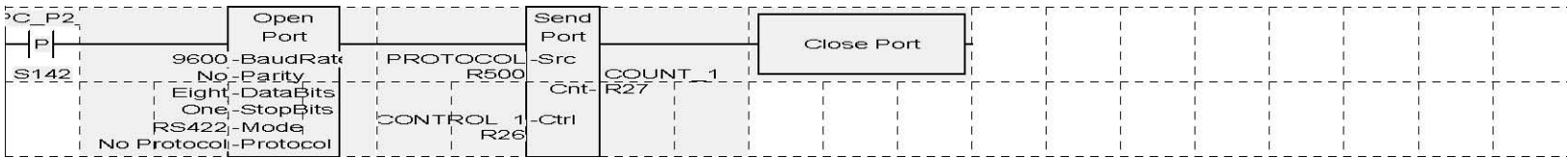

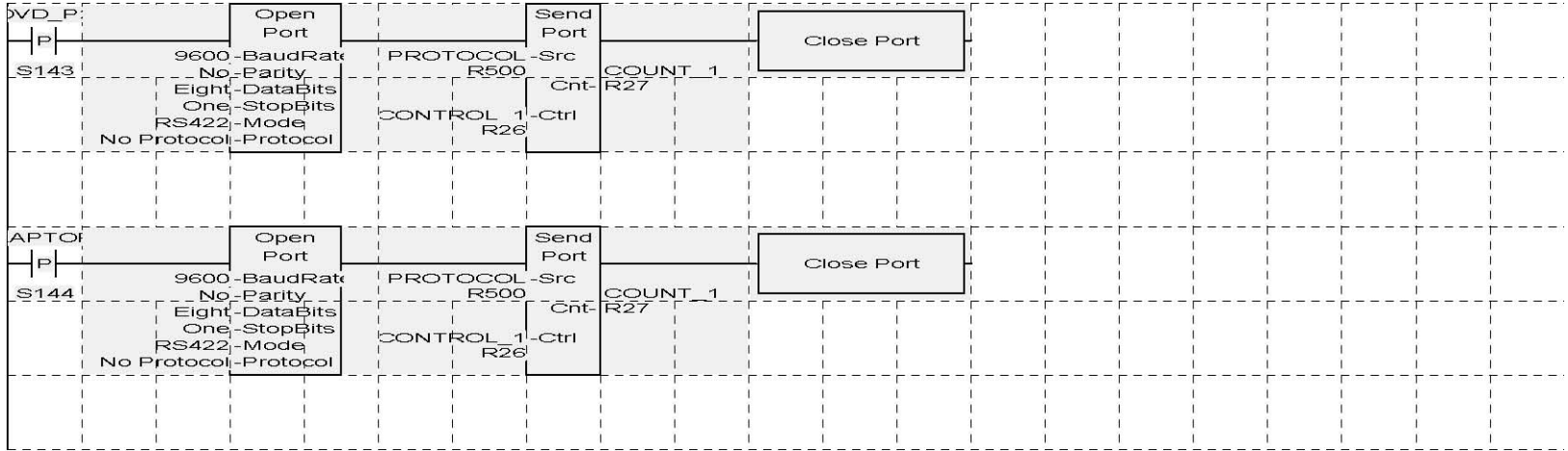

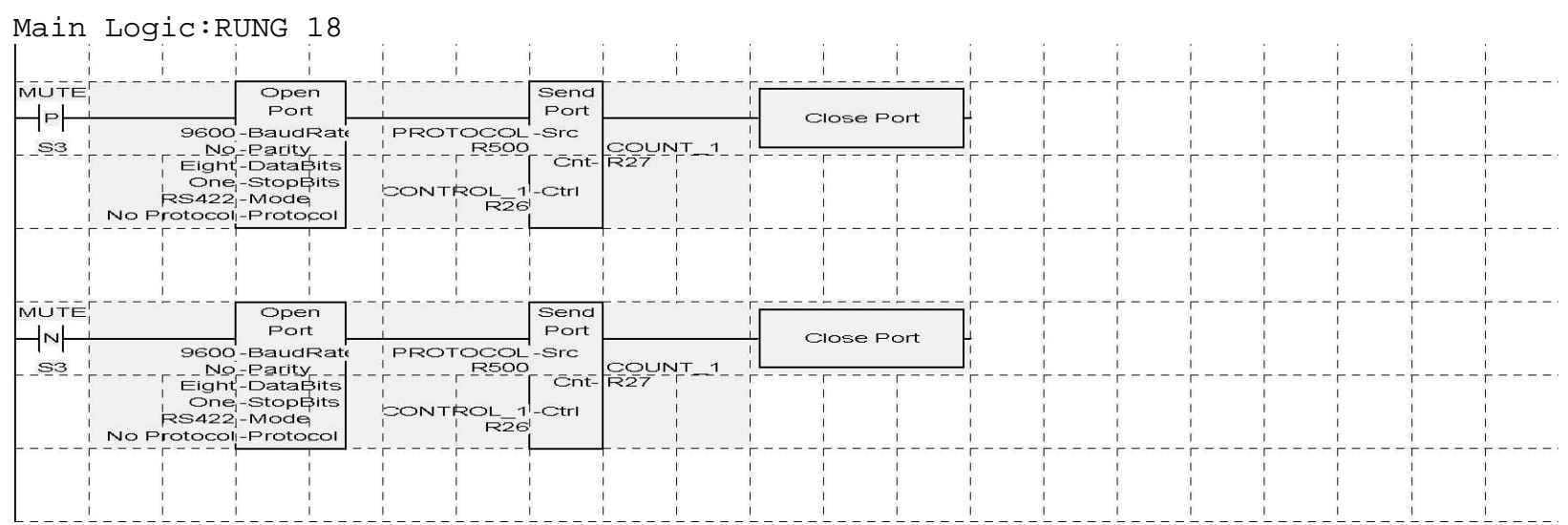

**Contract Contract** 

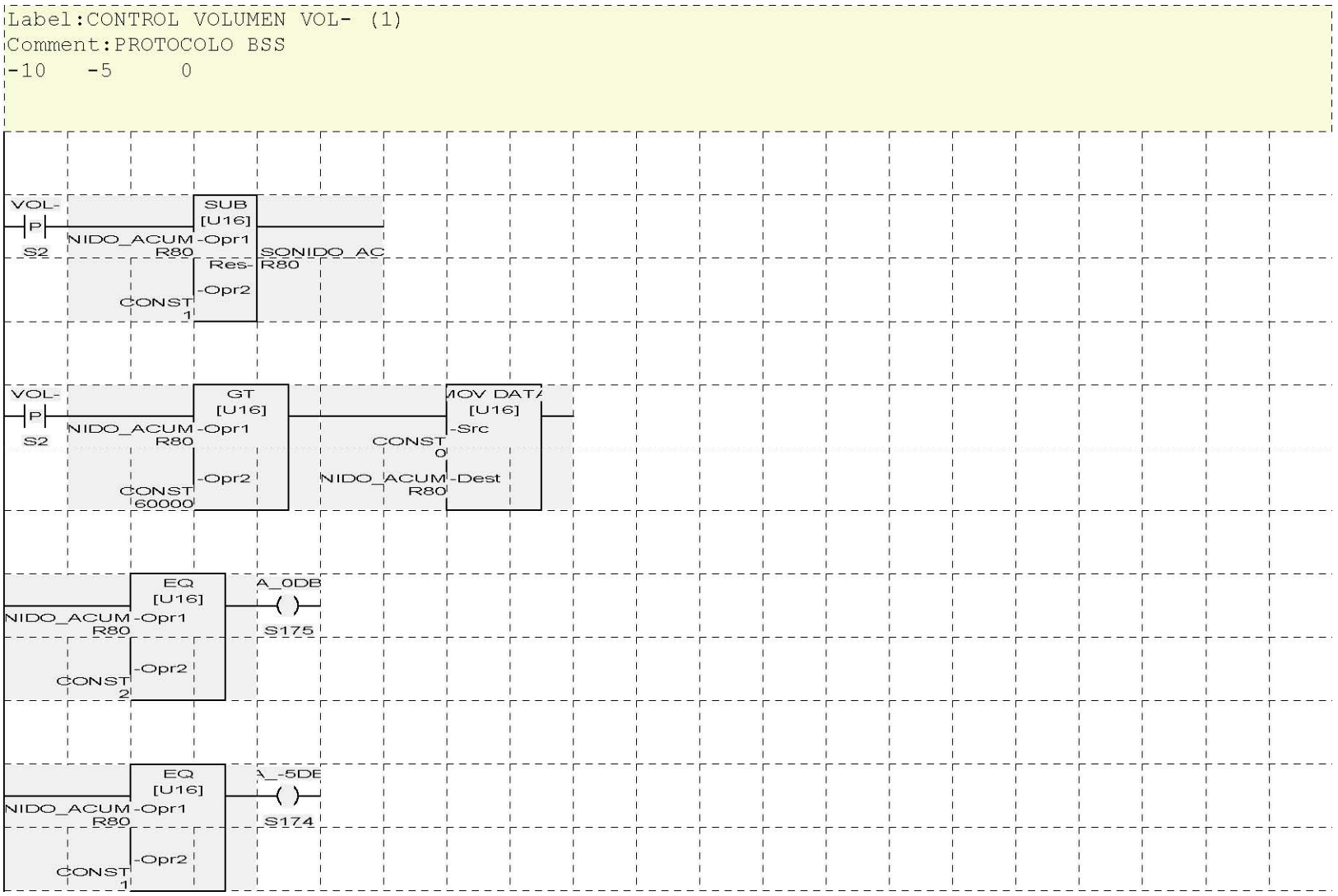

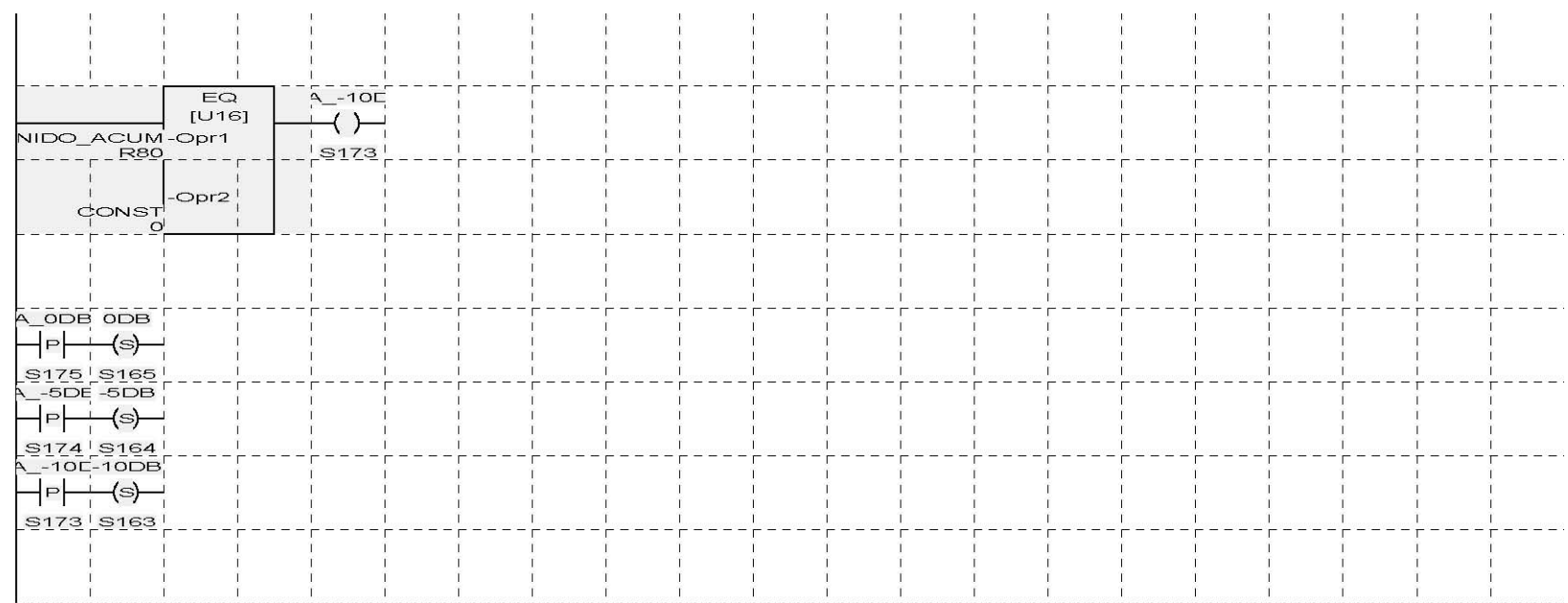

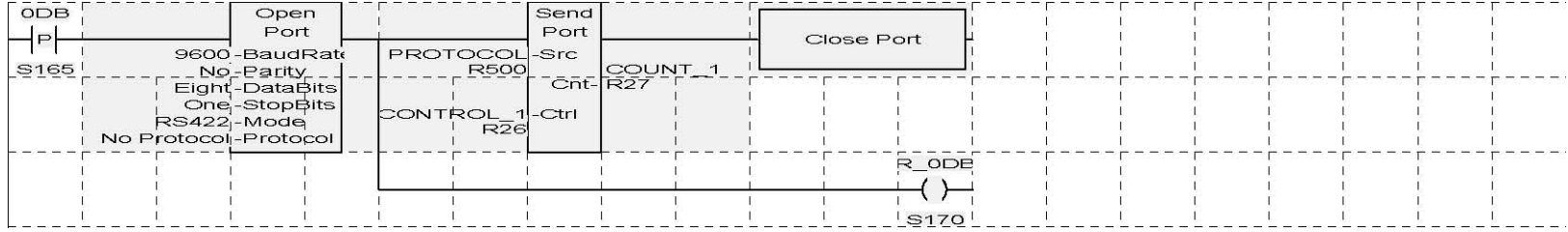

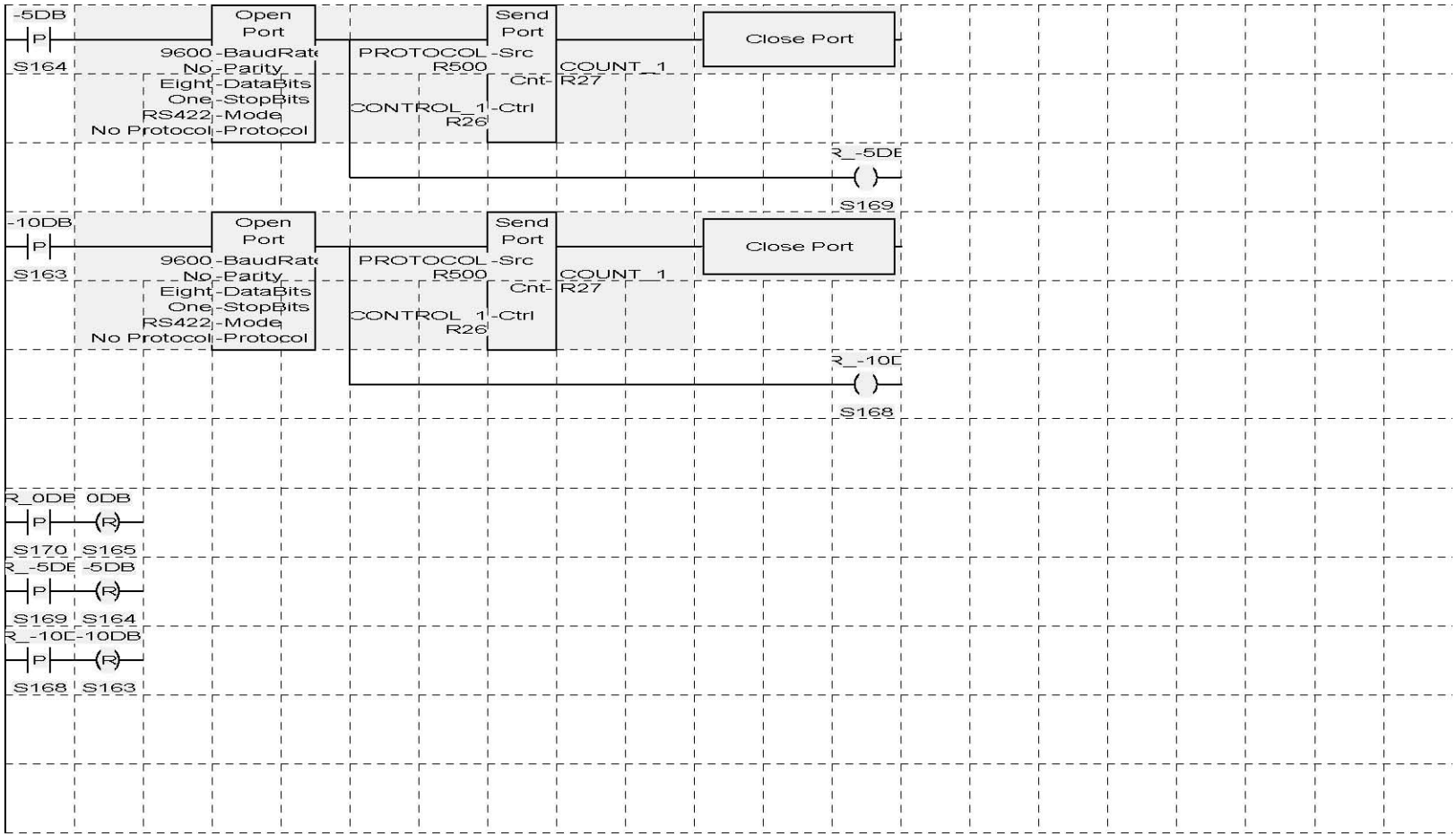

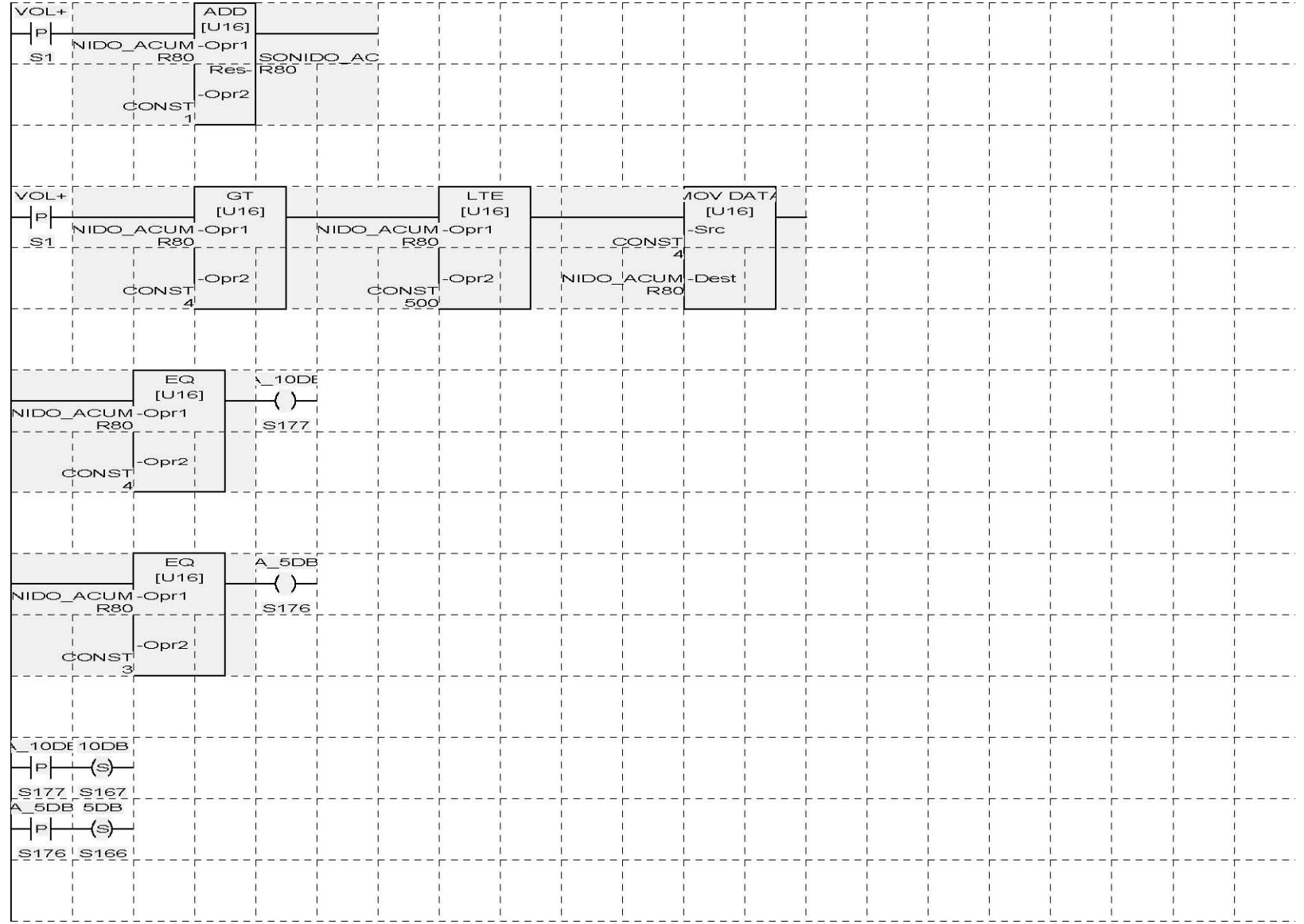

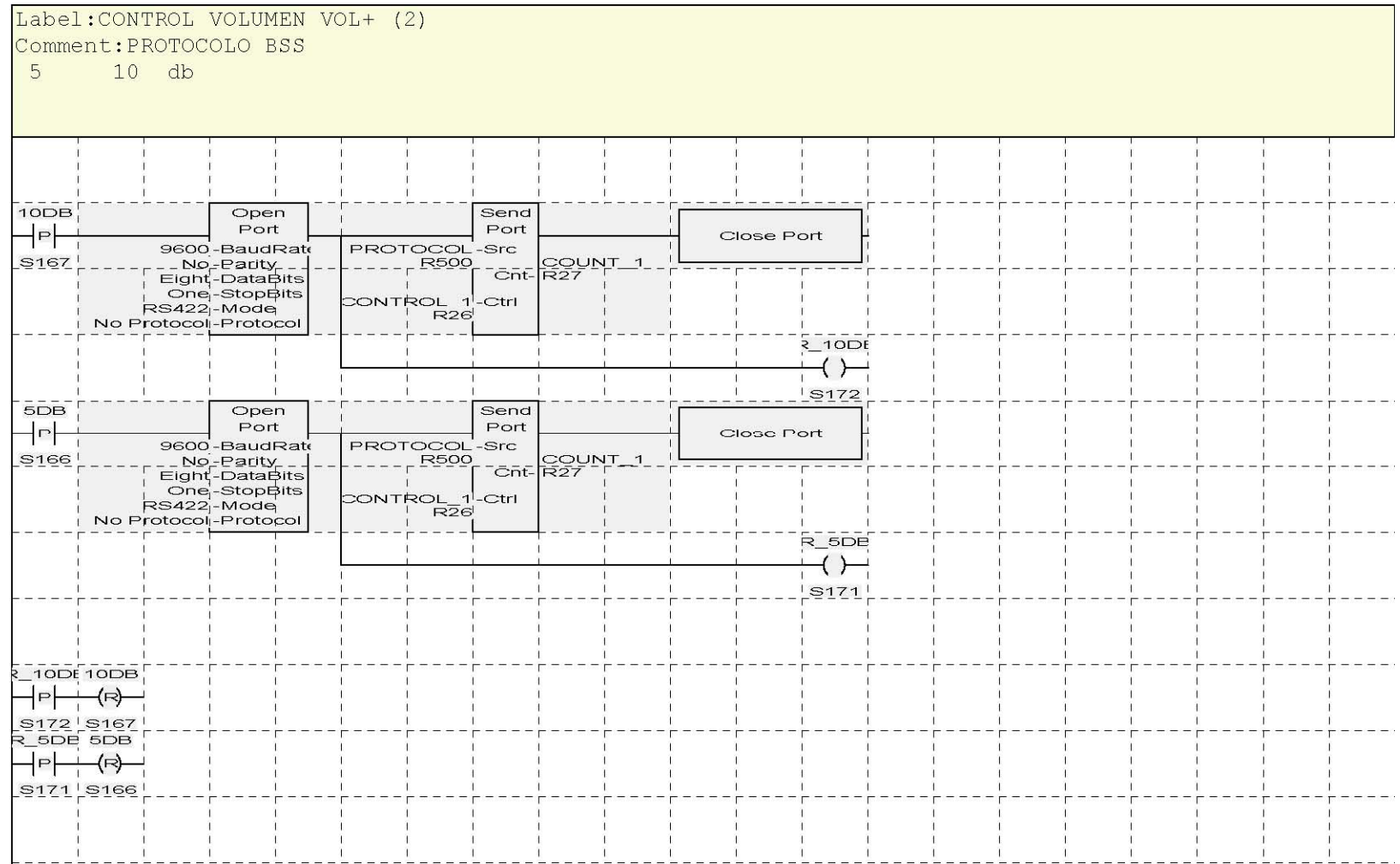

# **ANEXO 3**

# **SOFTWARE DE LA INTERFAZ DE USUARIO HMI**

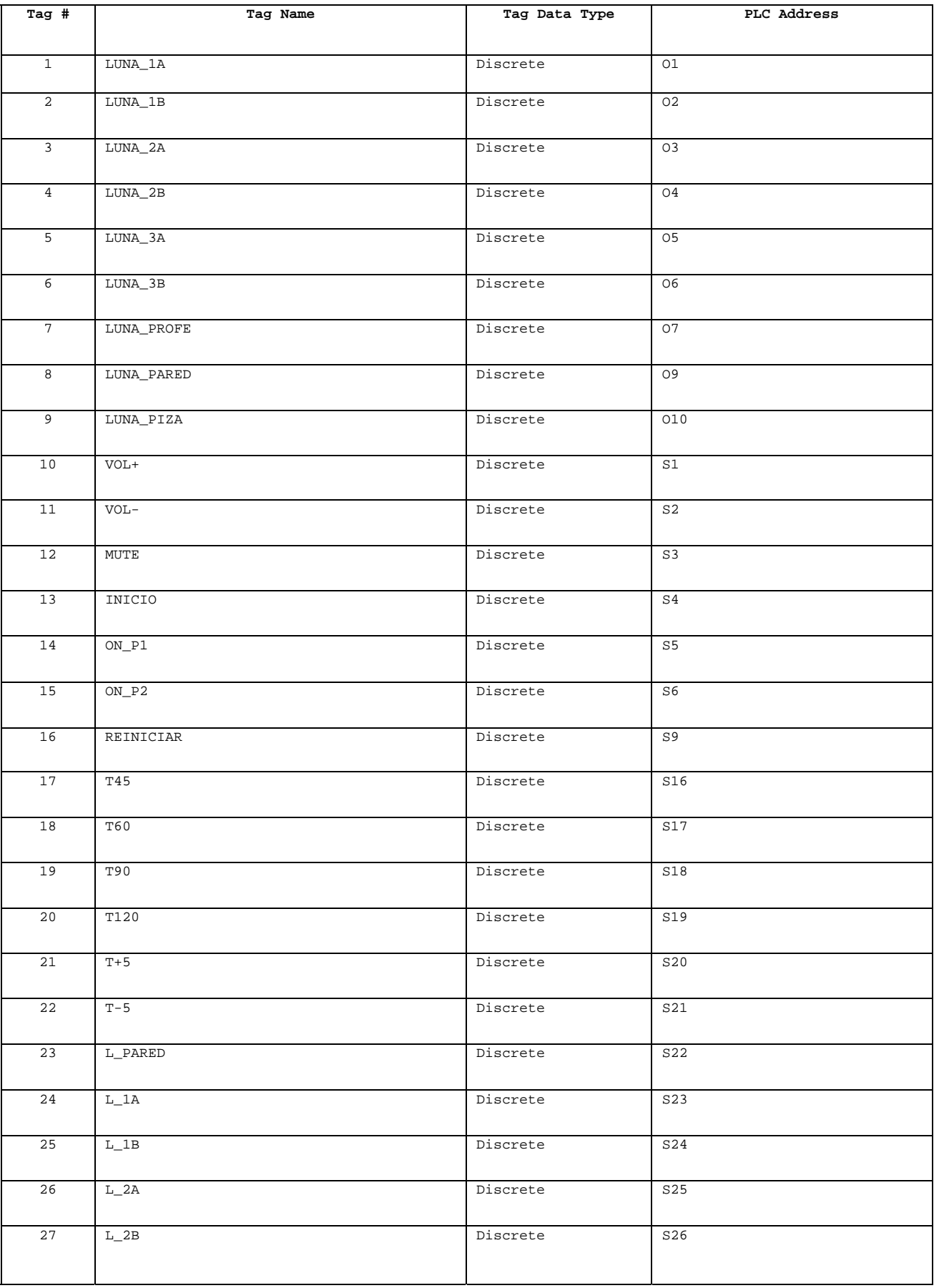

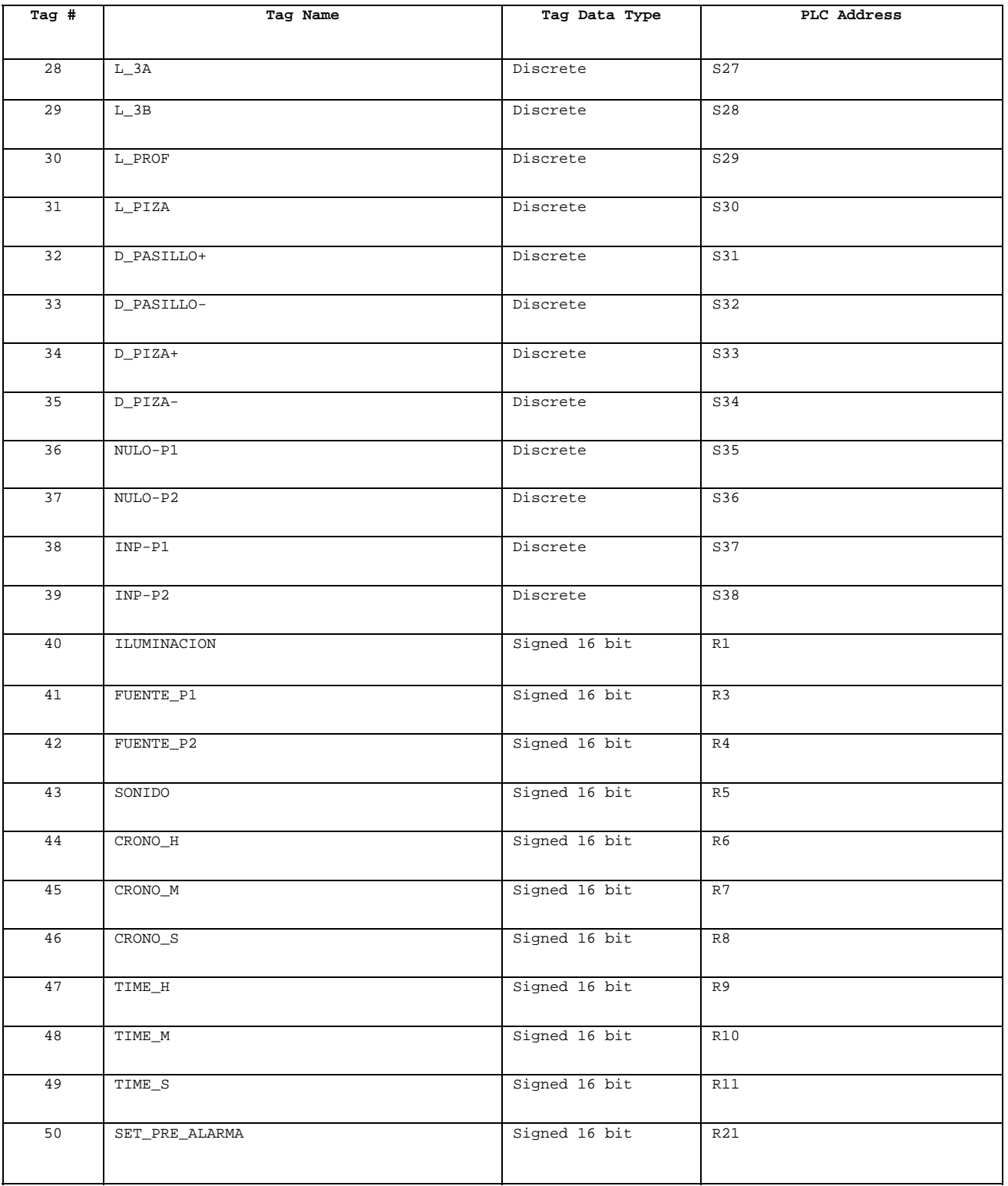

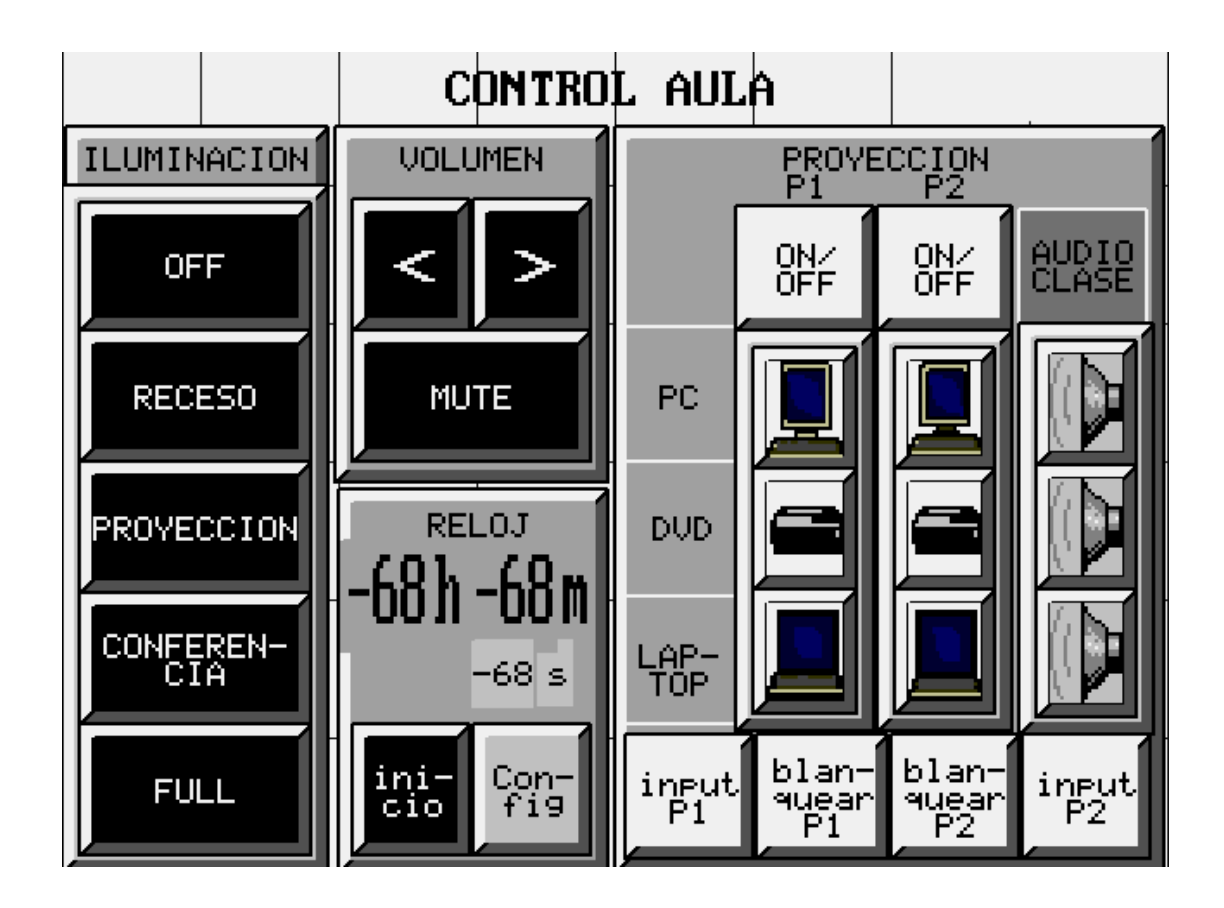

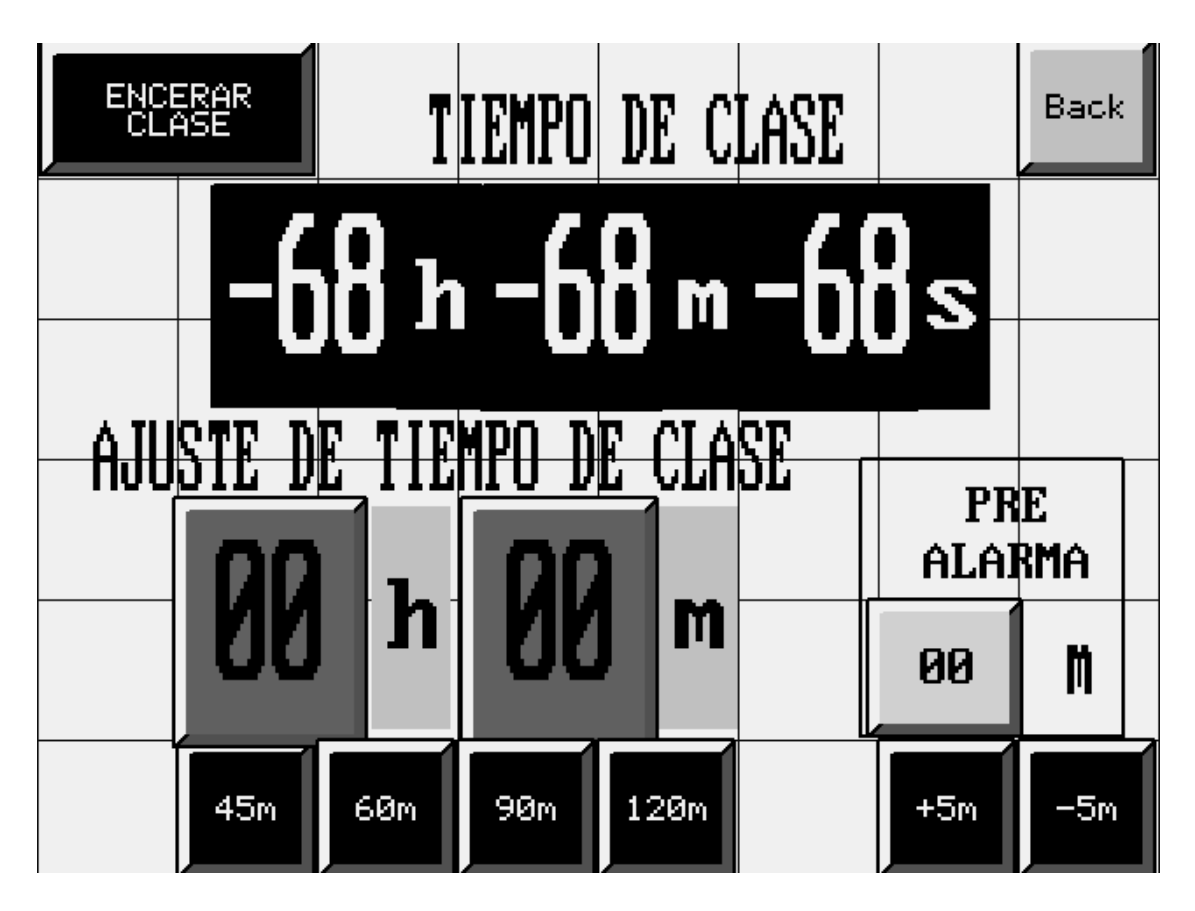

# **INDICE DE FIGURAS**

# **CAPITULO II**

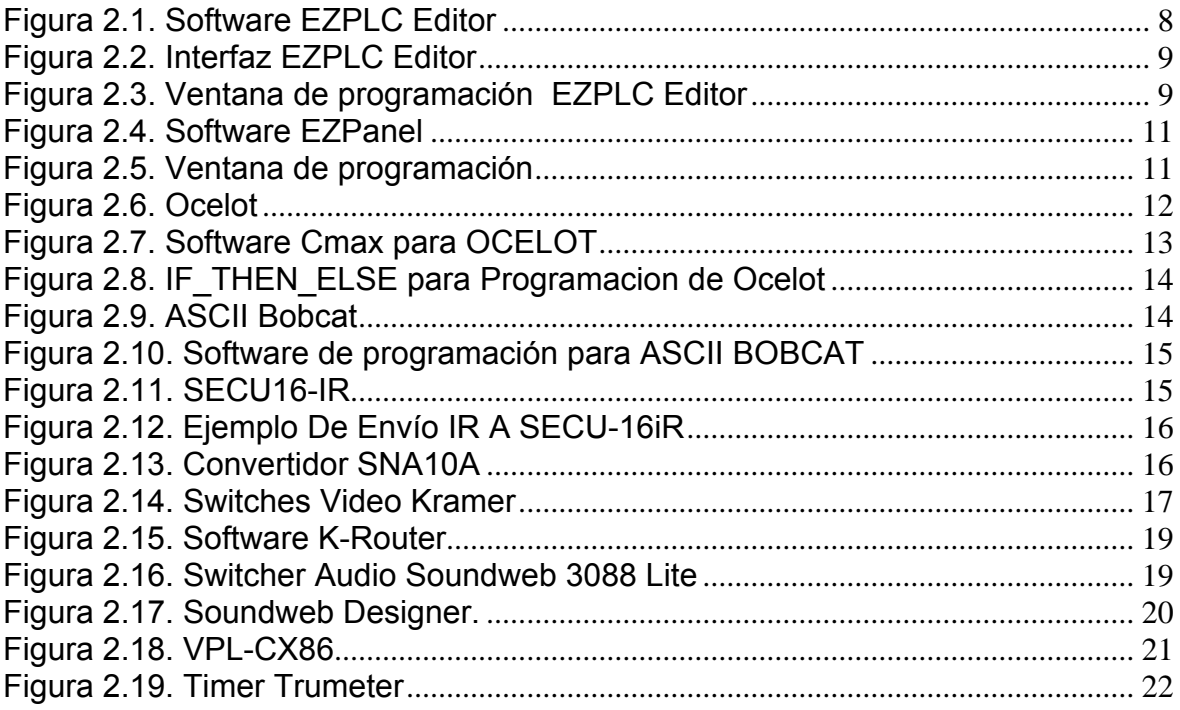

### **CAPITULO III**

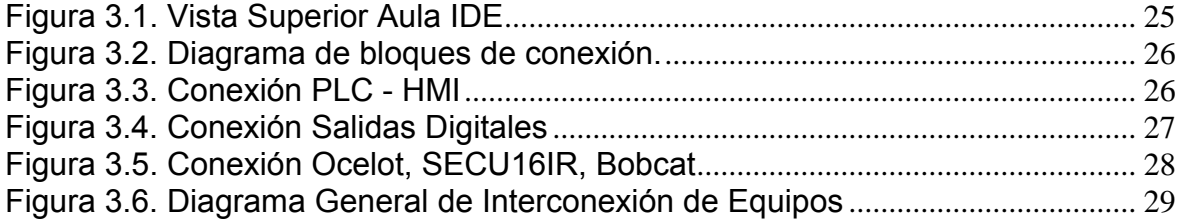

## **CAPITULO IV**

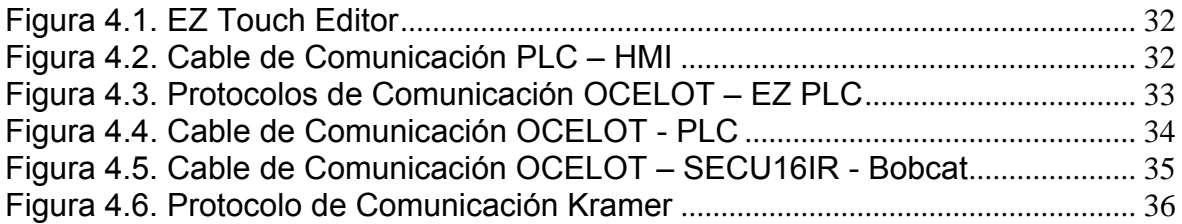

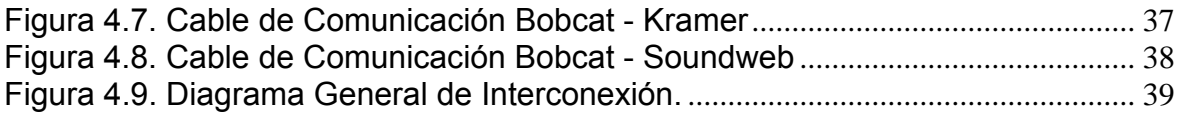

### **CAPITULO V**

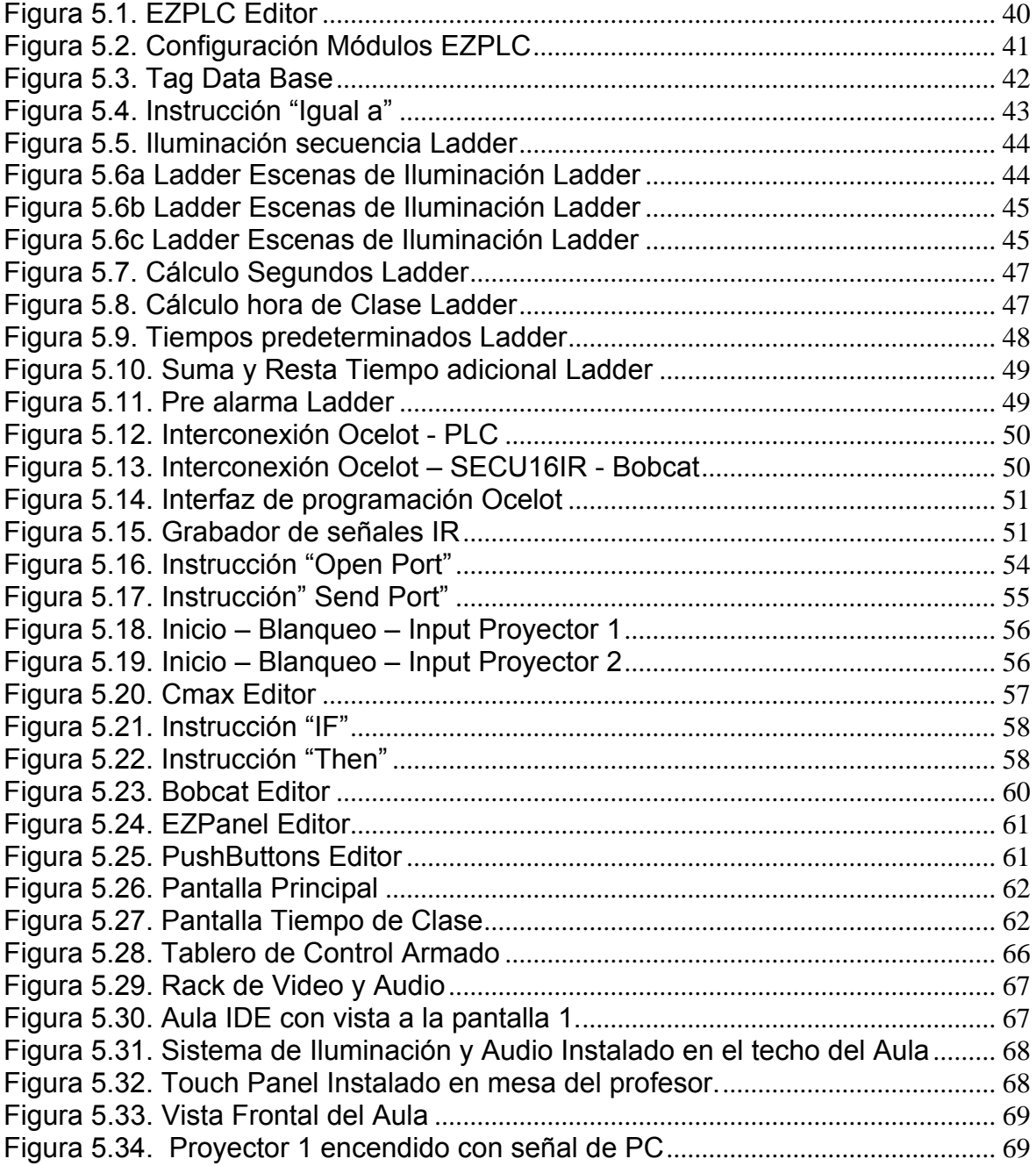

# **INDICE DE TABLAS**

# **CAPITULO V**

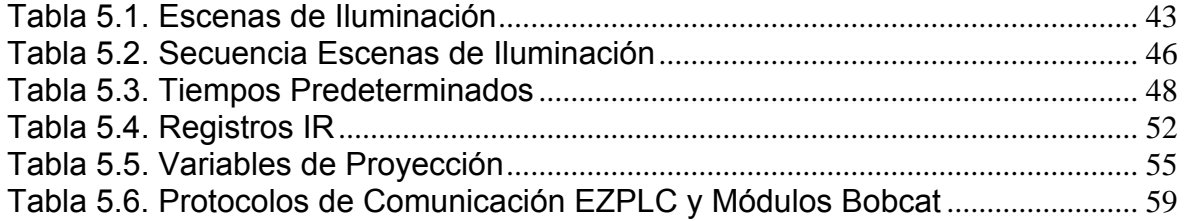

# **GLOSARIO**

**Adicon 2500:** Dispositivo de 16 salidas Infra rojas comandado por el controlador Ocelot.

**Bobcat:** Elemento generador de protocolo ASCII RS232.

**Controladores Lógicos Programables (PLC):** Dispositivos electrónicos posibles de programar para el control de un proceso determinado.

**Interfaz Humano-Máquina (HMI):** Es un canal comunicativo entre el usuario y el controlador de un proceso, la cual se encarga de dar información sobre el proceso al usuario.

**OCELOT:** Dispositivo de control que administra y controla la información de acción de los equipos SECU16IR y Bobcat.

**SECU16IR:** Ver Adicon 2500.

# **INDICE DE HOJAS DE DATOS**

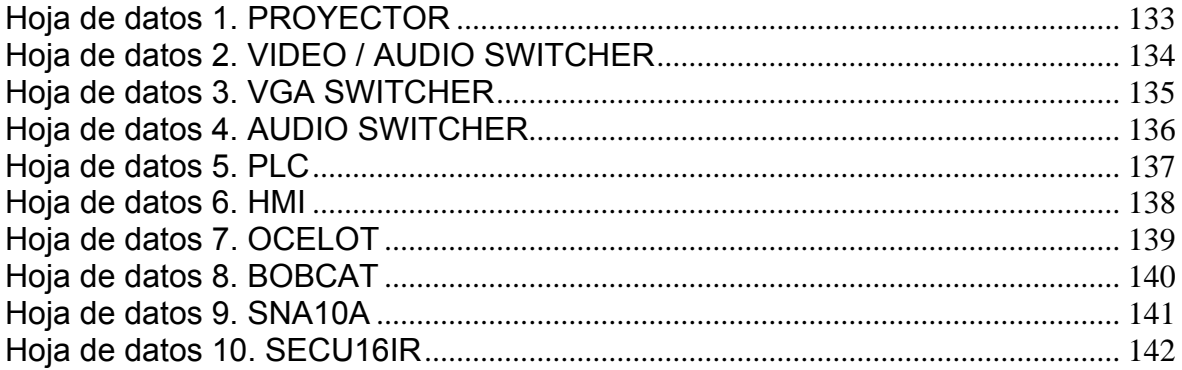

### **Hoja de datos 1. PROYECTOR**

# Sony VPL CX86

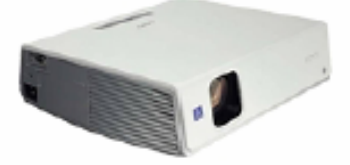

La descripción de marketing no está disponible.

www.dooyoo.es .: Televisión y Vídeo .: Proyector .: Sony VPL CX86 r.

| l General               |               |
|-------------------------|---------------|
| Tipo de dispositivo     | Proyector LCD |
| Dispositivos integrados | Altavoz       |
| Anchura                 | 32.8 cm       |
| Profundidad             | 28.4 cm       |
| Altura                  | 9.3 cm        |
| Peso                    | 3.8 kg        |

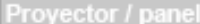

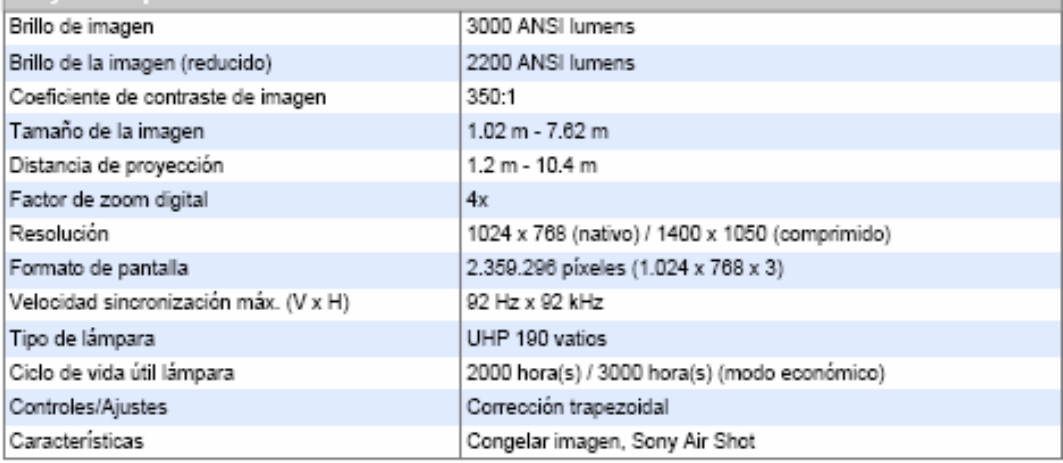

# **Hoja de datos 2. VIDEO / AUDIO SWITCHER**

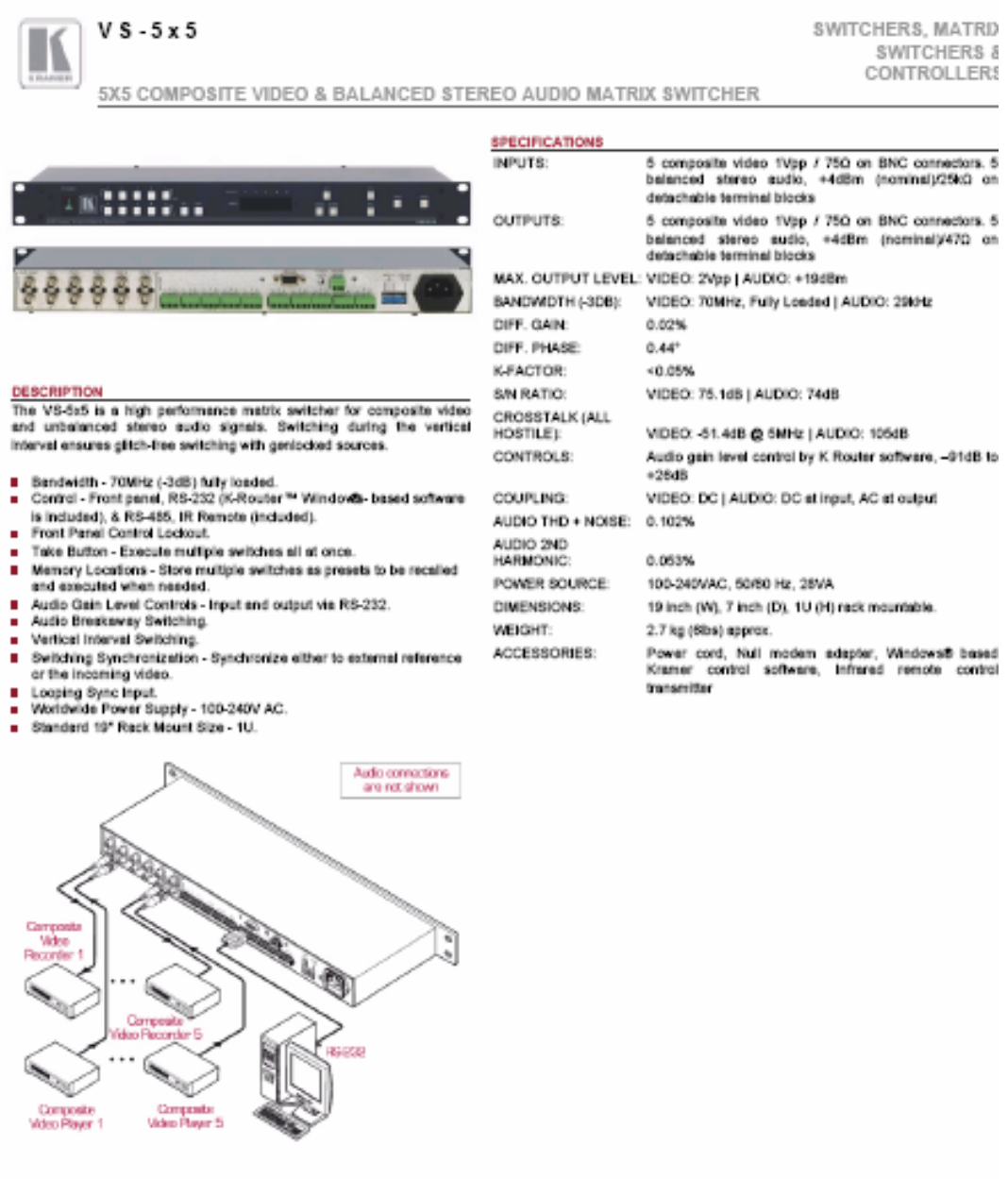

C www.kramerelectronics.com 2008

# **Hoja de datos 3. VGA SWITCHER**

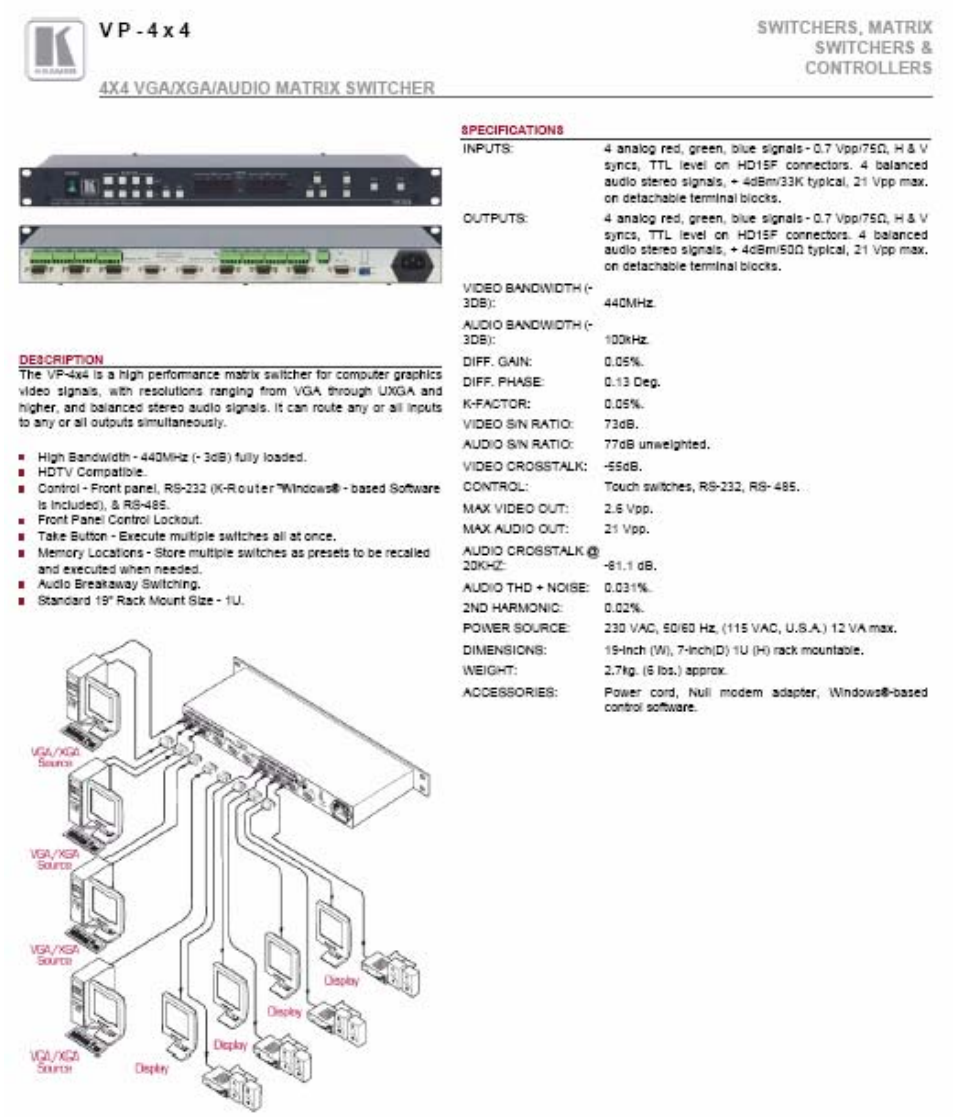

### **Hoja de datos 4. AUDIO SWITCHER**

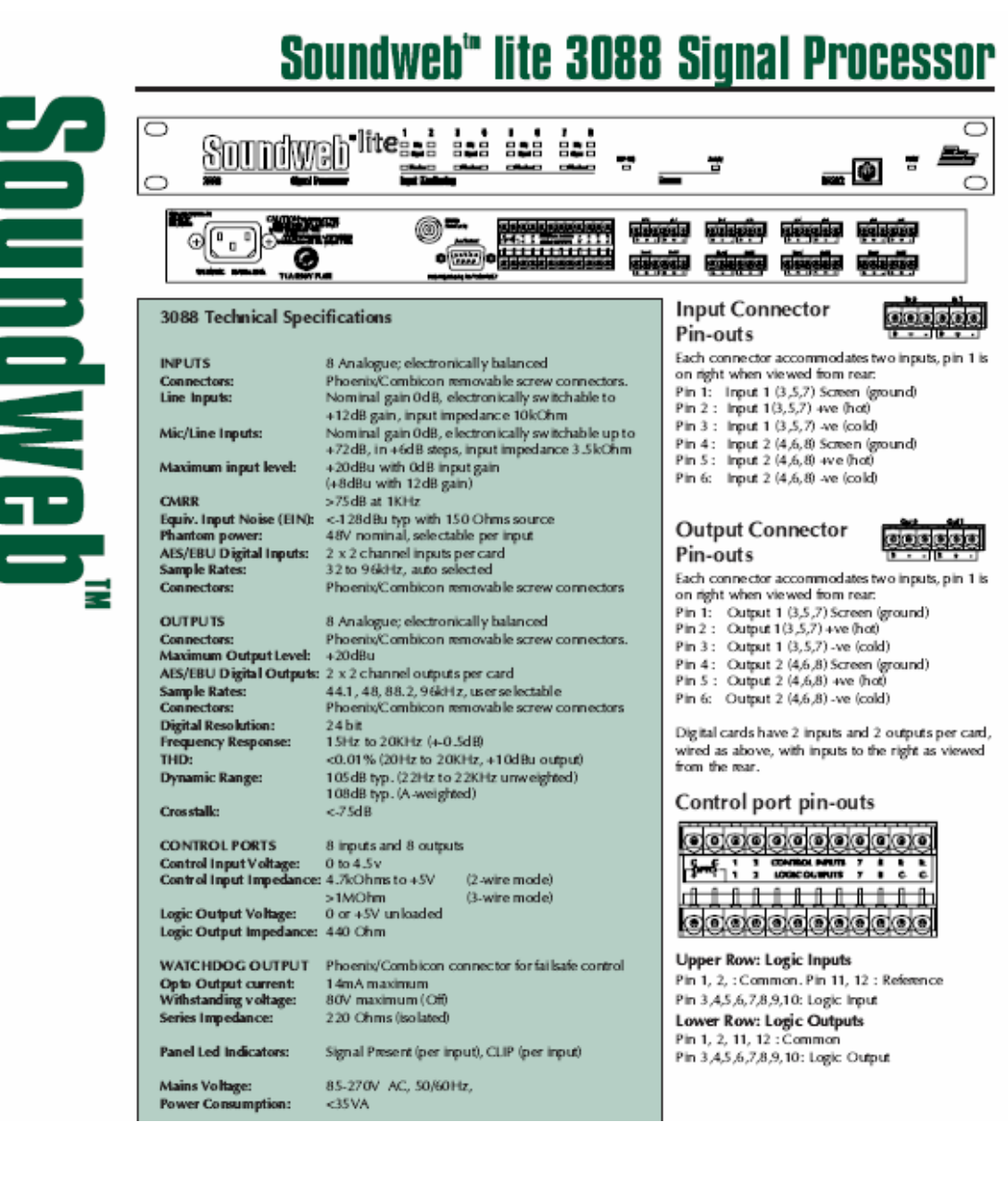

### **Hoja de datos 5. PLC**

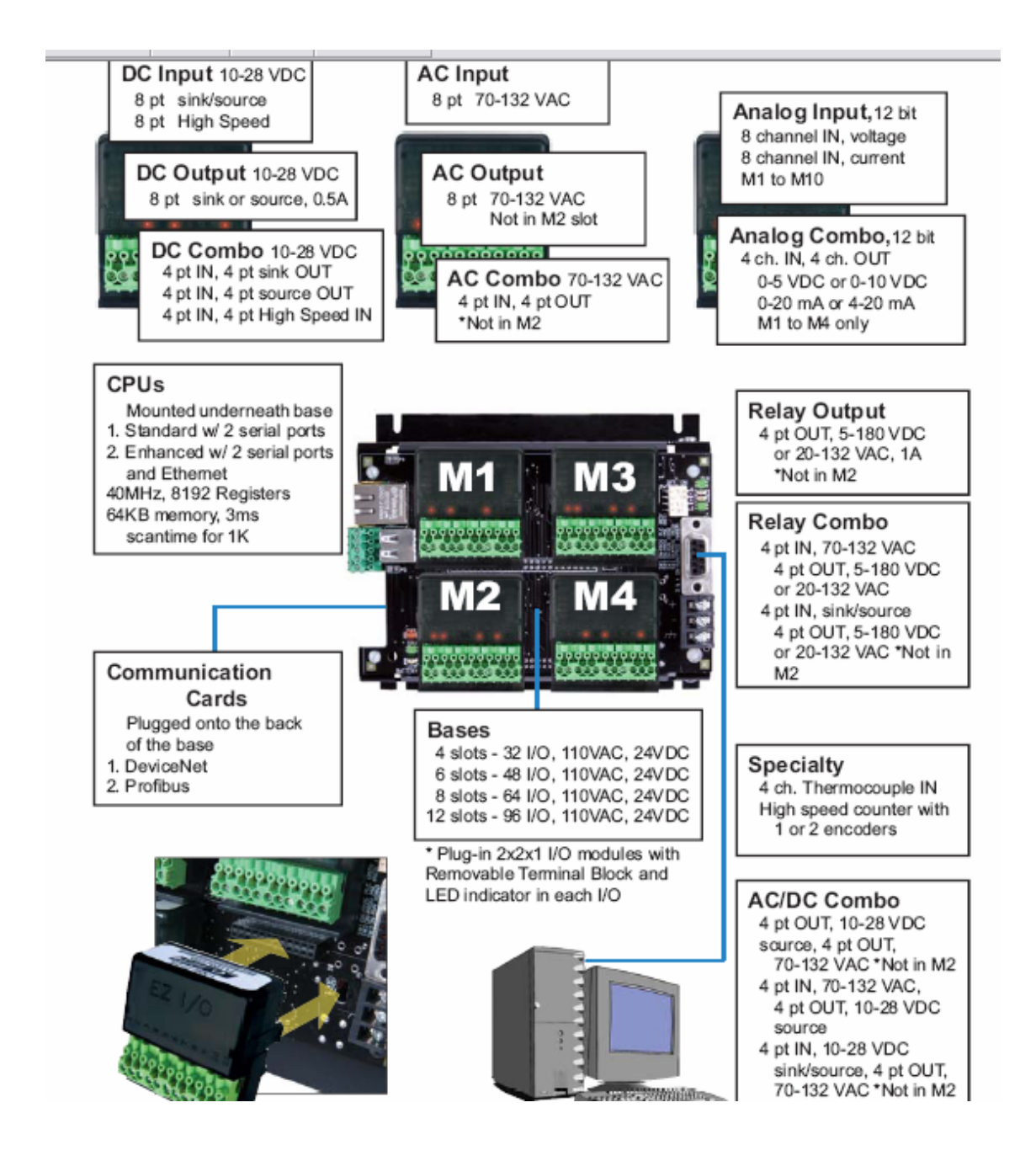

#### **Hoja de datos 6. HMI**

#### 6" White on Blue, 6" Gray Scale, 6" TFT, & 6" STN Slim Bezel Outline & Cutout Dimensions

Models: EZP-S6M-RS EZP-S6C-KS EZP-T6C-ES EZP-S6W-RS EZP-S6M-FS EZP-S6C-FS EZP-T6C-FS EZP-S6W-RSU EZP-S6M-FSH EZP-S6C-FSH EZP-T6C-FSD<br>EZP-S6M-FSH EZP-S6C-FSH EZP-T6C-FSD<br>EZP-S6M-ES EZP-S6C-ES EZP-T6C-FSE EZP-T6C-FSE EZP-S6M-FSD EZP-S6C-FSD EZP-T6C-FSH EZP-S6M-FSE EZP-S6C-FSE EZP-T6C-FSM EZP-S6M-FSM EZP-S6C-FSM EZP-T6C-FSP EZP-S6M-FSP EZP-S6C-FSP EZP-T6C-FST EZP-S6M-FST EZP-S6C-FST EZP-T6C-FSC EZP-S6M-FSC EZP-S6C-FSC EZP-T6C-FSU EZP-S6M-FSU EZP-S6C-FSU

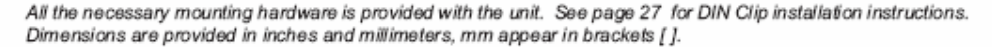

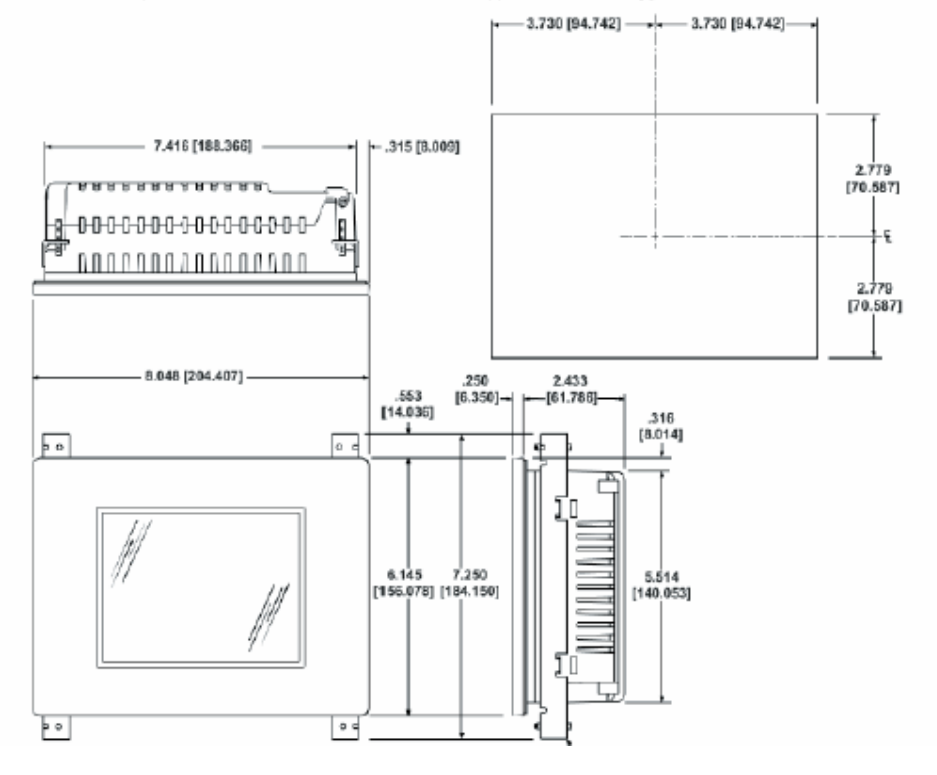

### **Hoja de datos 7. OCELOT**

IR Input: The Ocelot™ has an integral learning IR input that can store up to 1024<br>unique IR commands. The Ocelot™ has the ability to recognize previously<br>learned IR commands. This is one of the most exciting features of as you can initiate macros based on a single button press of a remote control.

IR output: The Ocelot™ provides a stereo jack for outputting IR commands. This is typically used for connecting an IR mini-emitter. This output cannot directly drive an IR blaster.

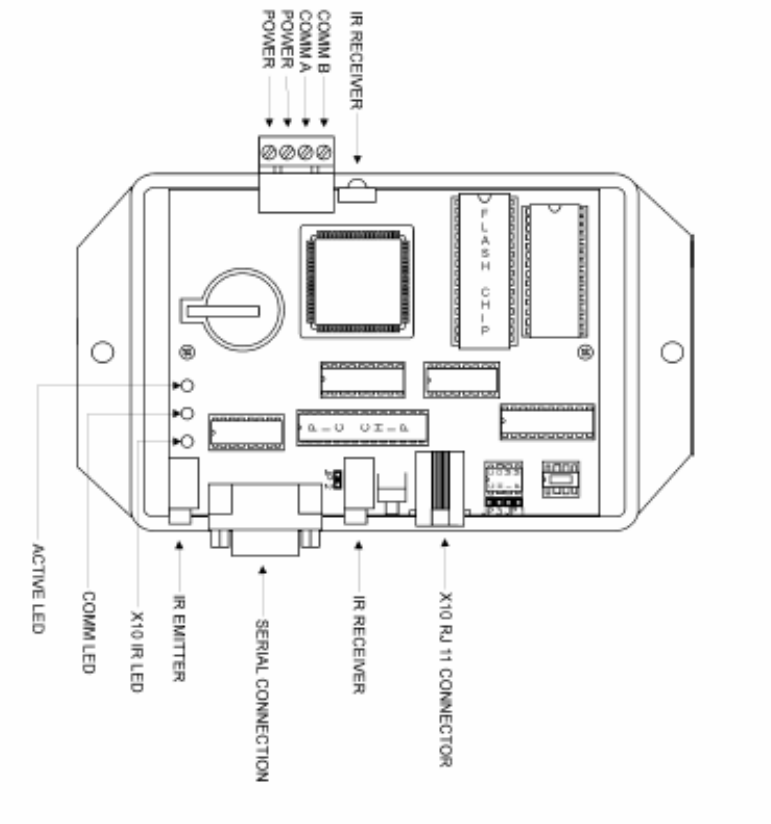

### **Hoja de datos 8. BOBCAT**

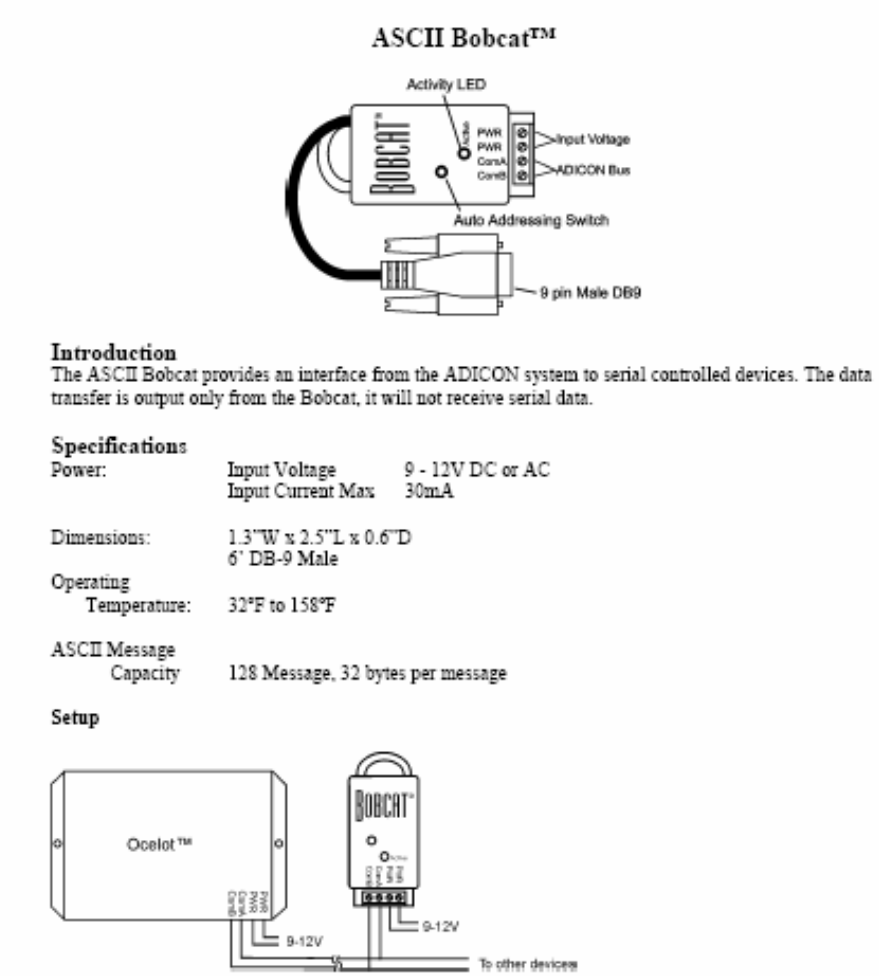

Figure 1. Typical Wiring Diagram

#### Hoja de datos 9. SNA10A

### User's Manual SNA10A SNA10B Smart Network Adaptor

#### 1. Features

- \* Supports both RS-485 and RS-422 Interface
- \* Baud Rate: 300 ~ 38400 bits/sec configurable
- \* Allows connection for 247 multi-drop units
- $^{\circ}$  Automatic data direction control for RS-485 without the need to take care of RTS signal.
- \* Precision timing control for RS-485 allows fast switching between transmit and receive
- \* Universal ( 90 ~ 264 VAC ) AC power input
- \* Isolated between RS-232 and RS-485 / 422 eliminate common mode noise problems
- \* Flexible installation: DIN rail mount or wall mount

#### 2.Introduction

SNA10A and SNA10B are smart network adaptor which can be used to convert unbalanced RS-232 signals to balanced RS-485 or RS-422 signals. SNA10B must be chosen when BC-Net software is used for multi-drop<br>system. SNA10A is used for single node conversion or when software spanned on the state in angle had concession in main some<br>other than BC-Net is used.<br>The RS-485 is an enhanced version of the RS-422A balanced line standard.

k allows multiple drivers and receivers on a 2-wire system and reduces wiring cost. This 2-wire system can perform half-duplex transmission only. Because RS-422 is a 4-wire system, it can perform full-duplex transmission. The driving capability is dependent on the input impedance of the connected receivers.

commercial securities.<br>As many as 32 standard units can be put on RS-422 or RS-495 port.<br>Up to 247 high impedance units, such as Brainchild's interface products, can be put on RS-422 or RS-485 port.

#### 3.RS-232C Interface

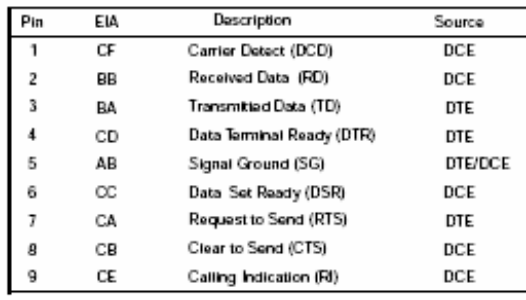

**UMSN101A** 

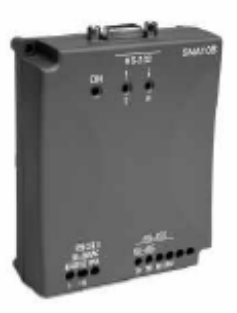

1

Hoja de datos 10. SECU16IR

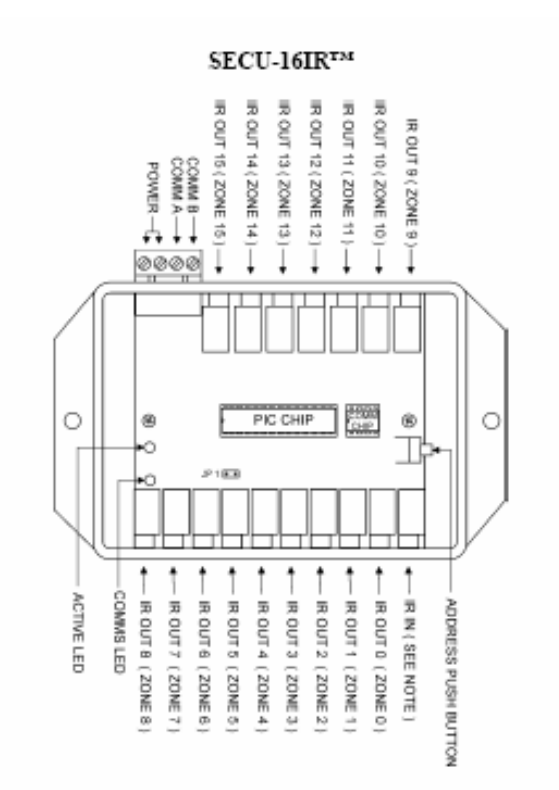

 ${\bf Introduction}$  . The SECU-16IR™ module allows 16 zoned IR outputs to be added to an ADICON™ control system.

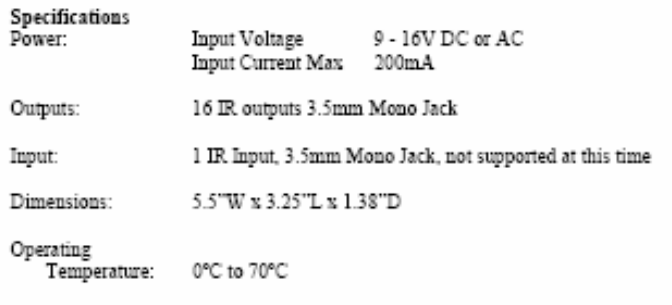

# **INDICE**

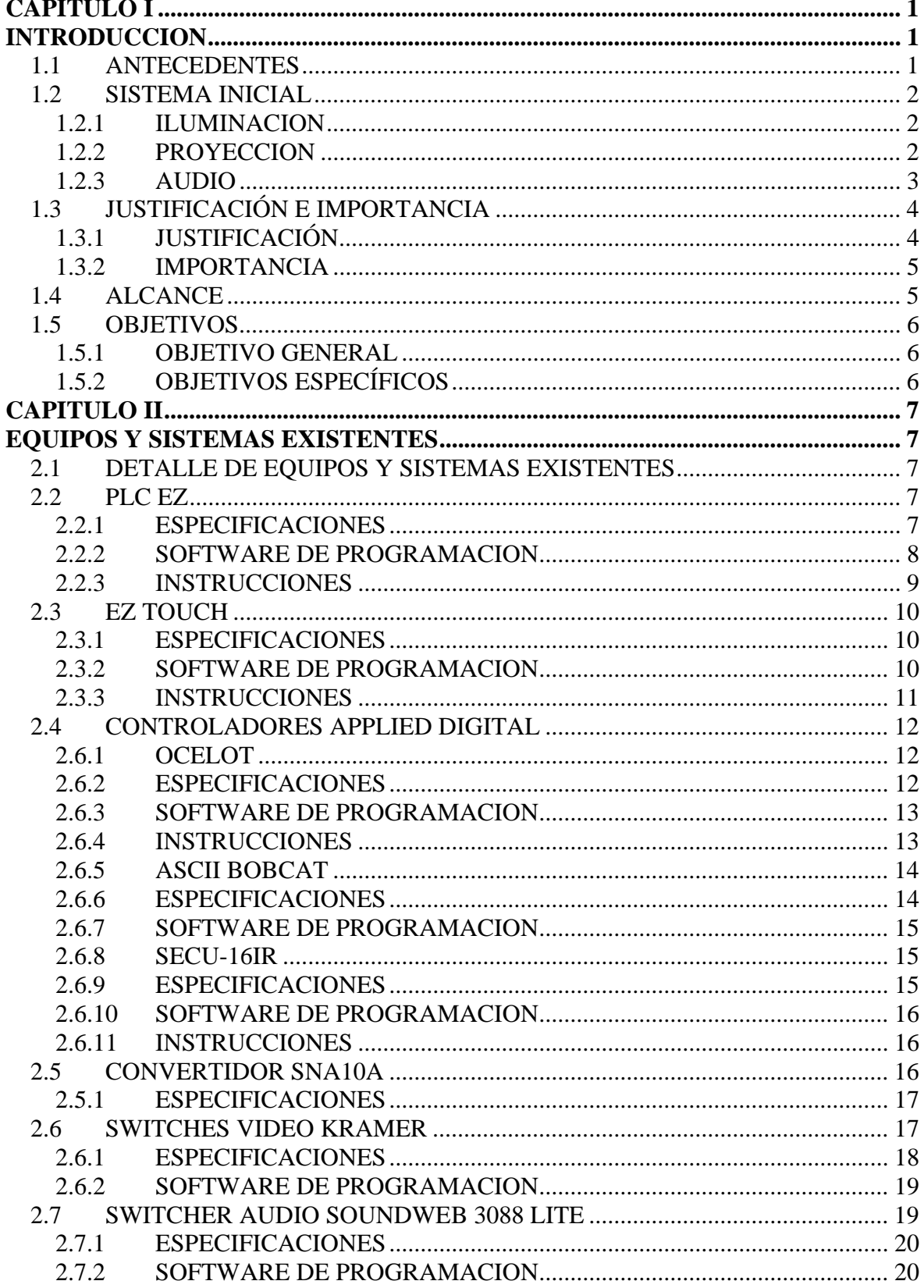

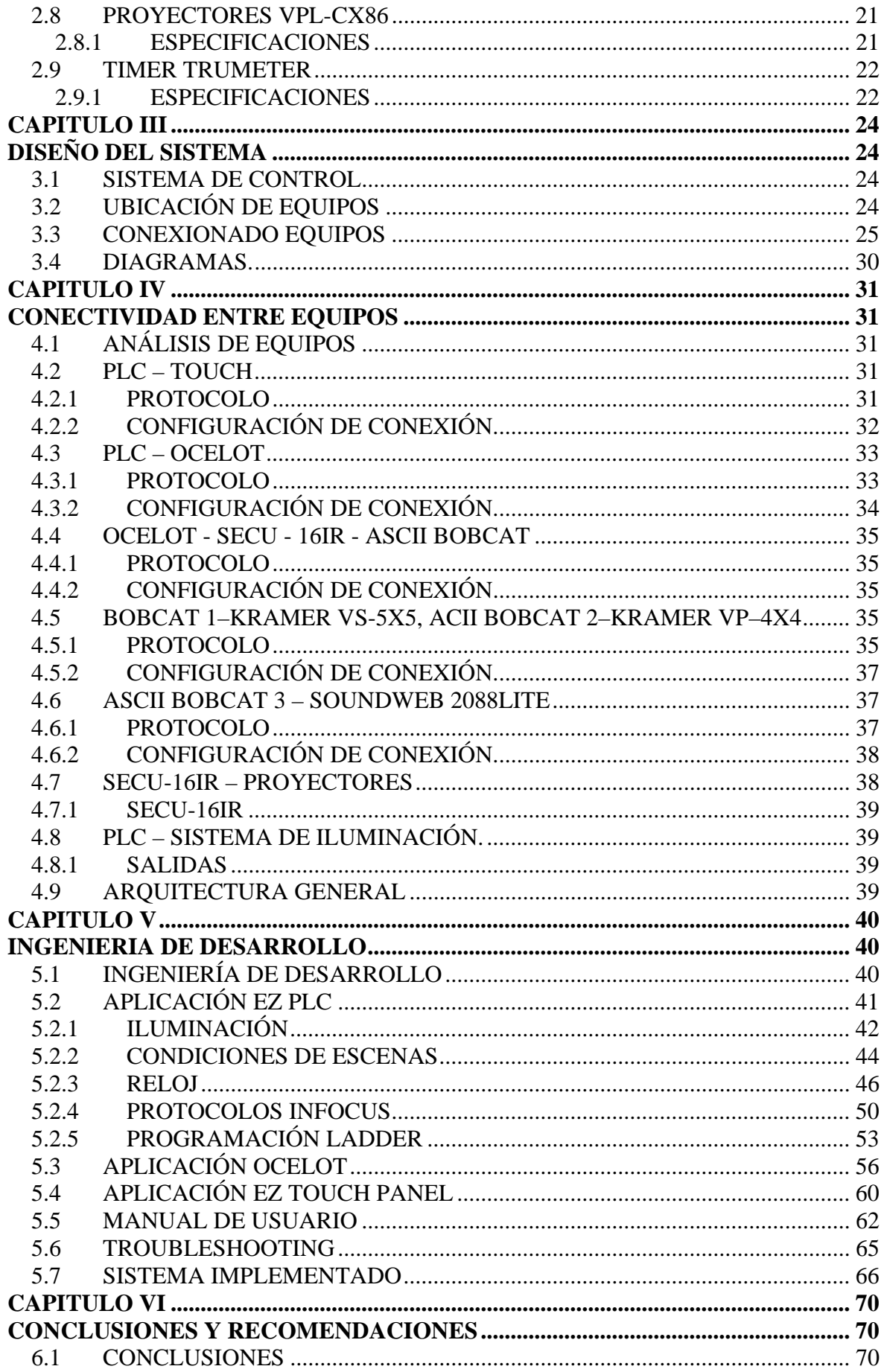
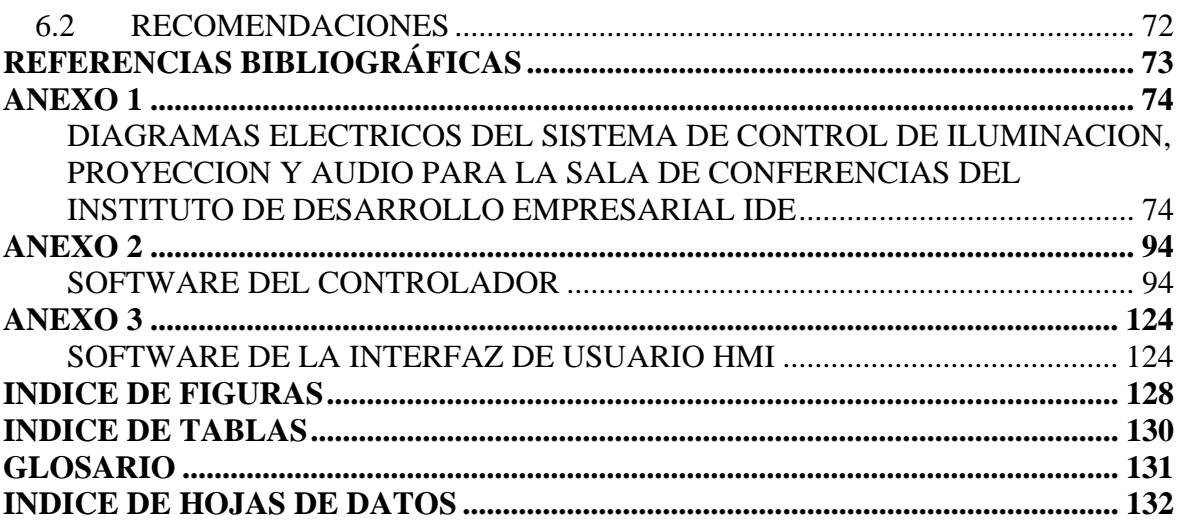